Державний вищий навчальний заклад "Прикарпатський національний університет імені Василя Стефаника" Кафедра інформаційних технологій

УДК 004

### **ДИПЛОМНИЙ ПРОЕКТ**

Тема: Розробка фронтенд частини для вебплатформи з проведення спортивних змагань

Спеціальність: 121 Інженерія програмного забезпечення код і назва спеціальності

### **ПОЯСНЮВАЛЬНА ЗАПИСКА** ДП.ІПЗ-18.ПЗ

Рецензент доцент Ткачук В.М. (посада) (підпис) (дата) (розшифровка підпису) Студент ІПЗ-41 Полич В.Б. (шифр групи) (підпис) (дата) (розшифровка підпису)

Нормоконтролер доцент Ткачук В.М. (посада) (підпис) (дата) (розшифровка підпису) Керівник дипломного проекту ст.викладач Пікуляк М.В. (посада) (підпис) (дата) (розшифровка підпису)

Допускається до захисту

Завідувач кафедри

доцент Козленко М.І. (посада) (підпис) (дата) (розшифровка підпису)

Державний вищий навчальний заклад «Прикарпатський національний університет імені Василя Стефаника» Факультет математики та інформатики Кафедра інформаційних технологій Спеціальність 121 Інженерія програмного забезпечення

> ЗАТВЕРДЖУЮ: Завідувач кафедри Козленко М.І. студенту Поличу Василю Богдановичу 20 p.

### **ЗАВДАННЯ НА ВИКОНАННЯ ДИПЛОМНОГО ПРОЕКТУ**

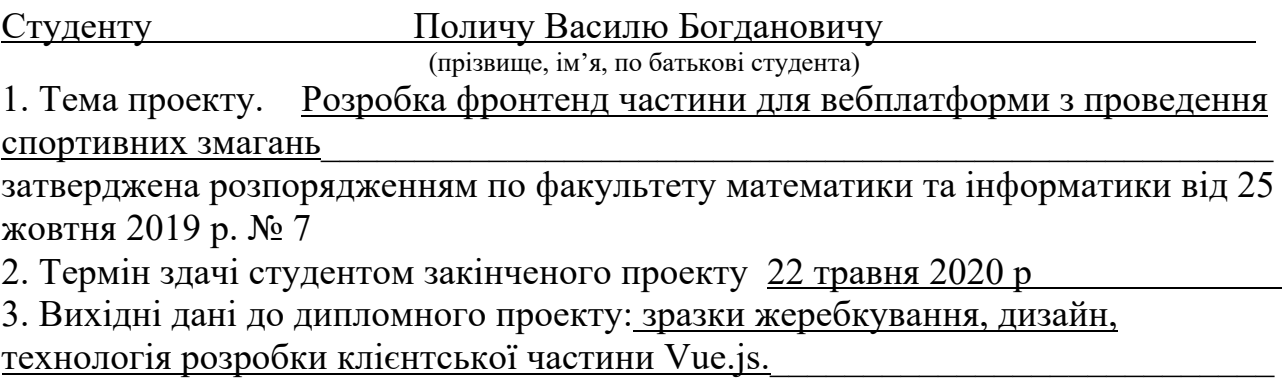

4. Зміст пояснювальної записки (перелік питань, що їх належить опрацювати) 1. Аналіз предметної області системи організації змагань

 $\mathcal{L}_\mathcal{L} = \mathcal{L}_\mathcal{L} = \mathcal{L}_\mathcal{L}$ 

2. Моделювання та формування вимог програмного засобу

3. Програмна реалізація фронтенд частини

4. Бізнес-план розробки вебплатформи

5. Перелік графічного матеріалу (з точним забезпеченням обов'язкових креслень)\_ Титульний аркуш, Мета створення системи з організації проведення спортивних змагань, Огляд галузейи фізичного виховання та існуючих програмних засобів, Моделювання та аналіз програмного забезпечення, Архітектура фронтенд частини, Програмна реалізація фронтенд частини, Економічна частина розробки, Висновки

6. Дата видачі завдання 11.09.2019

Керівник <u>— Пікуляк М.В.</u> (підпис) Пікуляк М.В.

Завдання прийняв до виконання  $\frac{\text{I}(\text{I})}{\text{I}(\text{I})}$  (підпис) (розшифровка підпису)

# **КАЛЕНДАРНИЙ ПЛАН**

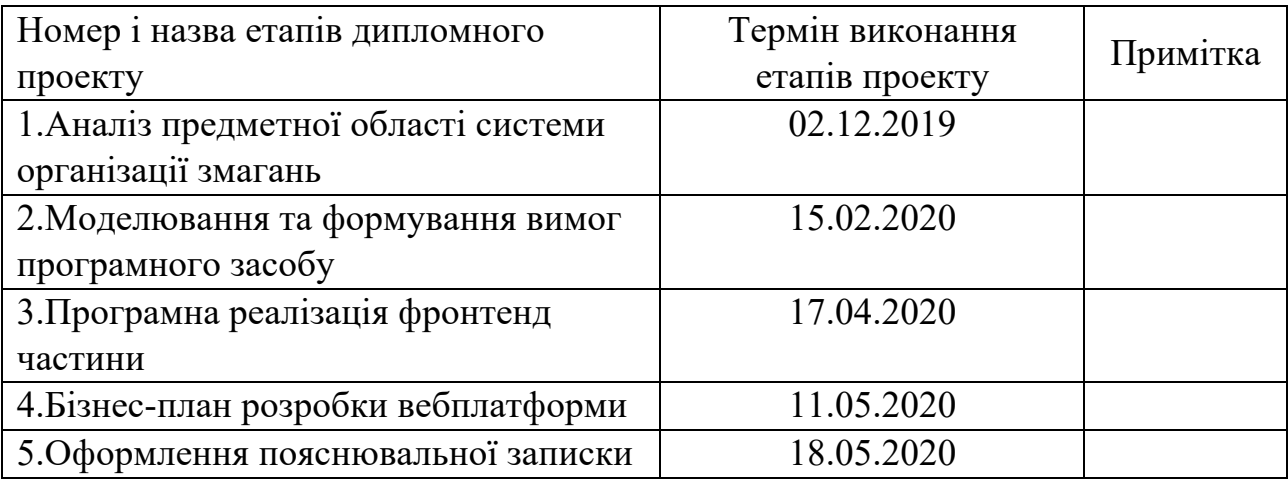

Студент Полич В.Б.

(підпис) (розшифровка підпису)

(підпис) (розшифровка підпису)

Керівник проекту

#### **РЕФЕРАТ**

Пояснювальна записка: 76 сторінок (без додатків), 31 рисунок, 26 таблиць, 30 джерел, додаток на 25 сторінках.

Ключові слова: WEB-ПЛАТФОРМА, ОРГАНІЗАЦІЯ ЗМАГАННЯ, ЖЕРЕБКУВАННЯ, РЕЗУЛЬТАТИ ЗМАГАННЯ, HTML, CSS3, JAVASCRIPT, ФРОНТЕНД.

Об`єктом дослідження є процеси автоматизації організації та проведення змагань.

Предметом дослідження є методи та засоби побудови фронтенд частини проведення жеребкування спортивних змагань.

Мета роботи розробка фронтенд частини, застосування якої дозволяє спроектувати структуру інтерфейсу веб-платформи та реалізувати його функціональність на стороні клієнта.

Стислий опис тексту пояснювальної записки: розробка системи з проведення спортивних змагань.

Одержані результати полягають в розробці фронтенд частини для вебплатформи з проведення спортивних змагань, що дозволить переглядати результати змагання та формувати сітку жеребкування автоматично.

#### **ABSTRACT**

Explanatory note: 76 pages (without appendices), 31 figures, 26 tables, 30 sources, 1 appendix on 25 pages.

Keywords: WEB-PLATFORM, COMPETITION ORGANIZATION, DRAW, COMPETITION RESULTS, HTML, CSS3, JAVASCRIPT, FRONTEND.

The object of research is the automation of the process of organizing and conducting competitions.

The subject of the study are the methods and means of constructing the frontend part of the draw of sports competitions.

Purpose: to develop a frontend part of a web platform for sports competitions to automate the process of organizing sports fights and to automate the draw process.

Brief description of the text of the explanatory note: development of sports competition web platform.

The results obtained are the development of a frontend part for a web platform for sports competitions, which will allow you to view the results of the competition and form a grid of draws automatically.

## **ЗМІСТ**

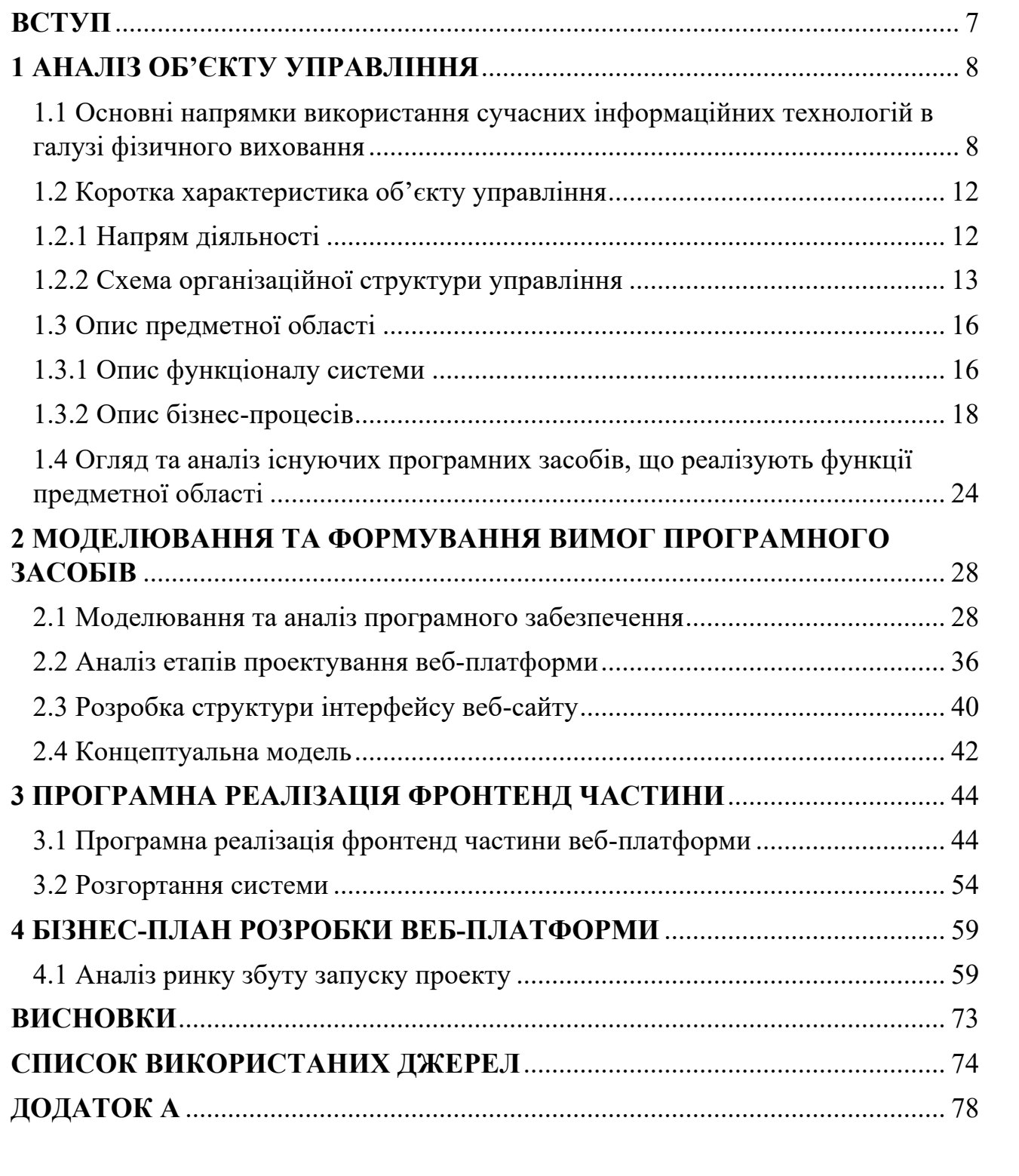

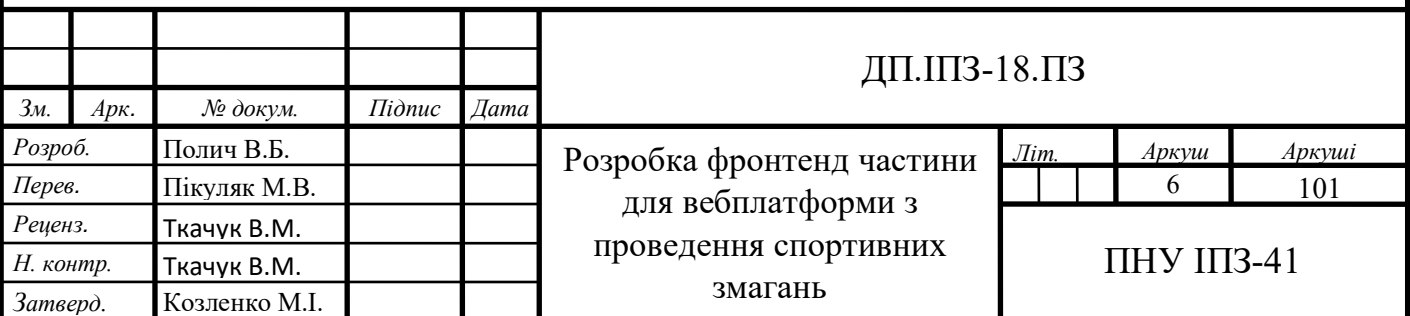

#### **ВСТУП**

У сучасних умовах спортивних змагань формування послідовності поєдинків та жеребкування учасників спортивних змагань – це тривалий і часозатратний процес. Сьогодні актуальним завданням є оптимізація процесів жеребкування та складання графіків поєдинків. Дана проблематика може бути оцифрована – пропонується створення платформи з функціоналом, що дозволить спростити дані процеси.

Цей дипломний проект дозволить тренерам спортивних організацій створювати змагання, де вони можуть додавати вікові та вагові групи учасників, а також додавати або видаляти учасників. Кінцеві списки жеребкування та змагань, а також статистика для кожного з учасників будуть генеруватися автоматично.

Для сталої роботи даної веб-платформи потрібен хостинг з 1 Гб оперативної пам'яті і більше, процесором з тактовою частотою від 2 ГГц та каналом інтернету від 10 Мбіт/сек. У Front-end частині використовується мова гіпертекстової розмітки HTML, каскадні таблиці стилів CSS та мова програмування JavaScript разом з фреймворком Vue.js .

Об'єктом даного проекту виступають процеси автоматизації організації та проведення поєдинків, а предметом є засоби побудови фронтенд частини проведення жеребкування спортивних змагань.

Мета проекту – розробка фронтенд частини, застосування якої дозволяє спроектувати структуру інтерфейсу веб-платформи та реалізувати його функціональність на стороні клієнта.

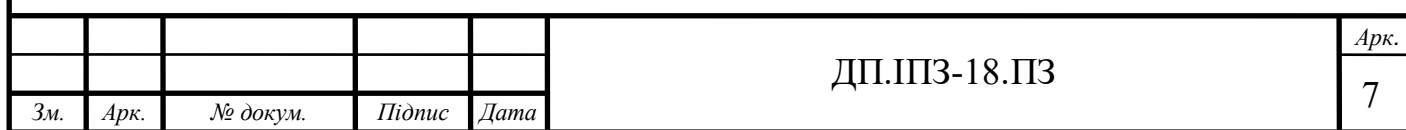

#### **1 АНАЛІЗ ОБ'ЄКТУ УПРАВЛІННЯ**

## **1.1 Основні напрями використання сучасних інформаційних технологій у галузі фізичного виховання**

Цифровізація світової спільноти відіграє важливу роль у глобальній трансформації всіх галузей людського життя. Інформаційні технології дозволяють керувати інформацією в новому форматі. Фахівці вивчають різні аспекти впровадження сучасних ІТ технологій у галузі фізичної культури, оскільки їх використання дозволяє ефективно збирати, обробляти та передавати інформацію, якісно змінювати методи та організаційні форми підготовки висококваліфікованих спортсменів, тренерів та суддів та фахівці з фізкультури та спорту.

Визначено, що основні напрями використання інформаційних технологій у фізичній культурі та спорті пов'язані з якістю життя людини в сучасному інформаційному суспільстві, а також зі складністю та вдосконаленням усіх рівнів навчальний процес. Комп'ютерні та інформаційні технології (ІТ) виступають засобом навчання та організації інтелектуального дозвілля; для аналізу техніки руху спортсменів, створення моделей тренувальних та змагальних ситуацій та засобів автоматизації процесів обробки результатів змагань та наукових досліджень; управління навчальним процесом у навчальних закладах, спортивних установах та організаціях; при спостереженні за фізичним станом та здоров'ям тих, хто займається; як засіб автоматизації процесів контролю, тестування фізичних, функціональних, психічних та психологічних станів тих, хто займається, та корекції результатів навчальної та навчальної діяльності; у рекламі, пропагандистській та діловій діяльності у галузі спорту [1, 6, 9].

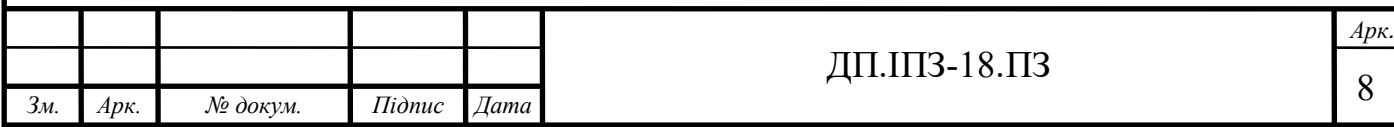

ІТ технології у галузі фізичного виховання можна систематизувати за такими напрямками: навчально-виховний процес, спортивна підготовка, спортивні змагання, оздоровча фізична культура, спортивний менеджмент.

Досить велика кількість публікацій демонструє всесторонні аспекти використання сучасних інформаційних технологій у вищих навчальних закладах фізичної культури. Процес цифровізації підготовки фахівців з фізичного виховання та спорту відповідає сьогоднішній загальній стратегії освітньої політики України, вважає А. В. Сущенко [9]. Використання комп'ютерних технологій може значно підвищити продуктивність учасників через педагогічну діяльність завдяки якісній передачі навчального матеріалу, зосередити увагу на ключових моментах навчального матеріалу, і в той же час зменшити непродуктивну втрату енергії та часу на пошук, обробку, сприймати і засвоювати інформацію.

Предмет дослідження у працях Г. Р. Генсерука [2]; Л. В. Денисова [3] – це впровадження інноваційних освітніх технологій, а саме використання комп'ютерних тренажерів для навчання з метою підвищення якості занять фізичною культурою та спортом. Робота М. А. Ісаченка присвячена основним викликам контролю в системі оцінювання знань студентів інститутів фізичної культури [5].

Проблема психодіагностики студентів, вивчення властивостей пам'яті та уваги як складових пізнавальних функцій, а також їхній вплив на формування рівня працездатності та ефективності виконуваних робіт піднімається в роботах О. Г. Черевичка.

"Психофізіологічна система діагностики" (ПДС) оцінила динаміку рівня розумової готовності учнів, що дозволило систематизувати інформацію про формування спортивної форми студента. Також приведені рекомендації, як підвищити його фізичну форму та технічні та тактичні навички, поліпшити розумові реакції, мобільність нервові процеси та психологічну стійкість,

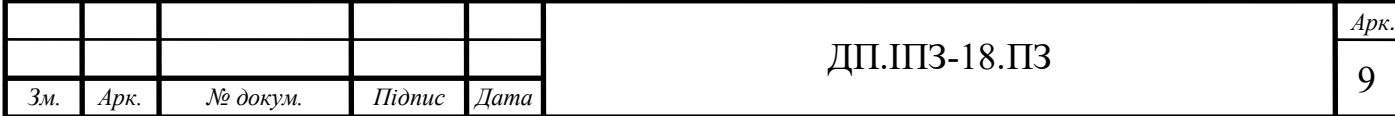

визначення можливих напрямків контролю якості навчального процесу та своєчасне внесення відповідних корекцій з метою підвищення його ефективності [4].

Навчальні сайти, на думку О.Е. Саламахи, є посібником для координації самостійного фізичного виховання, сприяють кращому засвоєнню матеріалу, представленого на навчанні в університеті, роблять процес навчання більш гнучким, прогресивним та загальнодоступним завдяки можливості його інтерактивного обговорення [ 8].

Використання ІТ створює нові перспективи для вдосконалення спорту, зазначають П. Ладика, В. Бучок [7]. Автори відзначають, що для покращення спортивних результатів доцільно не використовувати єдиний метод, а застосовувати комплексний науковий підхід. Таким чином, доцільно поєднувати біомеханічні, психологічні та статистичні тести з відповідною кореляцією з фізіологічними параметрами спортсменів. Різні групи взаємопов'язані і залучають фахівців, науковців різної кваліфікації та галузей: тренерів, фізіологів, біомеханіків, медиків, комп'ютерних науковців, психологів та біологів.

Аналіз сучасного програмного забезпечення та його вплив на технічну підготовкою спортсменів, який можна простежити у працях Р.Ф. Ахметова, Т.Б. Кутека, дозволив авторам зробити висновок, що інтегруючим показником усіх відомих систем є здатність аналізувати, знаходити найефективніші варіанти рухових дій та виявити помилки у технічній підготовці спортсменів [1]. Інформаційне забезпечення спортивного змагання відбувається в період підготовки до спортивних змагань, безпосередньо в період та завершення спортивного змагання. У свою чергу, інформацію, що використовується на різних етапах спортивних змагань, автори ділять на блоки: хід змагань; інформація для тренерів та глядачів; інформація для ЗМІ та для рекламодавців; інформація на сайті про результати конкурсу; підсумкова інформація для

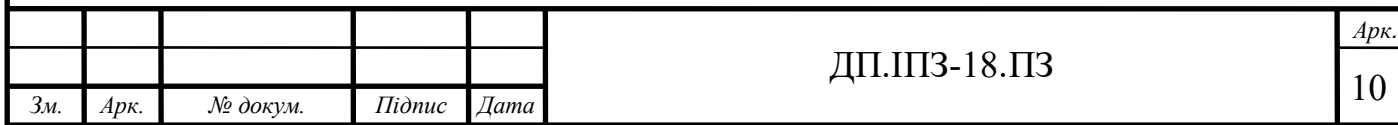

учасників змагань, керівників команд, тренерів; інформація для спонсорів; інформація для вищої федерації; інформація провідної організації.

Аналіз наукової та методичної літератури довів доцільність використання сучасних інформаційних технологій у галузі фізичної культури та спорту, але, незважаючи на велику кількість областей їх застосування та публікацій, ці розробки ще не отримали широкого застосування.

Перспективами подальших досліджень є систематизація даних про використання сучасних інформаційних технологій у дослідженнях фізичної культури та спорту.

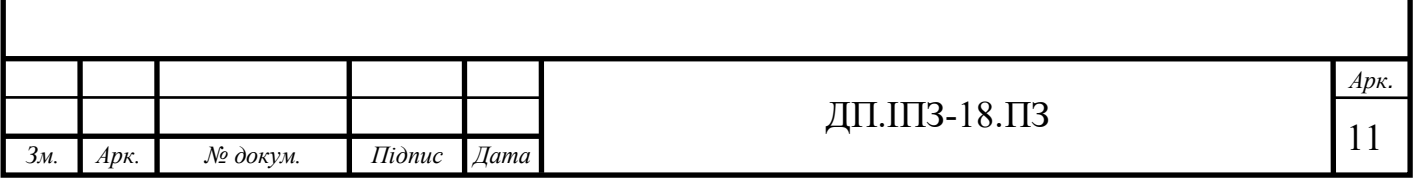

#### **1.2 Коротка характеристика об'єкту управління**

#### **1.2.1 Напрям діяльності**

Відвідування спортивної секції – це запорука здоров'я та збереження фізичної форми впродовж довгого періоду часу. Спортивна інфраструктура надає багато можливостей для занять спортом як для любителів, так і для професійних спортсменів. Багато колишніх професійних спортсменів продовжують пов'язувати своє життя зі спортом, тренуючи молоде покоління.

Різні секції та школи зосереджуються на формуванні та розвитку позитивного ставлення до спорту, починаючи з шахів і закінчуючи бодібілдингом. Основна мета офіційних спортивних організацій – проведення спортивних змагань на загальнодержавному рівні та на рівні університетів.

Ви можете вибрати для себе будь-який вид спорту, починаючи з екстремальних, закінчуючи щоденними ранковими вправами. Ви також можете відвідати спортивні секції або спортзали, фітнес-центри або тренажерні зали, басейни, потренуватися з тренером або вибрати групові заняття. Періодичні відвідування спортивних споруд (тренажерний зал, тренажерний зал, басейн тощо) або самостійне виконання вправ можуть не тільки розвивати самодисципліну, але й сприяти всебічному розвитку, загартовувати та оживляти організм. Вправа покликана підтримувати вас здоровими, енергійними та в хорошому настрої.

Об'єкт управління даного дослідження – процес роботи ГО «ЦЕНТР НАВЧАННЯ ЧЕМПІОНІВ« ЗОЛОТИЙ ДРАКОН ». У цьому центрі є спортивна секція з тхеквондо та відбуваються змагання з цього виду єдиноборств.

Діяльність цього центру з підготовки чемпіонів здійснюється у трьох галузях:

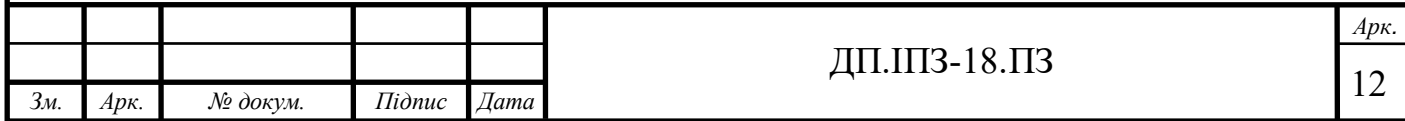

- розвиток спорту з високими досягненнями (підготовка спортсменів високого класу);

- розвиток масових видів спорту (підготовка дітей та підлітків до прийняття участі у внутрішніх спортивних змаганнях спортивного центру та обласних заходах);

- впровадження нових розділів східних єдиноборств.

### **1.2.2 Схема організаційної структури управління**

Структура управління організацією була встановлена на усталених чітких взаємозв'язках між окремими підрозділами підрозділів, рознесеними між ними правдиво і належно [8,9].

Відношення між елементами роботи управління бувають:

1) вертикальні, які використовується між керівництвом та підлеглим;

2) горизонтальні, які перебувають у взаємодії рівноправних частин.

Види зв'язків між усіма аналогічними аналогами, що здійснюють її управління та ділять на:

1) пов'язані між собою – це відносини між керівником і його підлеглими;

2) функціональні взаємини – це стосунки між собою, які часто використовуються в тій чи іншій діяльності, з членами членів організації;

3) взаємозв'язок управлінського апарату, такий тип відносин є місцем у поданні будь-якого правдивого і належного. Показуйте свої пропозиції при цьому полягайте в надійних рекомендаціях, рад.

Майстер спорту України з тхеквондо ВТФ, кандидат у майстри спорту з тхеквондо (КМС) ВТФ та тренери І спортивного розіграшу з тхеквондо ВТФ – це спортивні звання майстрів тренерів центру підготовки чемпіонів «Золотий Дракон». Зміна та розряди з тхеквондо присвячені для оцінки норми і вимагають

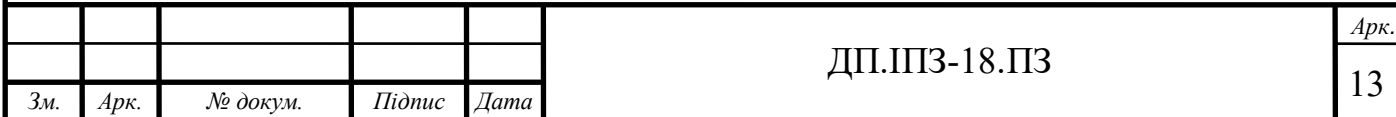

Єдиної спортивної класифікації України (ЄСКУ). Спортивні змагання та спортивні розряди з тхеквондо присвячені спортсменам для вікових груп:

- без обмеження верхньої межі часу;
- з обмеженням верхньої межі.

Тренери, котрі взяли участь у спортивних змаганнях та підготовці учасників до них. Також вони формують штатну оцінку учасників спортивних занять, які підкреслюють цей середній тренажер, а також стежать за своїми успіхами.

Для кращого вироблення ієрархічної справи управління та спортивних розрядів тренерів, на рисунку 1.1. представлено діаграму з видами спортивних звань та розрядів.

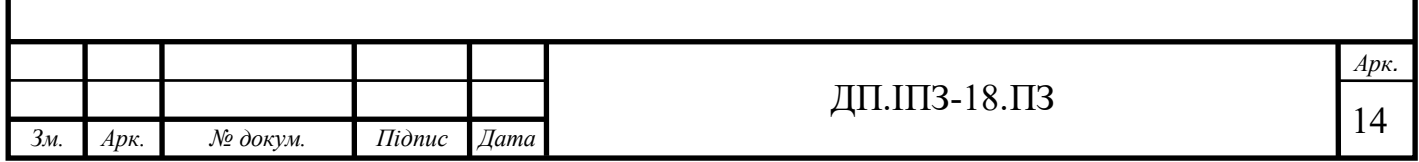

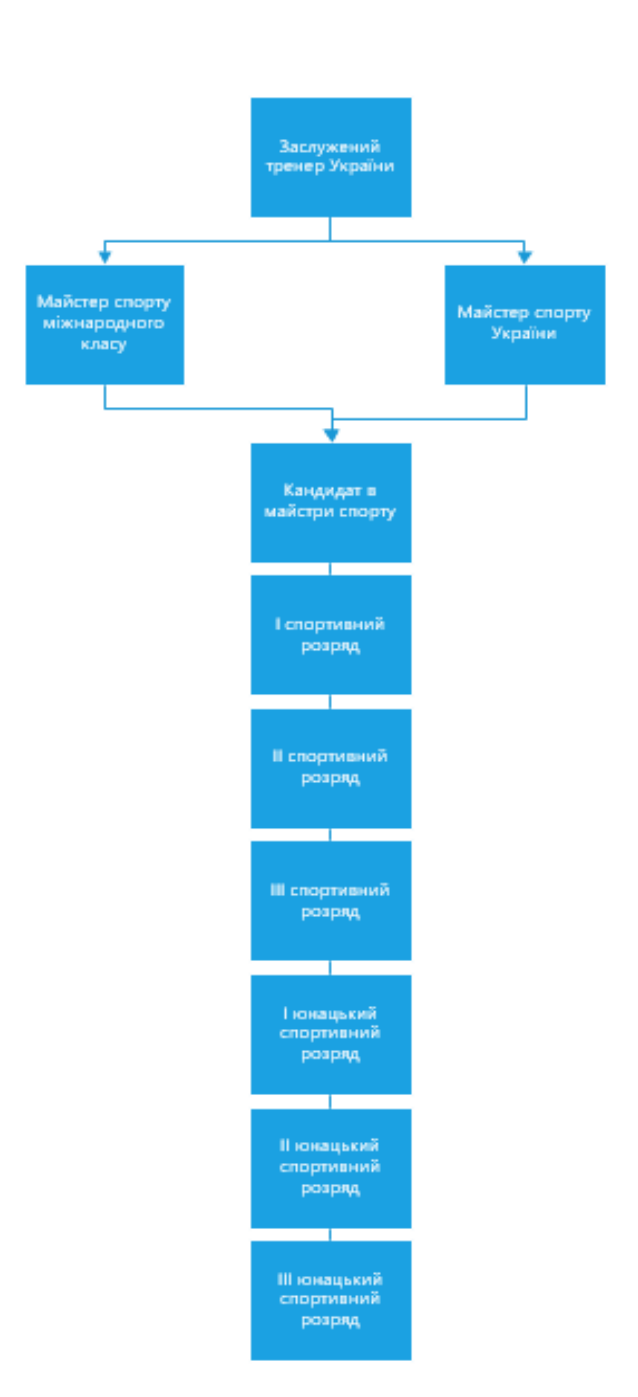

Рисунок 1.1 – Структура звань та розрядів

Президент ГО є керівником та головним тренером з вертикальними відношеннями до усіх співробітників центру. Він має ряд тренерів з різними званнями та розрядами, а тренери вже в свою чергу мають спортсменів, у вигляді учасників змагань.

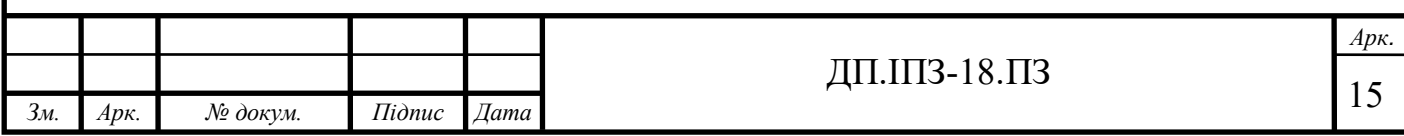

### **1.3. Опис предметної області організації змагань**

#### **1.3.1 Опис функціоналу системи**

Цифровізація у всіх галузях діяльності людини стосується масштабних і робочих моментів, які потрібно компенсувати. Основним є створити єдину інформаційну організацію, яка дозволила б легко використовувати її людям та правильно переносити дані до системи управління, швидко знаходити необхідну статистику та обмінюватися нею. Вони зміцнюють, розуміють та покращують контроль, використовуючи на порядок менше затратного часу.

Дипломна робота – це автоматизація, що проводиться в спортивних змаганнях і генерація сітки, яка демонструє графік змагань. Веб-платформа розроблена з довіреною інформацією про різні керівництва робочого веб-сайту:

- доступне додавання та зміна даних;
- єдиний підхід до отримання будь-якої інформації;
- доступні операційні дії на процес змагання;
- відомості про доступ до інформації про змагання.

Доступ до веб-платформи для спортсменів-учасників змагань здійснюють два базових актори: Адмін – той, хто створив змагання та зіткнувся, а тренер– той, хто повинен створити акаунт на платформі та додати чи інших учасників змагань. Також є актор – Користувач, який завжди є доступним для перегляду списку змагань та учасників, які мають участь у змаганнях. На рисунку 1.2 зображено дерево функцій веб-платформи.

Можна виділити такий список функцій: реєстрація Адміна; реєстрація тренера; створення змагання;

видалення змагання;

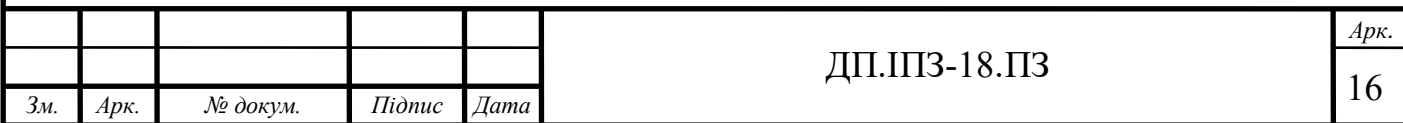

редагування змагання; відтворення списку змагань; створення учасника змагання; редагування учасника змагання; видалення учасника змагання; створення вікових груп учасників змагання; створення вагових груп учасників змагання; створення сітки жеребкування; перегляд результатів змагання; перегляд списку учасників змагання; друк сітки жеребкування.

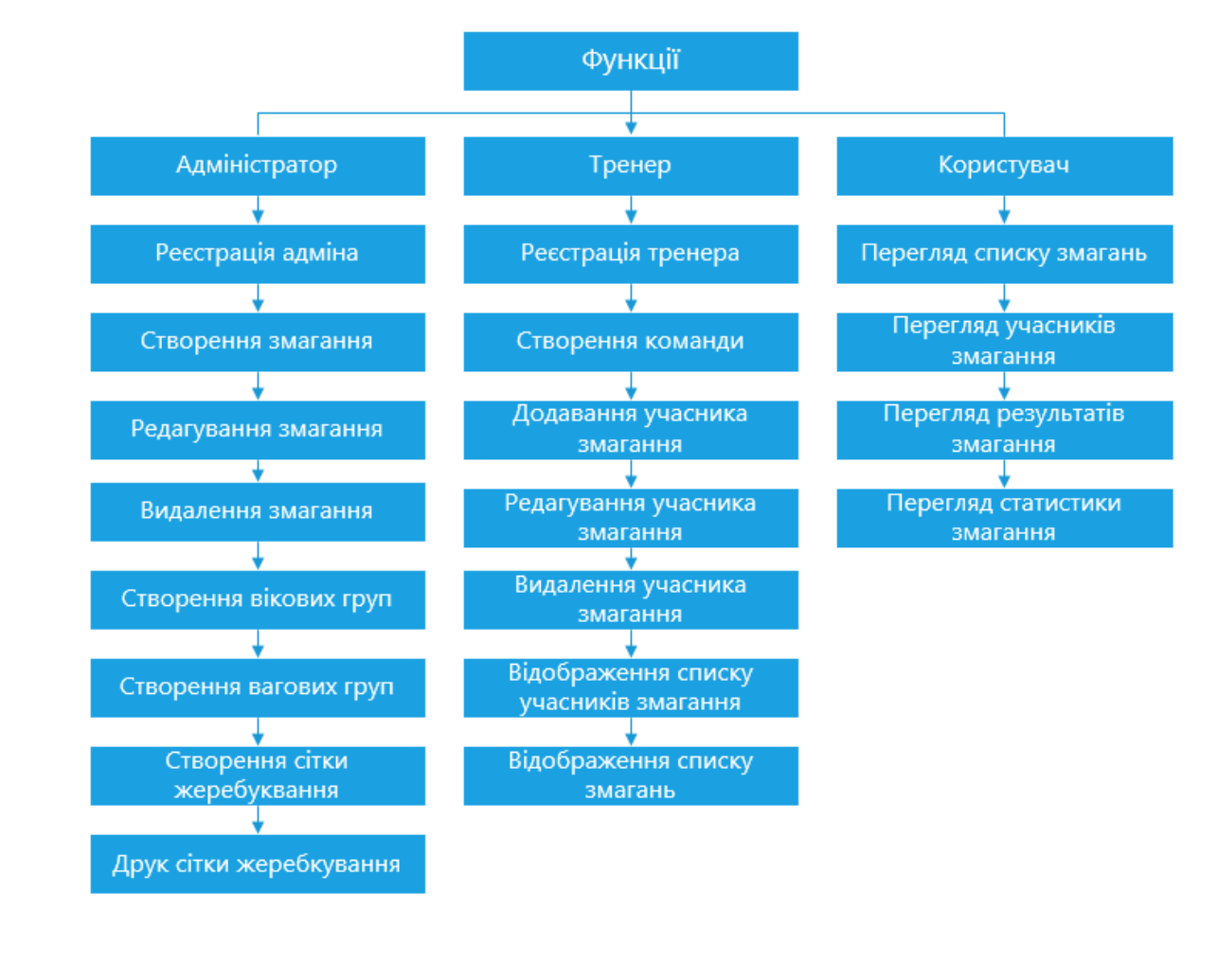

Рисунок 1.2 – Дерево функції для веб-платформи

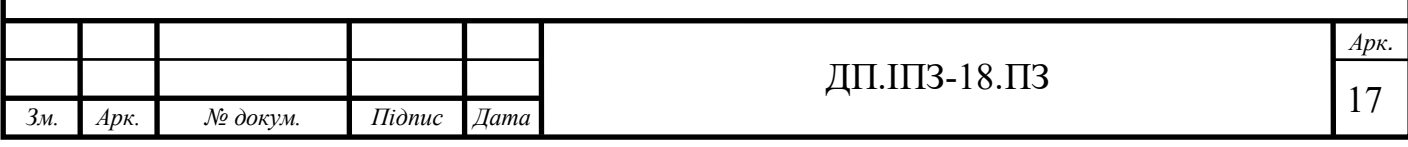

### **1.3.2 Опис бізнес-процесів**

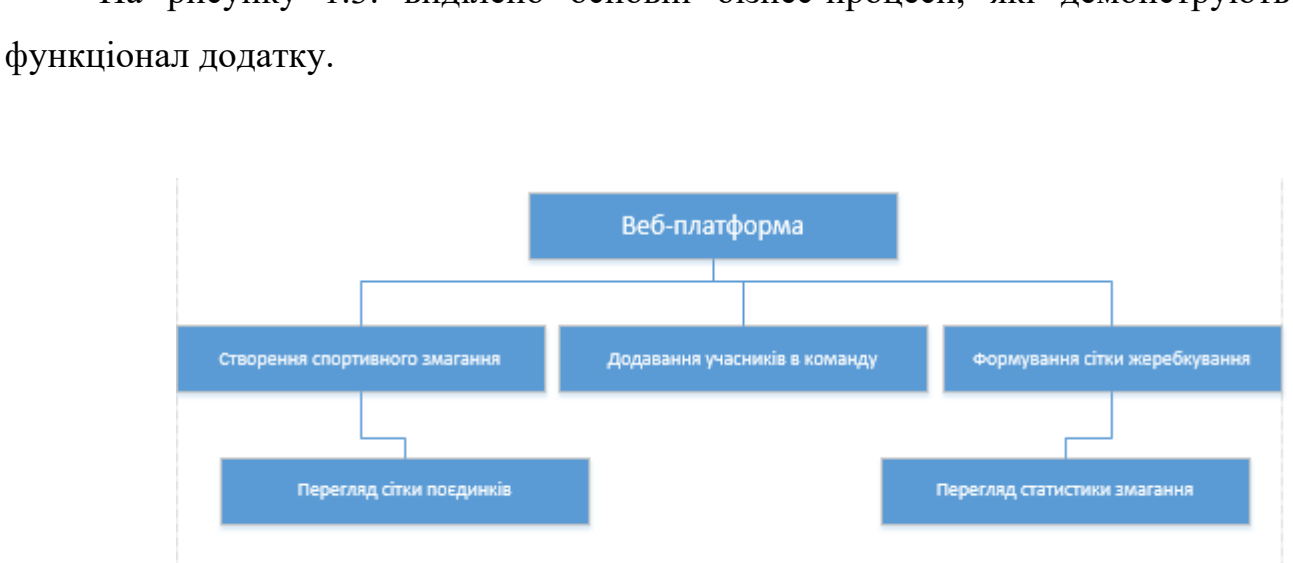

На рисунку 1.3. виділено основні бізнес-процеси, які демонструють

Рисунок 1.3. – Діаграма бізнес-процесів спроектованої платформи

Пропонуємо розглянути кожен з вище представлених бізнес-процесів детальніше. На рисунку 1.4. можна простежити процес створення змагання.

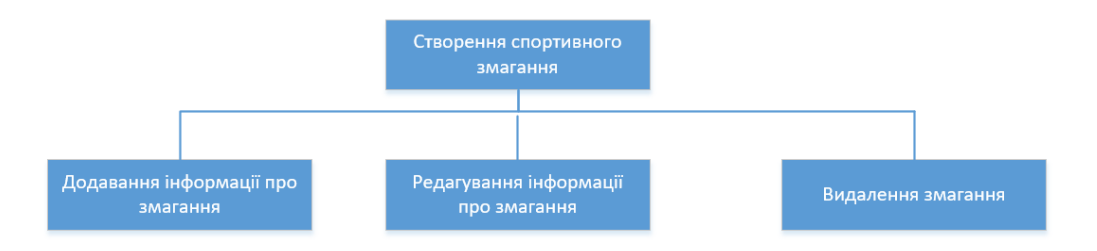

## Рисунок 1.4. – Діаграма бізнес-процесу добавлення нового спортивного поєдинку

Перш за все, необхідно вибрати вкладку «Змагання», щоб отримати можливість переглянути статистику про вже існуючі змагання та додати новий

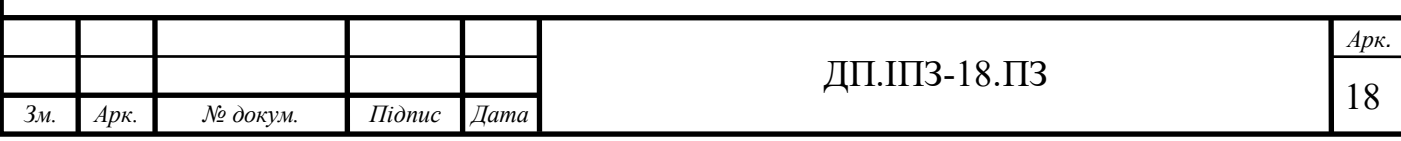

поєдинок для подальшого додавання його в базу даних. Створення нового спортивного змагання має певні особливості:

• додавання даних про поєдинок – адміністратор повинен заповнити форму з відповідними полями;

• редагування інформації про поєдинок – можливість змінити інформацію у вже існуючому змаганні;

• видалення змагання – можливість видалити поєдинки.

Характеристику бізнес-процесу створення поєдинку адміністратором наведено в таблиці 1.1.

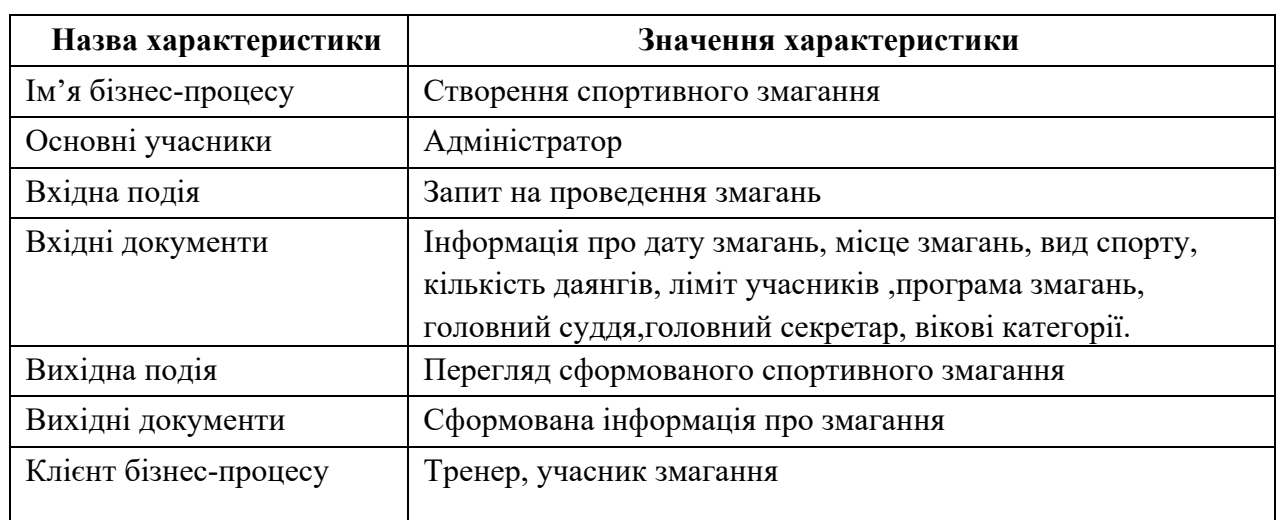

Таблиця 1.1 – Характеристика процесу створення нового поєдинку

На рисунку 1.5. продемонстрована діаграма функцій процесу формування сітки жеребкування (виконання завдання).

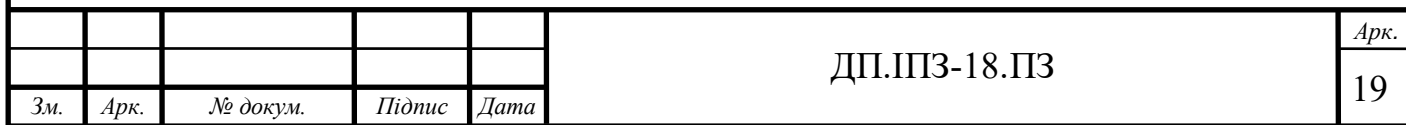

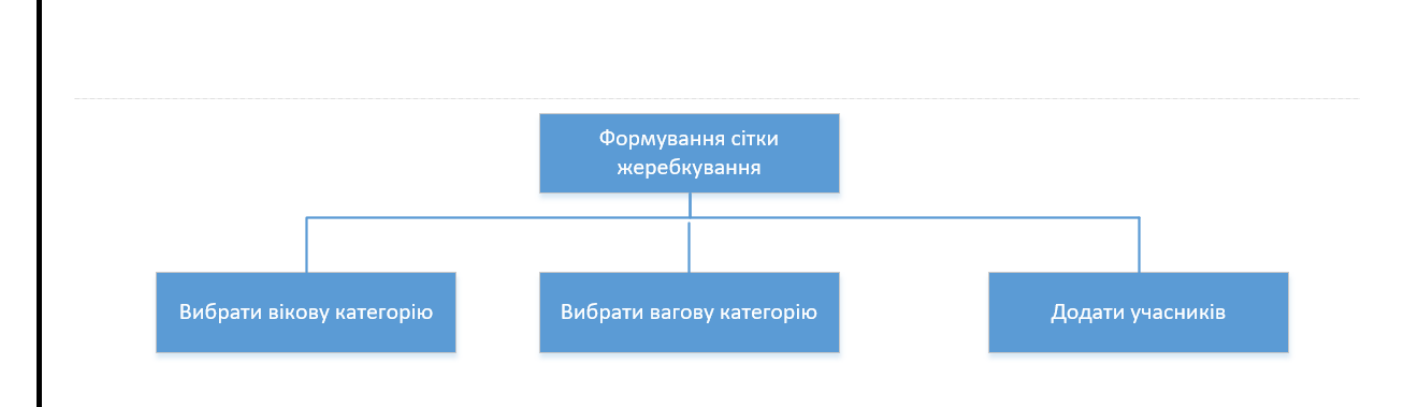

Рисунок 1.5. – Діаграма бізнес-процесу формування сітки жеребкування

Наступний крок в даному алгоритмі – формування сітки жеребкування для спортивного поєдинку. Це найголовніший процес, адже в ньому формується сітка проведення боїв. Формування сітки жеребкування має такі характеристики:

• вибір вікової категорії – це вибір доступних вікових категорій учасників змагань;

• вибір вагової категорії – це вибір доступних вагових категорій учасників змагань;

• додавання учасників – додати учасників змагань і вибраних вікових і вагових категоріях.

Особливості даного процесу наведено в таблиці 1.2.

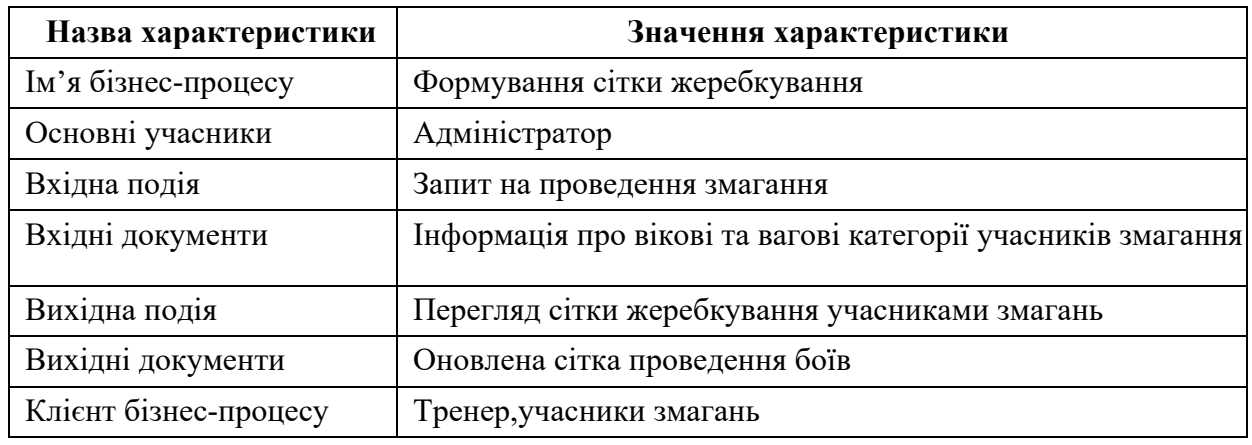

Таблиця 1.2 – Характеристика бізнес-процесу створення сітки жеребкування

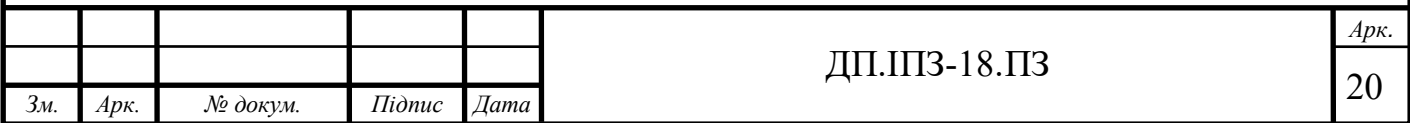

На рисунку 1.6 проілюстрована діаграма функцій процесу перегляду сітки змагань для обраного поєдинку. Дана сітка стане доступною для перегляду за 1 день до проведення боїв, це залежить від кількості проведених даянгів (рингів).

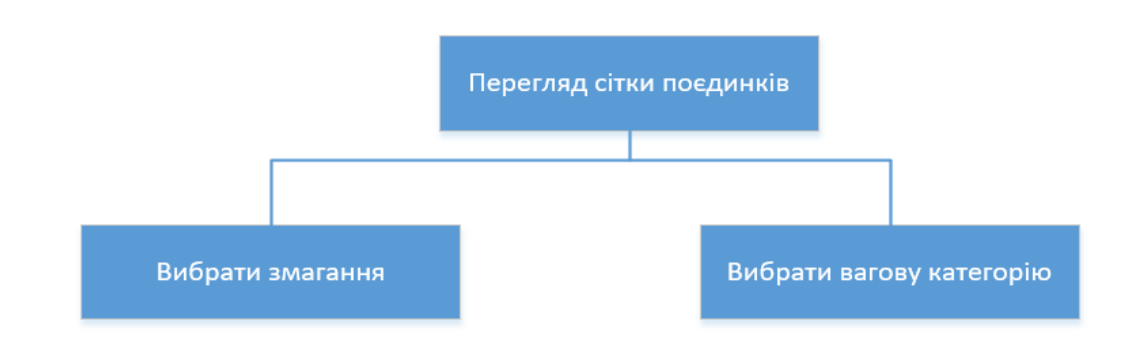

Рисунок 1.6. – Діаграма бізнес-процесу формування сітки жеребкування

Перегляд сітки поєдинків є зручною та необхідною характеристикою для користувачів веб-платформи.

Інформацію про даний процес наведено в таблиці 1.3.

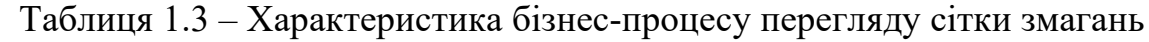

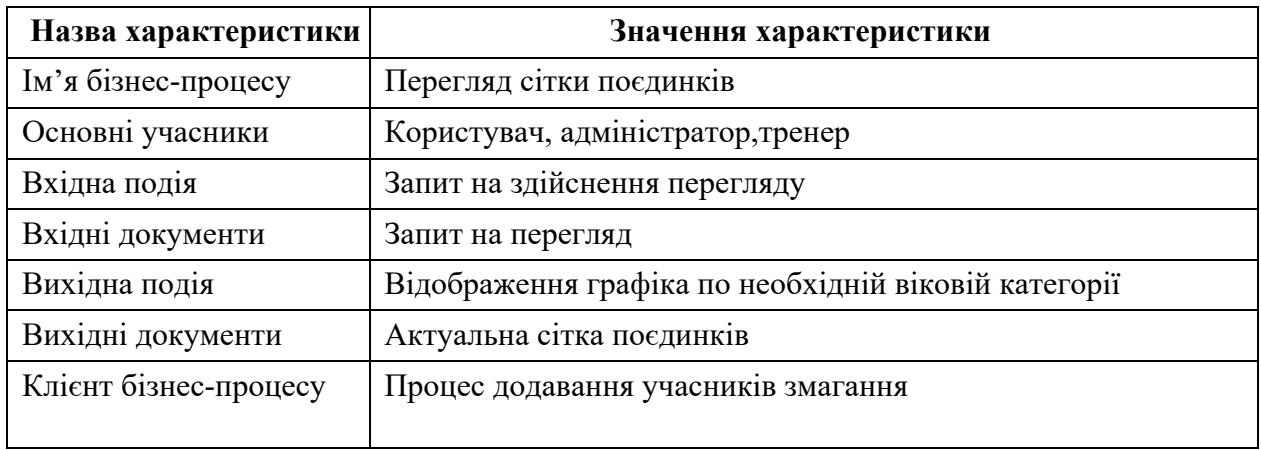

На рисунку 1.7. зображена діаграма функцій процесу додавання нового члена команди.

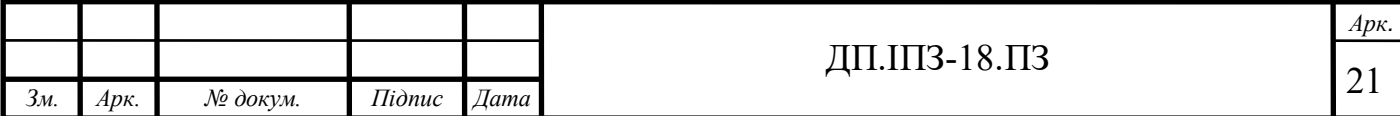

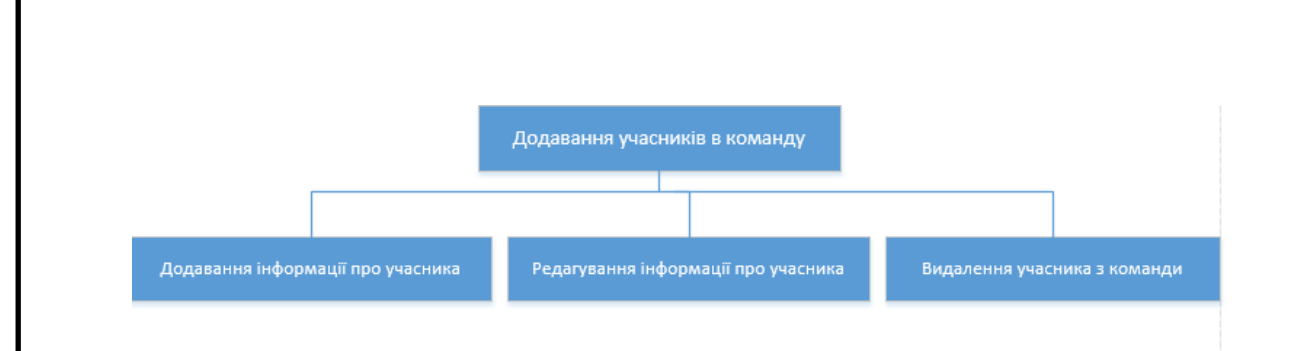

Рисунок 1.7. – Діаграма бізнес-процесу додавання нових членів команди Перш за все, необхідно обрати вкладку «Команда», щоб отримати можливість додати нового учасника змагання для подальшого додавання його в БД. Додавання учасника в команду має такі особливості:

• додавання інформації про учасника – тренер має заповнити форму з відповідними полями для введення інформації;

• редагування інформації про учасника – тренер чи адмін має можливість змінити вже інформацію у вже існуючому профілі учасника;

• видалення змагання – тренер чи адмін має можливість видалити учасника.

Характеристику бізнес-процесу створення спортивного змагання адміністратором наведено в таблиці 1.4.

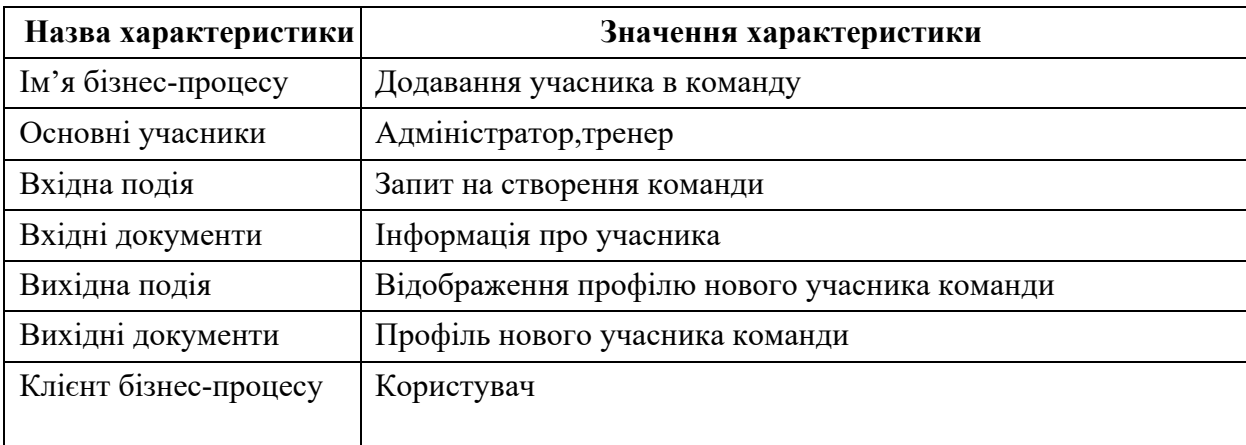

Таблиця 1.4 – Характеристика бізнес-процесу додавання нового учасника

Діаграма функцій перегляду статистики вибраного поєдинку спортивного центру підготовки чемпіонів наведена на рисунку 1.8.

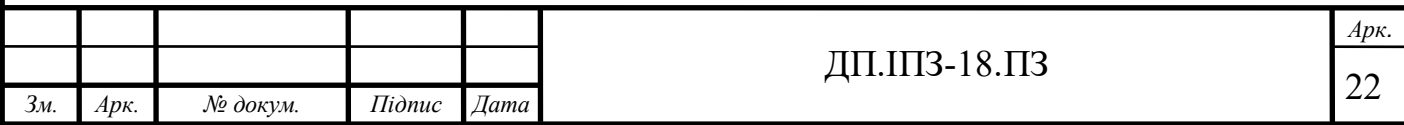

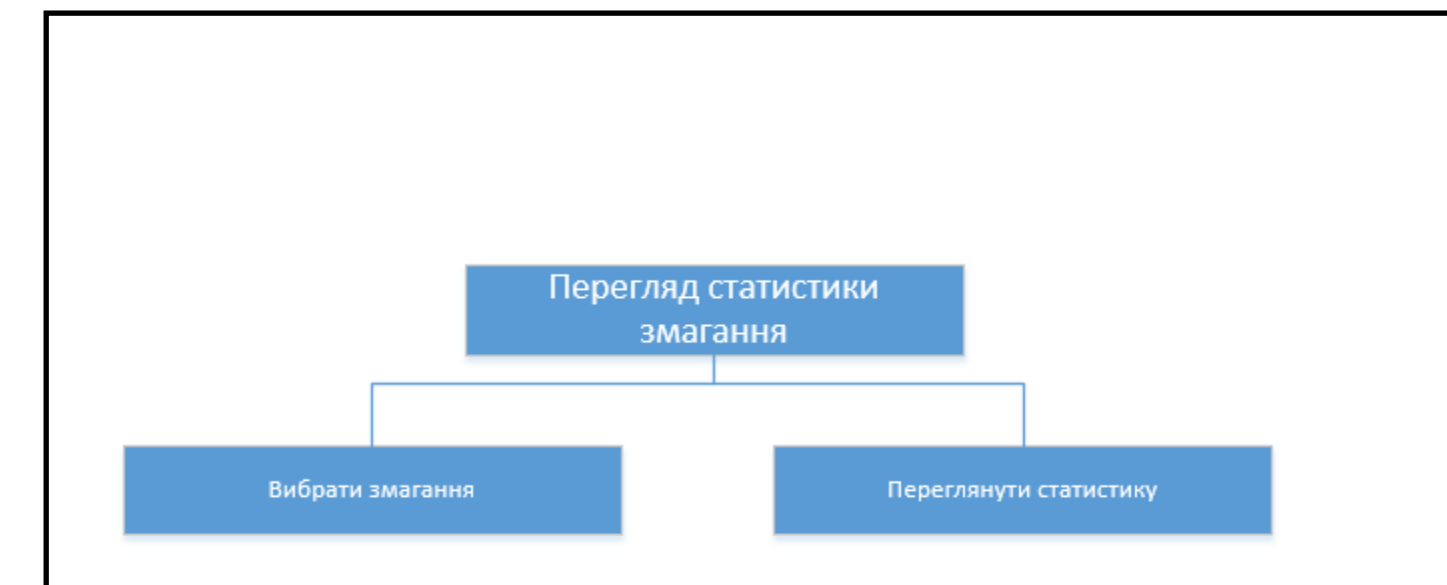

Рисунок 1.8. – Діаграма бізнес-процесу порівняння статистики поєдинку

Характеристику даного бізнес-процесу наведено в таблиці 1.5.

Таблиця 1.5 – Характеристика бізнес-процесу перегляду статистики змагання

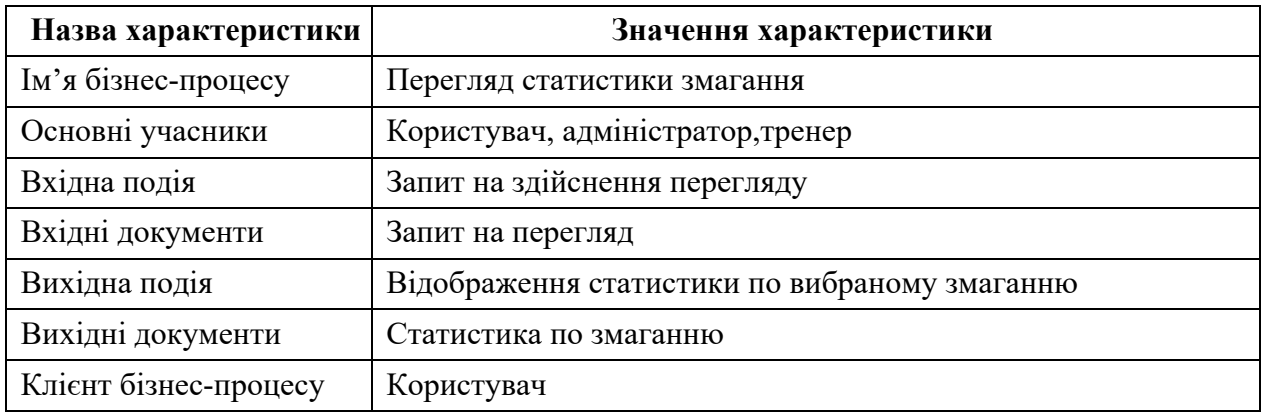

Цифровізація навчального центру «Золотий дракон» допомагає постійно оновлювати базу даних та отримувати статистично достовірну інформацію. Це повинно суттєво підвищити швидкість створення та доступу до інформації про графік змагань та створення мережі матчів і дозволяє постійно здійснювати оперативний вплив на процес управління.

Веб-платформа має зручний інтерфейс, який дозволяє легко та швидко працювати в її оточенні. Основними користувачами системи виступають тренери та президент. Дані ролі відповідають за моніторинг розкладу. Подібні можливості позбавляють даних працівників спортивного центру роботи щодо

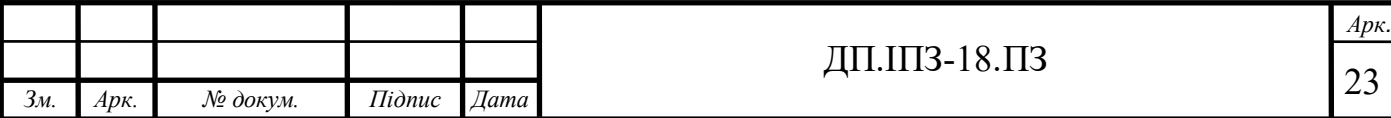

заповнення документів, плутанини в паперовій документації та помилок.

## **1.4 Огляд та аналіз існуючих програмних засобів, що реалізують функції предметної області**

На сьогоднішній є декілька найпоширеніших веб-систем, які можуть спростити процес планування будь-яких подій.

Перший, відомий веб-сайт «Федерація Тхевондо України», який можна завантажити за посиланнями https://ftu.in.ua/. Головна сторінка цього сайту представлена на рисунку 1.9.

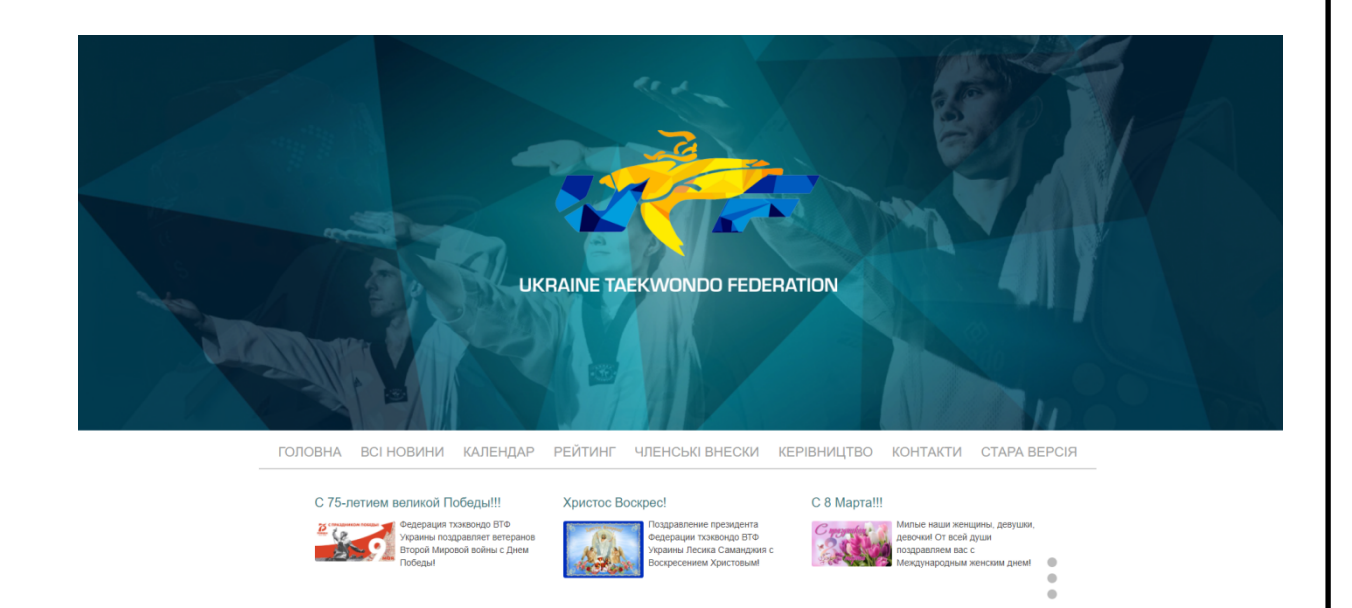

Рисунок 1.9. – Головна сторінка сайту «Федерація Тхеквондо України»

Ця програма має дуже простий та зручний інтерфейс, завдяки якому користувач може легко переходити в наступних кроках. Для перегляду учасників конкурсу та перегляду результатів конкурсу користувач повинен зареєструватися. Створення профілю також доступне лише для тренерів. Тому, щоб використовувати додаткові функції, потрібно зареєструватися як тренер. Реєстрація учасника показана на рисунку 1.10.

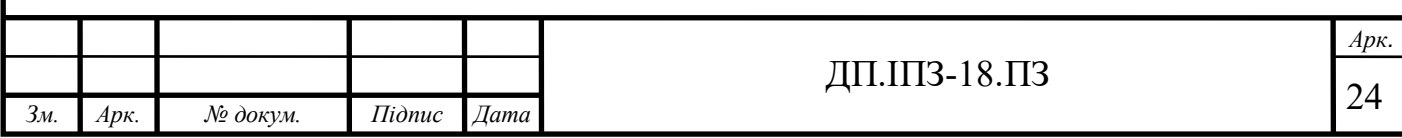

Ця програмна система має такі функції:

- створення спортивних змагань;
- історія спортивних змагань;

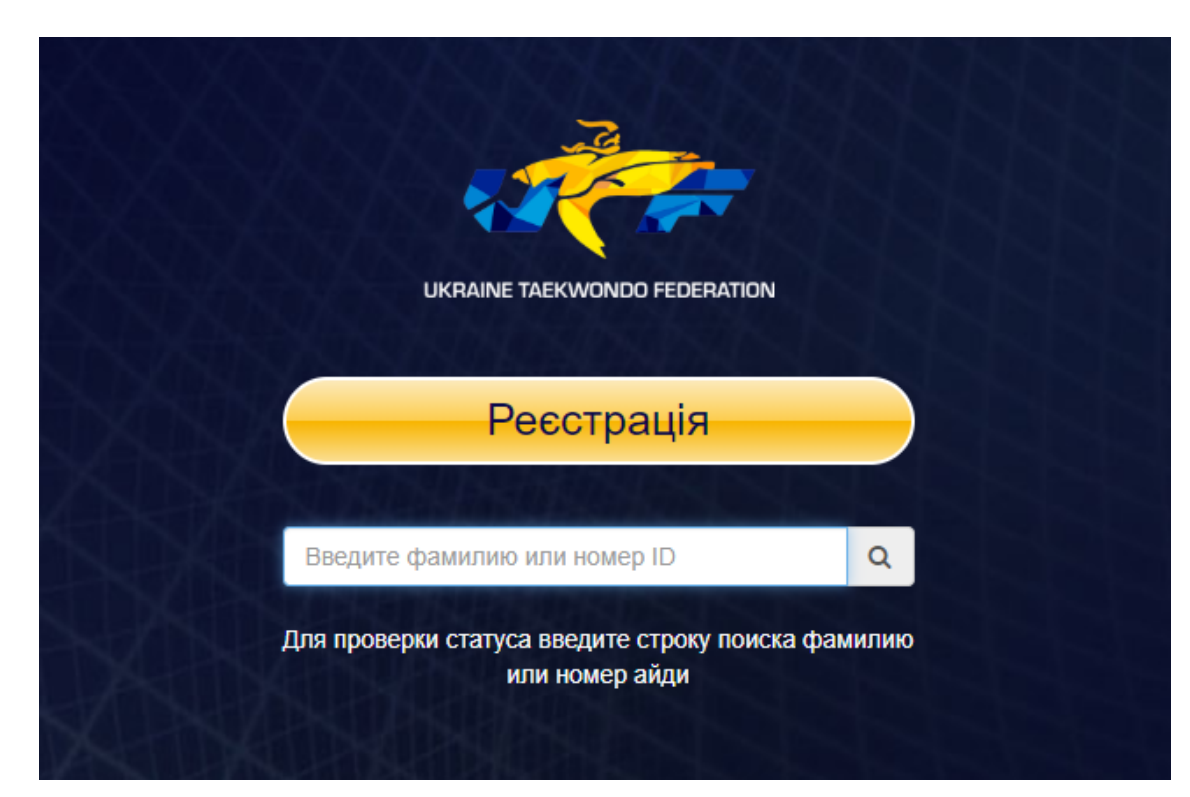

Рисунок 1.10. – Сторінка сайту «Реєстрація»

Сторінку списку змагань наведено на рисунку 1.11.

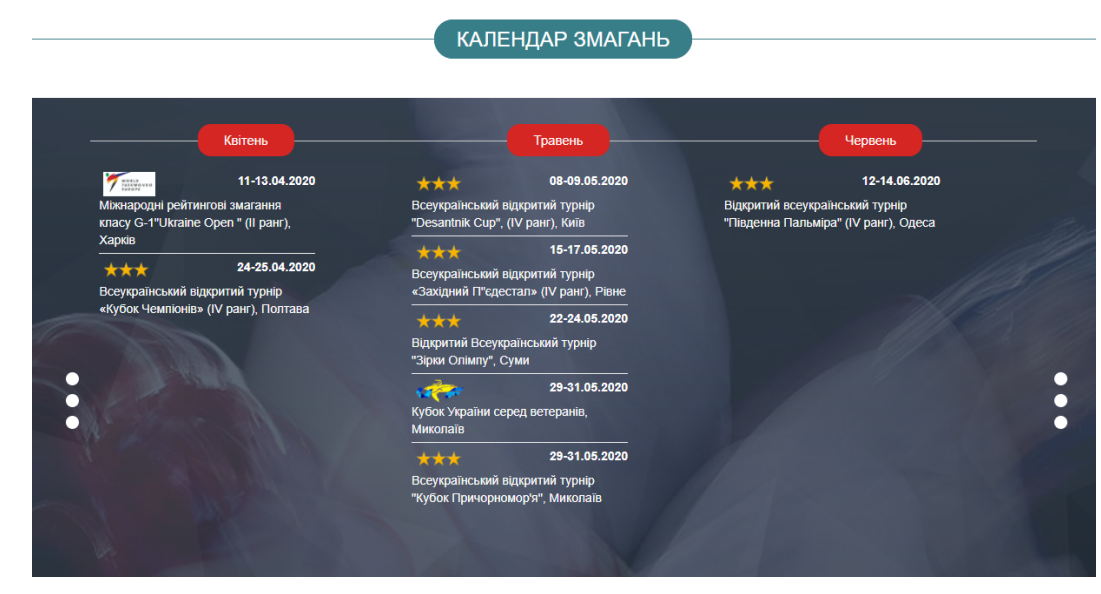

Рисунок 1.11. – Сторінка сайту «Команди»

|     |              |          |                        |              | 18<br>-CI.<br>-10.112<br>. | Apk.                    |
|-----|--------------|----------|------------------------|--------------|----------------------------|-------------------------|
|     |              |          |                        |              |                            | $\cap$ $\subset$<br>ر گ |
| 3м. | $Ap\kappa$ . | № докум. | $\Pi$ i $\partial$ nuc | $\Delta$ ama |                            |                         |

Хоча програмний продукт має багато хороших функцій, вони доступні лише зареєстрованому користувачеві.

Після аналізу альтернатив була створена таблиця, що показує порівняльні характеристики аналогового сайту. Порівняльна характеристика сайтів описана в таблиці 1.6.

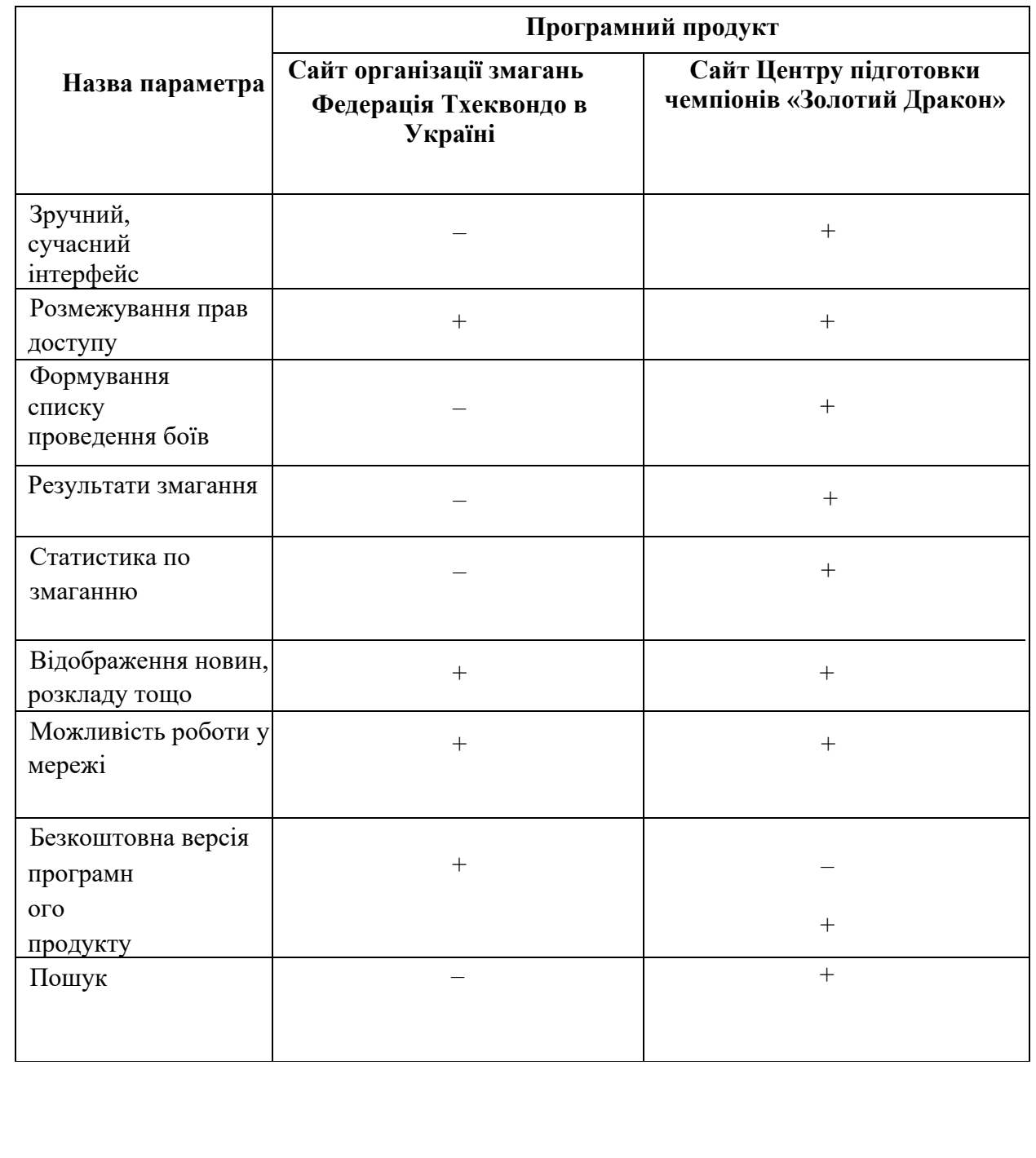

Таблиця 1.6 – Порівняльна характеристика програмних продуктів

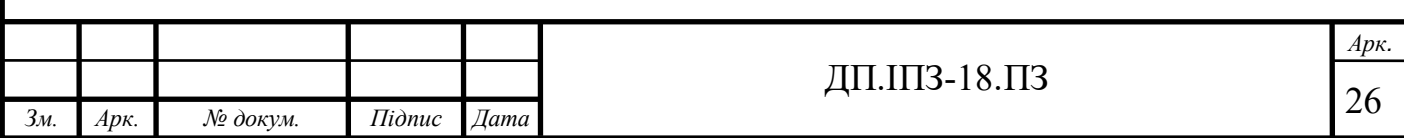

Переглянувши та проаналізувавши наявні аналоги, можна зробити висновок, що вищевказані програмні системи хороші для організації спортивних змагань. Кожна програма працює досить добре. Але дивлячись на особливості кожного програмного продукту, можна побачити, що кожна система відрізняється і орієнтована лише на зареєстрованих користувачів.

Крім того, функція створення сітки для малювання доступна лише на створеній нами платформі, а в представленому аналозі її немає. Тому розроблена нами веб-платформа є унікальною, оскільки аналоги не виконують функцій створення сітки для жеребкування.

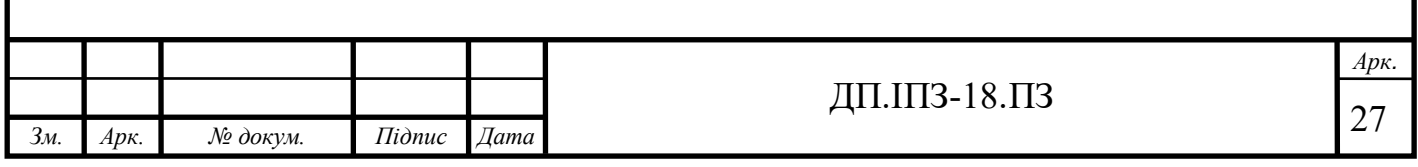

# **2. МОДЕЛЮВАННЯ ТА ФОРМУВАННЯ ВИМОГ ПРОГРАМНОГО ЗАСОБУ**

### **2.1 Моделювання та аналіз програмного забезпечення**

У таблиці 2.1. наведено глосарій використовуваних термінів при процесі проектування веб-платформи створення спортивних змагань.

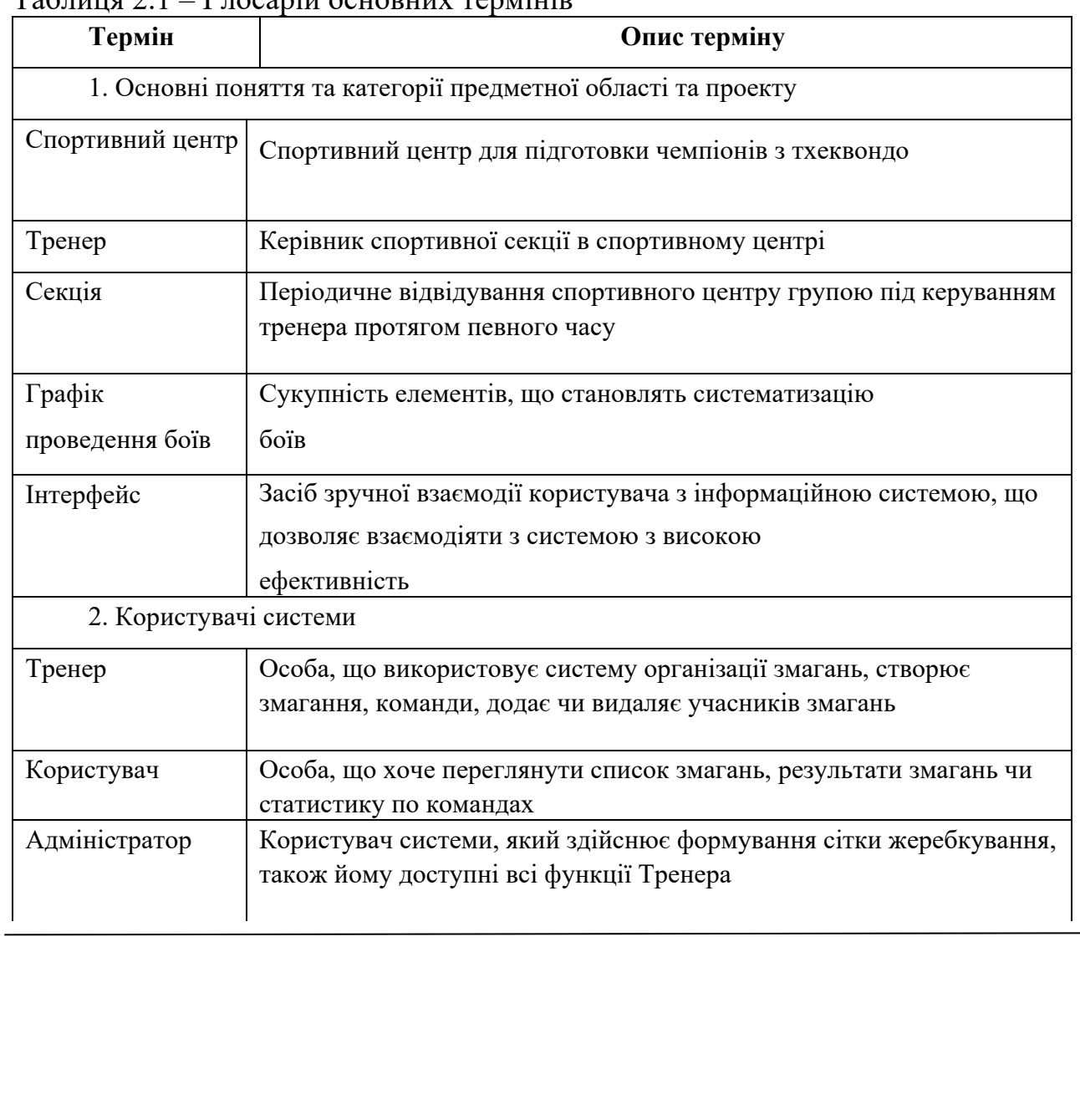

Таблиця 2.1 – Глосарій основних термінів

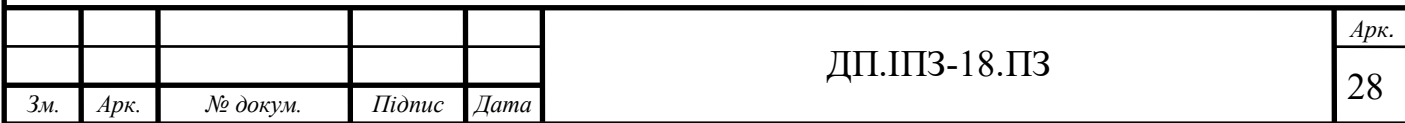

Продовження таблиці 2.1

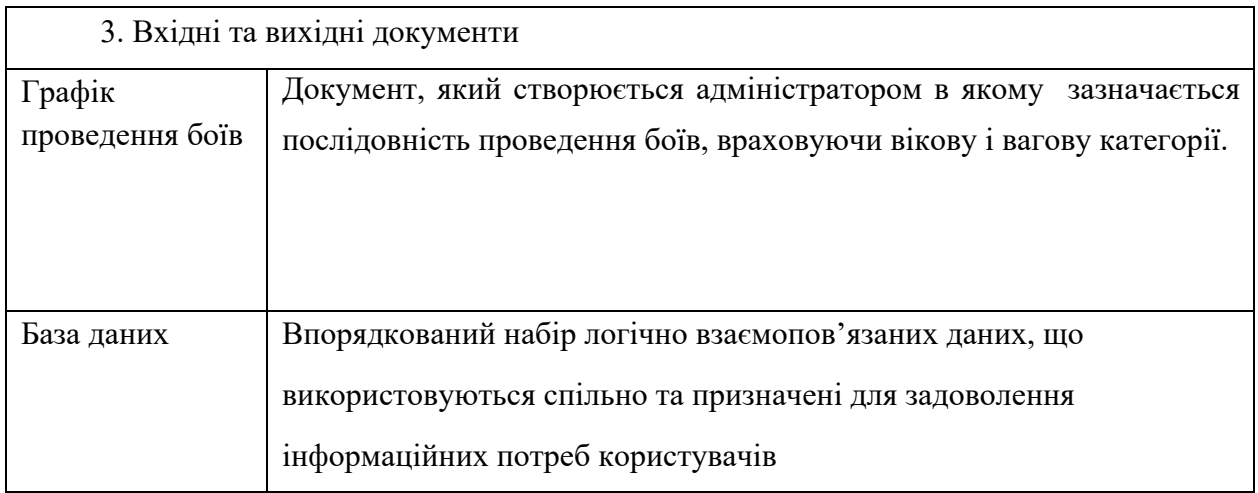

Діаграма прецедентів описує функціональне призначення системи або, іншими словами, що система буде робити під час своєї роботи. Діаграма використання – це початкове концептуальне подання або концептуальна модель системи в процесі її проектування та розвитку. [11.6]

Багато систем поділяються на категорії користувачів. Тому кожна категорія користувачів представлена окремим актором (актором).

Аналізуючи систему, були визначені наступні суб'єкти та розроблені варіанти використання:

• користувач – переглянути результати змагань, переглянути список змагань та список команд;

• тренер – реєструється на сайті, уповноважує, якщо він уже має профіль, створює змагання, команди, переглядає результати змагань;

• адміністратор – керує сайтом, вносить зміни в базу даних та на сайт, керує користувачами, створює графік боїв.

Кожен випадок використання визначає послідовність дій, які повинна виконувати спроектована система під час взаємодії з відповідним актором. Діаграма варіантів використання може бути доповнена пояснювальним текстом, який розкриває зміст або семантику його компонентів. Такий пояснювальний текст називається приміткою або сценарієм.

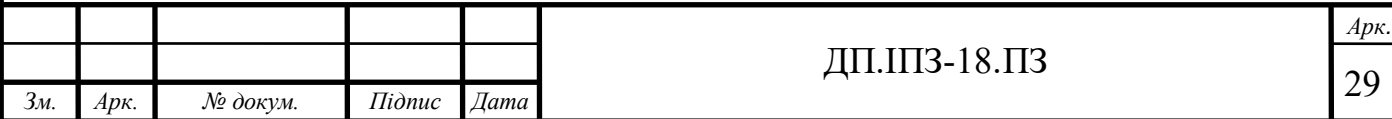

Для цієї веб-системи, виходячи з потреб акторів, ви можете вибрати такі функції:

авторизація; реєстрація; адміністрування ресурсів та баз даних; створення команди; редагування змагання; генерація сітки жеребкування; перегляд результатів конкурсу; отримання статистики конкуренції; збереження результатів конкурсу; створення команди; редагування команди; додавання учасників; редагування профілю учасника; вилучення учасника.

Діаграма прецедентів показує взаємодію між усіма суб'єктами та способами використання. Діаграма повинна показувати, які суб'єкти ініціюють випадки використання, а також повинна показувати, коли суб'єкти отримують інформацію з випадків використання.

Основні взаємодії між дійовими особами та способами використання визначаються простою стрілкою. Напрямок стрілки показує, хто ініціює з'єднання (завжди головний герой) та який варіант використання передає інформацію головному герою.

Діаграма прецедентів представлена на рисунку 2.1

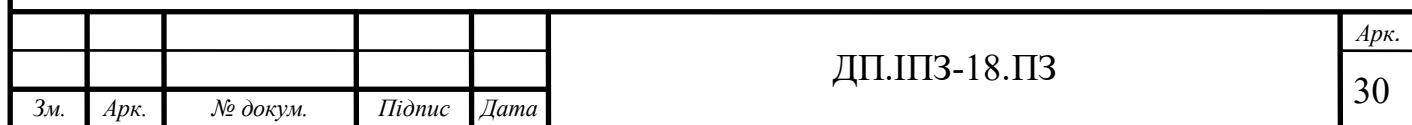

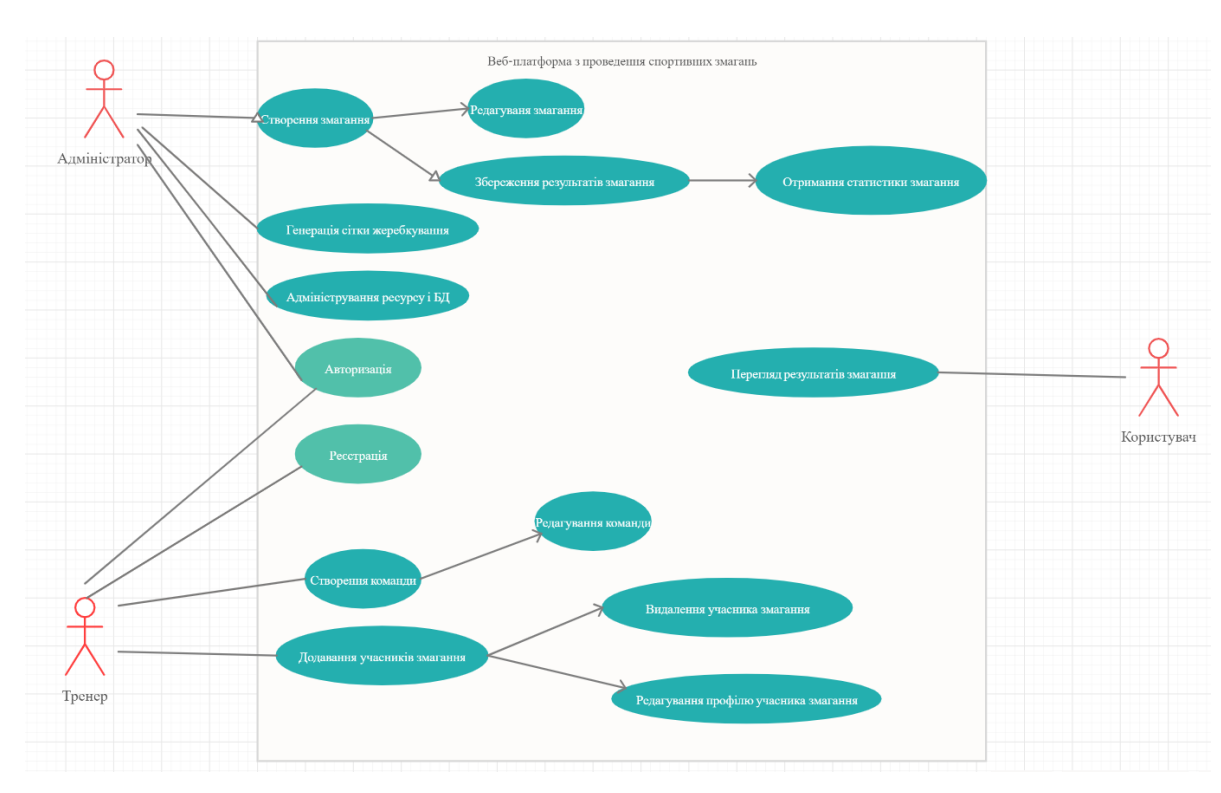

Рисунок 2.1. – Діаграма прецедентів

Наступним кроком буде опис прецедентів. Прецеденти представленні у таблицях 2.2-2.5. Прецедент «Реєстрація» подано у таблиці 2.2.

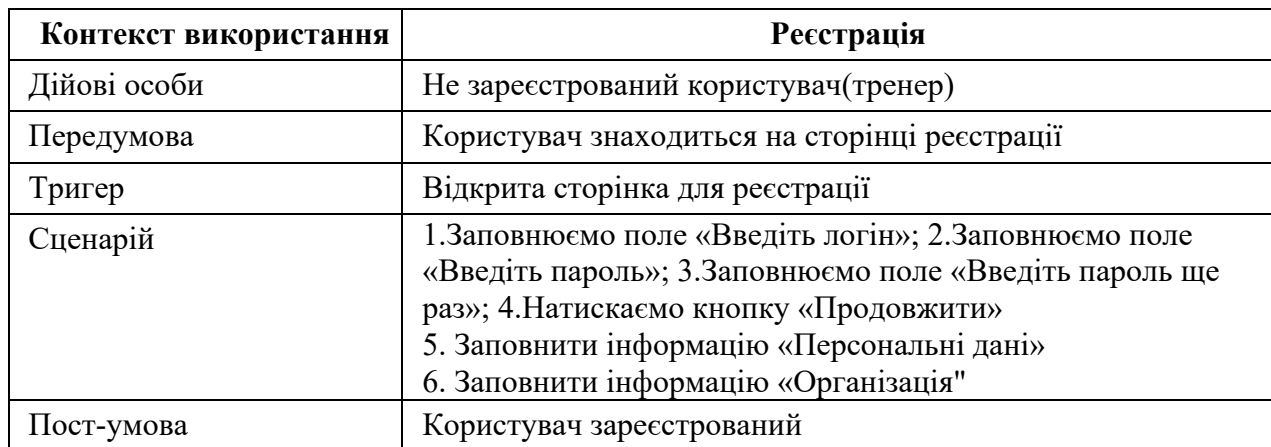

Таблиця 2.2 – Опис прецеденту «Реєстрація»

Варіант використання «Авторизація» подано у таблиці 2.3.

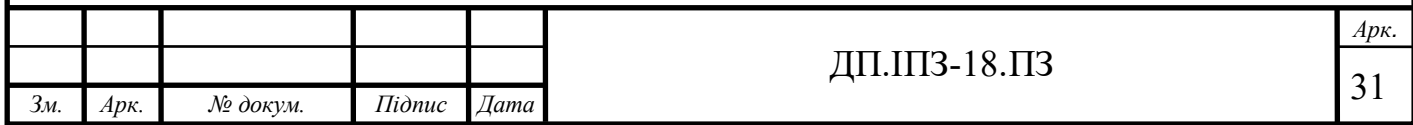

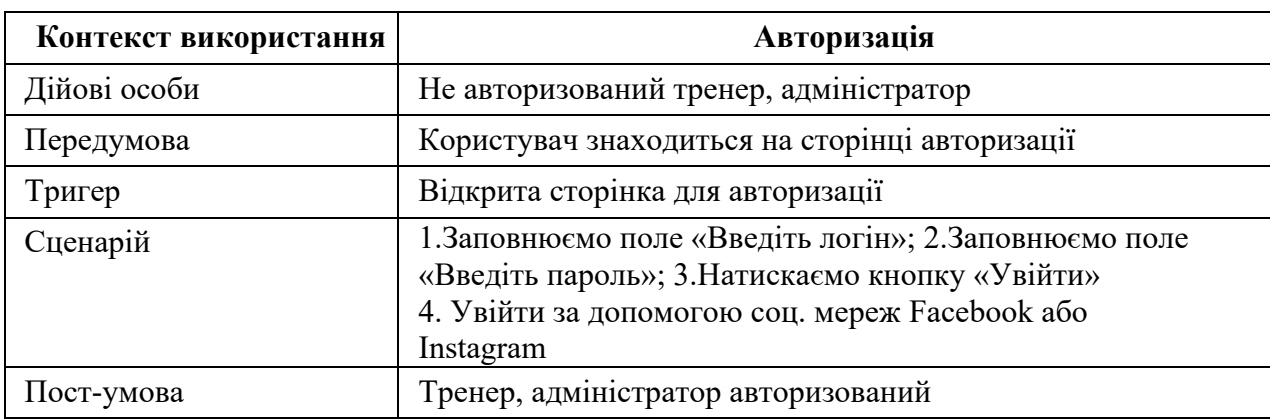

### Таблиця 2.3 – Опис прецеденту «Авторизація»

2.4.

Варіант використання «Перегляд результатів змагання» наведено у таблиці

### Таблиця 2.4 – Опис прецеденту «Перегляд результатів змагання»

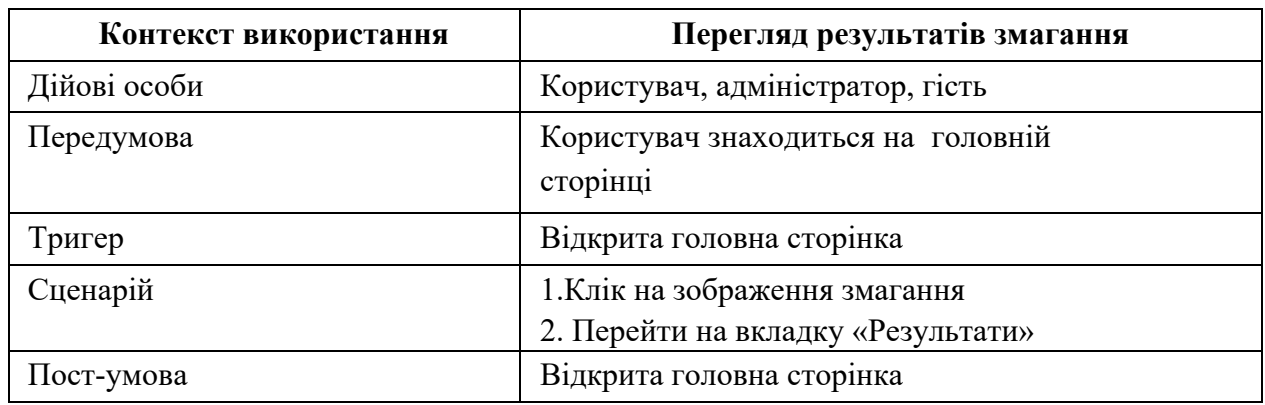

Варіант використання «Створення команди» подано у таблиці 2.5.

Таблиця 2.5 – Опис прецеденту «Створення команди»

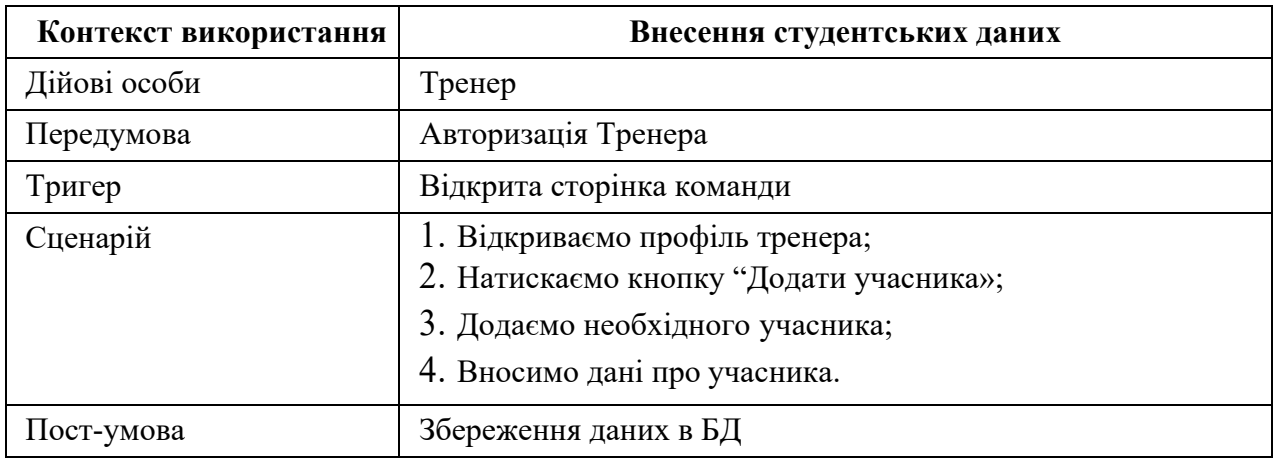

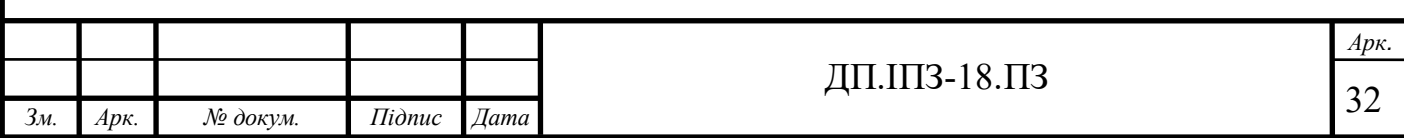

Для представлення прецедентів було виготовлено розкадровку створення прототипів системи для відображення основної функціональності системи та вимог до неї.

На рисунку 2.2. представлено вікно реєстрації.

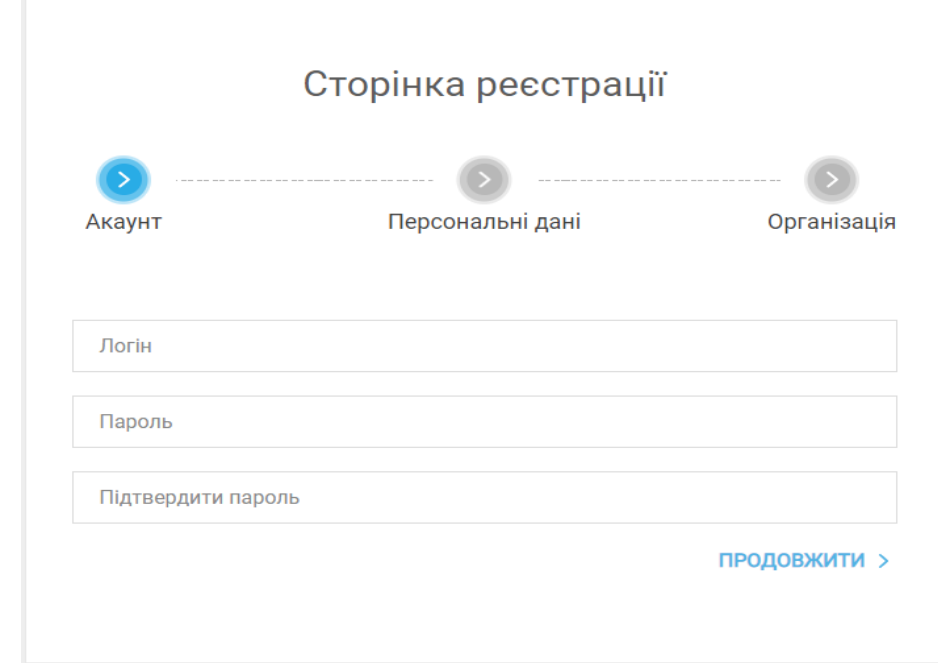

Рисунок 2.2. – Вікно реєстрації

На рисунку 2.3. зображено вікно авторизації.

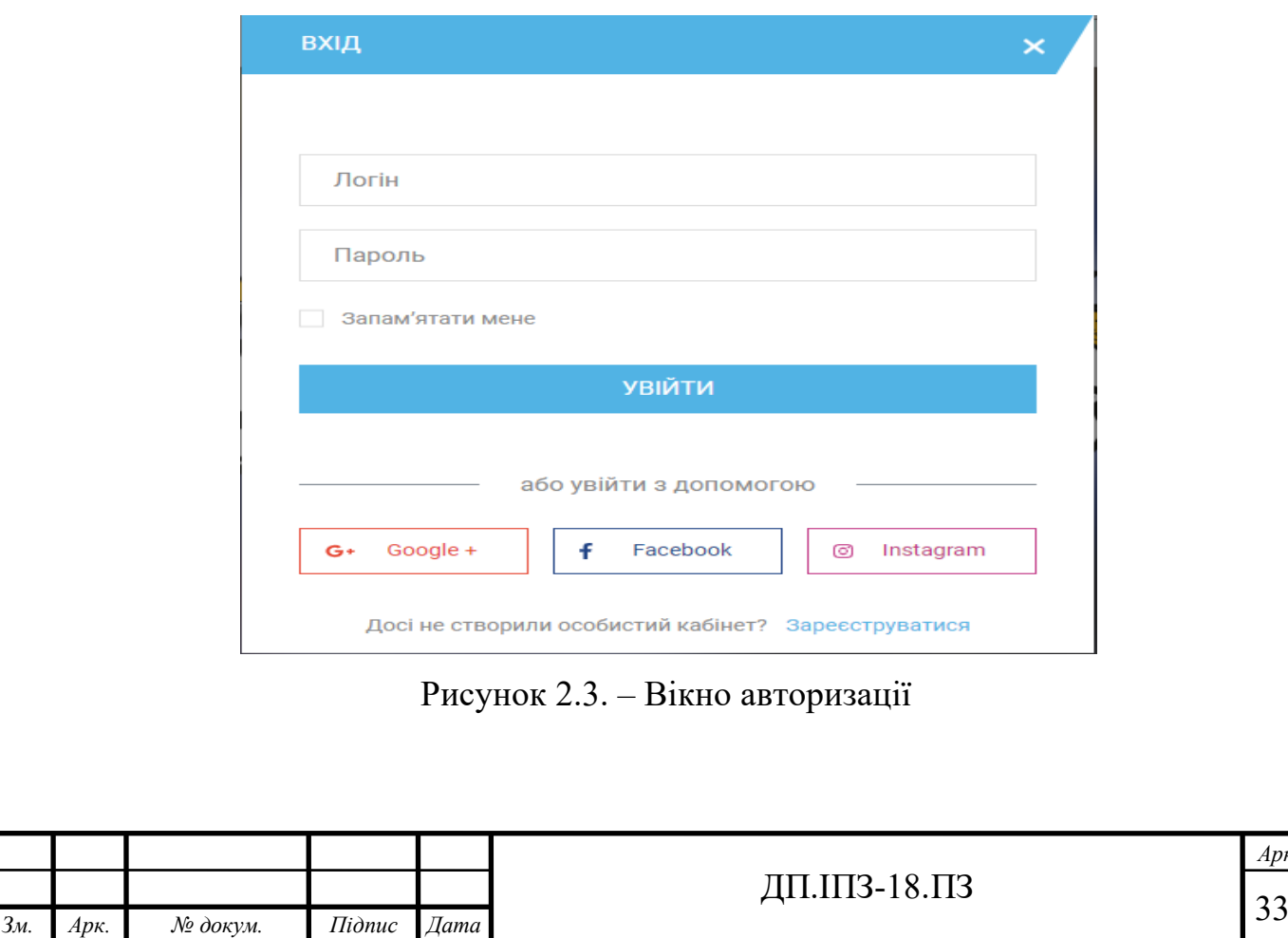

*Арк.*

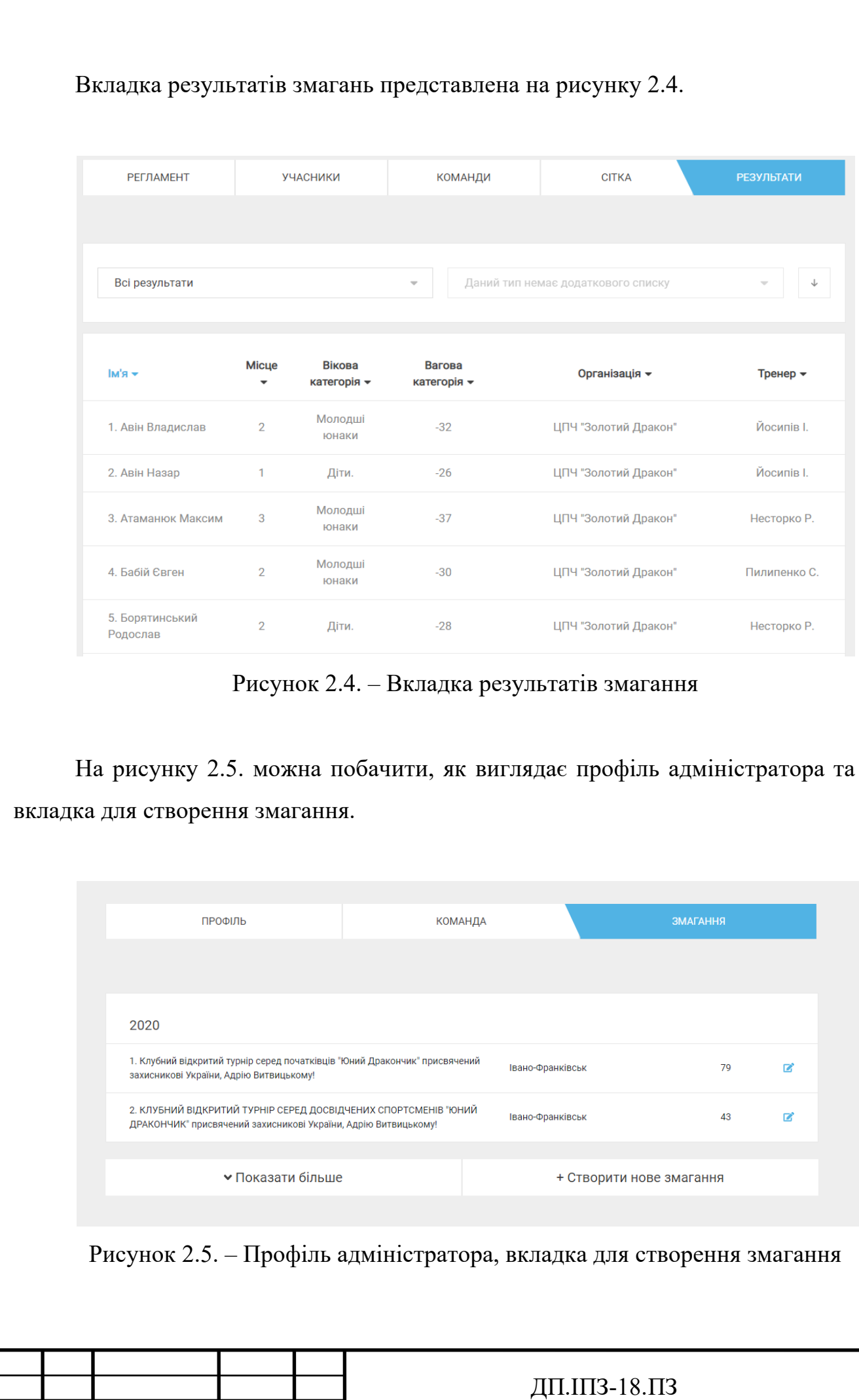

*Зм. Арк. № докум. Підпис Дата*

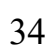

*Арк.*

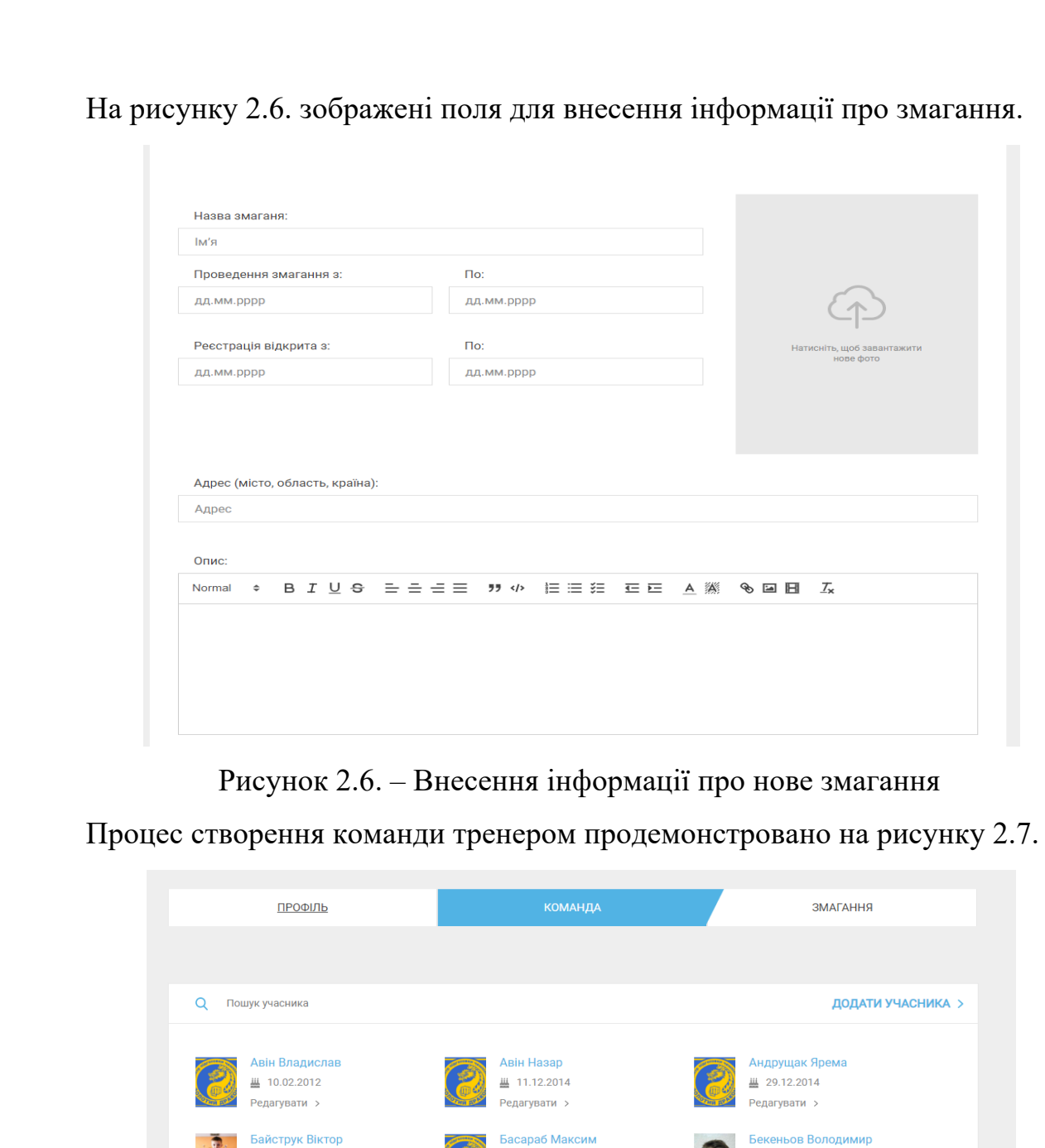

Рисунок 2.7. – Профіль тренера. Створення команди. Додавання нового

Бекеньов Володимир **■ 16.02.2007** 

Редагувати >

Белей Діана

 $\equiv 14.01.2008$ 

Редагувати >

Бученко Роберт

 $\underline{\phantom{0}}$  05.01.2010

Редагувати >

Гавриш Давид

₩ 18.12.2013

Редагувати >

учасника.

**₩** 24.03.2013

Редагувати >

₩ 21.07.2007

Редагувати >

 $\frac{11}{2}$  10.03.2005

Редагувати >

**■ 16.10.2008** 

Редагувати >

e,

D.

Бухта Владислав

Воробйов Владислав

Бекеньов Олександр

Байструк Віктор

₩ 08.04.2007 Редагувати >

Бекеньов Ігор

₩ 10.07.2012

Редагувати >

Бойко Олег

₩ 29.10.2013

Редагувати >

₩ 20.02.2012

Редагувати >

 $1 \t2 \t3$ 

Веремчук Кирило

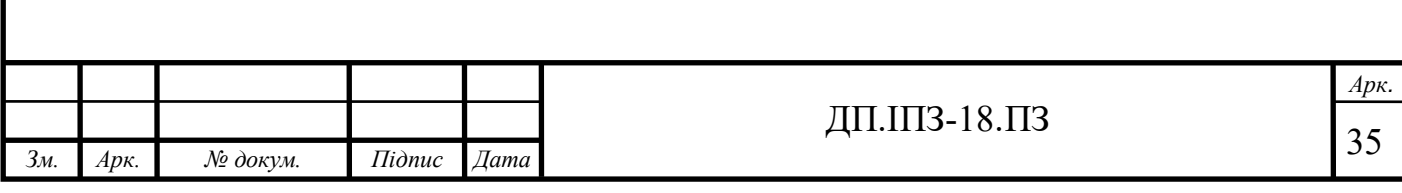

На рисунку 2.8. показано продовження даного процесу – внесення інформації про кожного нового учасника.

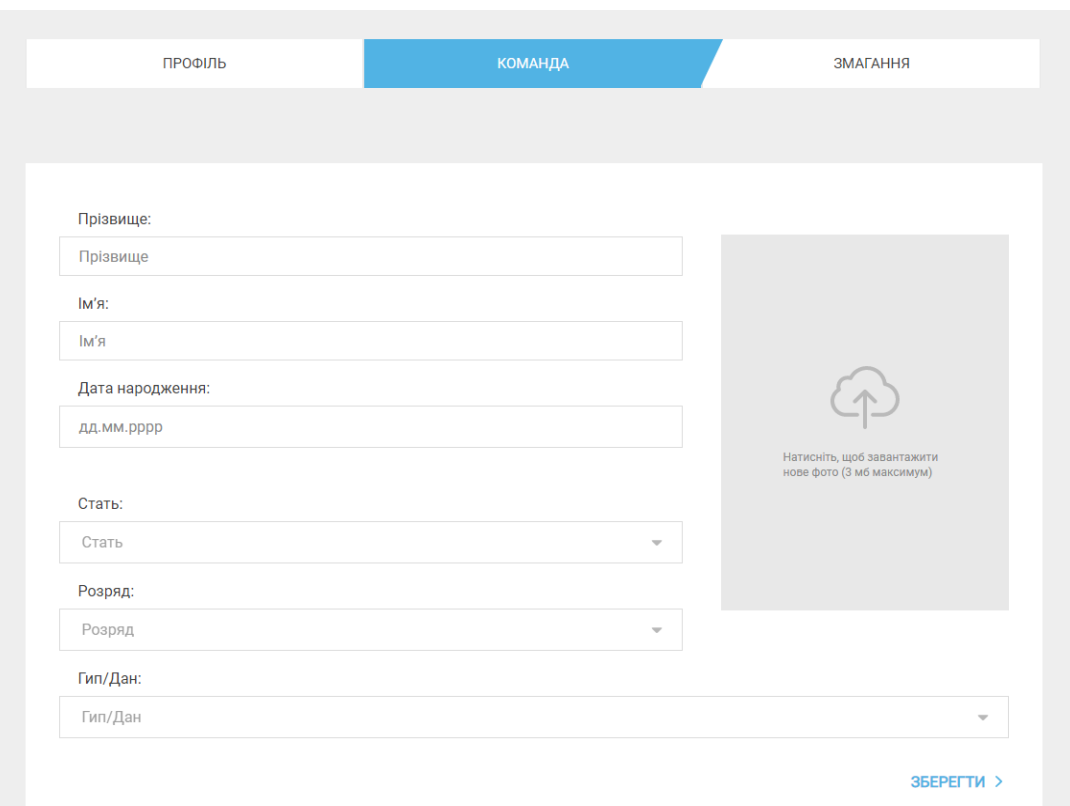

Рисунок 2.8. – Профіль тренера. Внесення інформації про нового учасника

Отже, ми маємо діаграму прецедентів для учасників системи та виконали їх розкадровку, щоб чітко показати функції, реалізовані в цій веб-платформі.

#### **2.2 Аналіз етапів проектування веб-платформи**

Розробка веб-платформи – це процес створення веб-сторінок за допомогою HTML, CSS та JavaScript тощо. Сторінки можуть містити звичайний текст та графіку, що нагадує статичний документ. Сторінки також можуть бути

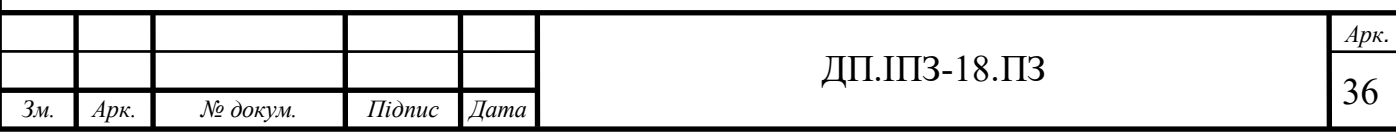
інтерактивними або відображати інформацію, що змінюється. Створювати інтерактивні сторінки складніше, але вони дозволяють створювати веб-сайти з більшим вмістом. Сьогодні більшість сторінок є інтерактивними та надають сучасні онлайн-сервіси, такі як кошики для кошика, динамічна візуалізація та навіть складні соціальні мережі [7,8].

Створенню конкретної веб-платформи передує детальний всебічний аналіз, який визначає критерії, яким він повинен відповідати. Процес створення включає шість основних етапів:

- визначення цілей і завдань;

- розвиток структури;

- розробка дизайнерських макетів;

- HTML-макет;

- програмування та контроль якості;

- запуск та оптимізація.

Кожен з цих етапів є самодостатнім, що дозволяє вибрати схему роботи та виконавця для кожного з них окремо. Розглянемо кожен етап детальніше.

На етапі проектування формуються ділові цілі проекту, що створюється, визначаються вимоги, яким він повинен відповідати, і розробляється загальна концепція. Під час роботи на цьому етапі конкретизуються вимоги замовника, формується технічне завдання, проводиться аналіз цільової аудиторії. Для більш поглибленого аналізу ви можете вимагати від замовника відповідні матеріали: брошури, річні звіти, зразки товарів, інші супутні дані – все, що допоможе сформувати розуміння того, хто і з якою метою відвідуватиме сайт, які завдання будуть виконуватися на сайті [9].

Важливо з'ясувати технічні можливості майбутньої основної аудиторії користувача – пропускну здатність каналів зв'язку, які використовуються веббраузерами тощо. Щоб знайти цільову аудиторію, доцільно ввести роль кваліфікованого користувача на аналогічно створеному Інтернеті, ресурси. Це

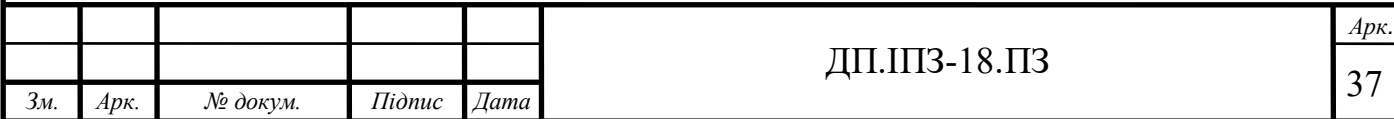

допоможе визначити нові творчі концепції, щоб зробити сайт більш конкурентоспроможним та "не загубленим" серед безлічі інших.

Після встановлення цілей складається розширений план проекту, який показує, скільки часу, грошей та інших ресурсів знадобиться для завершення роботи на кожному з наступних етапів. Такий план часто містить інформацію про бюджет проекту, графік роботи (з відповідним розподілом ролей між веброзробниками), технічну документацію, а також розділ «Подробиці та роз'яснення», де визначені конкретні аспекти можливих питань. Цей розділ також включає пропозиції щодо готових розробок та шаблонів [10].

Наступний етап – це розробка структури. Включає вміст сторінки, на якій розміщуватиметься веб-ресурс, а також інформаційну стратегію, яка визначає, як організована інформація, щоб майбутні користувачі могли легко та зручно користуватися наданими ресурсами. Основне завдання цього етапу розробки – створити карту, яка показує взаємозв'язок сторінок та їх найважливішу функціональність. Він представлений у вигляді блок-схеми, в якій кожна сторінка відображається як окремий прямокутник, співвідношення між ними означає переходи між сторінками.

Дизайн-макет – це графічне, візуальне зображення елементів сайту. Дизайн макету повністю втілює візуальне бачення платформи. Його розробка виконується в одній із графічних програм (у переважній більшості випадків – в Adobe Photoshop). У процесі розробки дизайнер керується письмовою угодою (коротким) на створення дизайнерського макета, який заповнюється замовником і містить побажання щодо дизайну: тип, колірна гамма, наявність певних графічних елементів тощо. На цьому етапі всі елементи веб-дизайну створюються відповідно до стилю інформації та загальної концепції [11,12].

Запорукою створення дизайну веб-сайтів є можливість розробити графіку, яка швидко завантажується та виглядає добре, незалежно від того, який веббраузер ви використовуєте. Вони часто використовують готові шаблони дизайну,

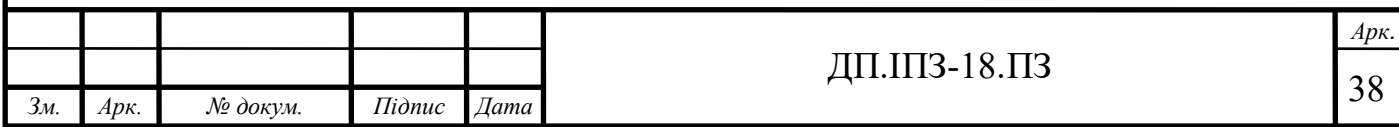

які широко доступні в Інтернеті або вбудовані в різні графічні редактори, такі як Microsoft FrontPage або Adobe Photoshop. За допомогою таких шаблонів сайт створюється максимально швидко.

Однак слід зазначити, що дане рішення має низку суттєвих недоліків, головним з яких є повторюваність та не унікальність конструкції. Шаблон – оболонка з мінімальною кількістю інтерактивних елементів та корисних модулів. Тому, вибираючи шаблон, слід звертати увагу не тільки на дизайн, але і на зручність користування. Важливим елементом дизайну є графіка, яку поділяють на три категорії:

- ілюстративна графіка – пояснювальні зображення, схеми та графіки, світлини;

- функціональна графіка – навігація сайту, лічильники та інші елементи управління;

- декоративна графіка – елементи естетичного дизайну, такі як шпалери, заголовки, банери, рамки.

Ця класифікація забезпечує чітке розмежування форматів і передбачає використання певних категорій по максимуму (наприклад, без використання функціональної графічної навігації не буде зручно, тоді як без декоративного дизайну сайт завантажуватиметься швидше і буде легше сприймати, буде не перевантажуйте графікою).

Макет HTML – це наступний крок після розробки сайту. Макет – це перетворення створених дизайнером макетів графічних сторінок у HTML-код, який відображатиметься в Інтернет-браузері в точній відповідності з оригінальним макетом [13]. Складність компонування залежить від складності конструкції. Основні завдання в макеті:

- правильне відображення сторінок сайту з різними розширеннями екрана;

- крос-браузер – те саме відображення сторінок сайту в найпопулярніших браузерах: Internet Explorer, Mozilla Firefox, Opera, Chrome.

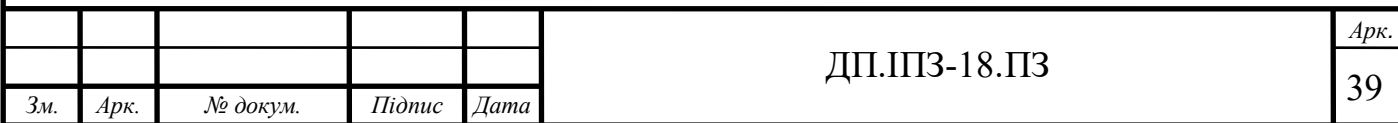

Програмування – це реалізація проекту на практиці, інтеграція розробок в окремих напрямках.

Воно визначає, наскільки стабільним і безпечним буде сайт. Вибір платформи, технології та грамотний підхід до програмування відіграє значну роль. На цьому етапі важливо визначити підхід до створення веб-ресурсу: буде він статичним чи динамічним. Створення веб-платформи, як і будь-якого іншого програмного продукту, стикається з проблемою постійної зміни даних та файлів. Система управління версіями (VCS) допомагає забезпечити внесення змін до проекту, які зберігають попередні версії вихідних файлів проекту, відстежують зміни, внесені до файлів, та забезпечують командну роботу над проектом. Найпопулярнішими на даний момент VCS є: SVN, GIT, Microsoft VSS. Використання системи управління версіями підвищує загальний рівень якості розробки.

По завершенні фази активного програмування починається етап перевірки правильності створеної веб-платформи: перевірка граматичних помилок, відсутніх зображень, пошкоджених посилань тощо, а також перевірка функціонування сайту в різних веб-браузерах.

Розробка веб-платформи – це складний багатоетапний процес, який вимагає знання багатьох різних технологій та мов програмування, навички роботи з базами даних, використовувати багато інструментів та програмних пакетів [14].

Підсумовуючи все вищесказане, під час створення веб-платформи слід пройти всі ці кроки та визначити завдання, параметри та цільову аудиторію.

#### **2.3 Розробка структури інтерфейсу веб-сайту**

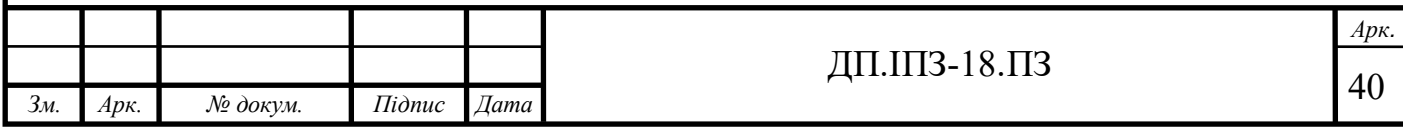

Структура інтерфейсу веб-сервісу використовується при його розробці. Структура інтерфейсу показує найважливіші елементи інтерфейсу користувача, їх положення та взаємозв'язок сторінок сайту. Структура інтерфейсу сторінок сайту зображена чорно-білими, найважливішими елементами інтерфейсу, такими як назва та колонтитул сайту, форма контактів, навігація тощо.

Дизайн інтерфейсу веб-сайту – це процес, який може значно скоротити час, необхідний на розробку та розробку, усуваючи потенційні візуальні відволікання та зосереджуючи увагу розробників проекту на основних функціональних можливостях.

Інтерфейс веб-сайту – це способи та засоби, за допомогою яких користувач взаємодіє з будь-якою веб-сторінкою. Макет сайту – це схема сторінок, на яких розміщені графічні та текстові елементи. Іншими словами, макет сайту – це структура, на якій формується дизайн та заповнюються сторінки [15].

Створення веб-інтерфейсу – це розробка дизайну сторінки та її структури. До них відносяться панель навігації, блоки, розділи, макет сторінки, заголовок сайту тощо. Іншими словами, всі графічні та текстові елементи, які є на сторінках веб-сервісу.

Основні переваги розробки структури інтерфейсу перед створенням сайту:

– розподіл часу та орієнтація на те, для чого саме призначена кожна сторінка;

– видалення зайвих елементів для майбутнього веб-сайту;

– зменшення ймовірності збільшення обсягу робіт над розробкою дизайну;

– отримати чітке уявлення про те, що потрібно робити дизайнеру.

Структура інтерфейсу головної сторінки веб-сервісу показана на рисунку 2.9.

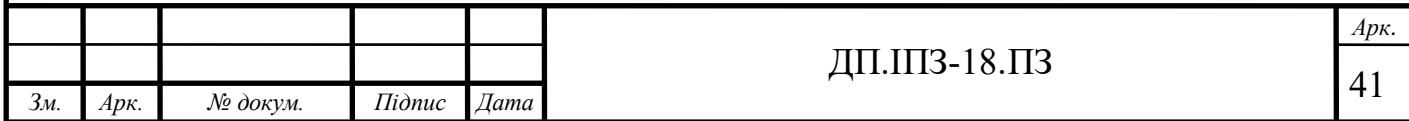

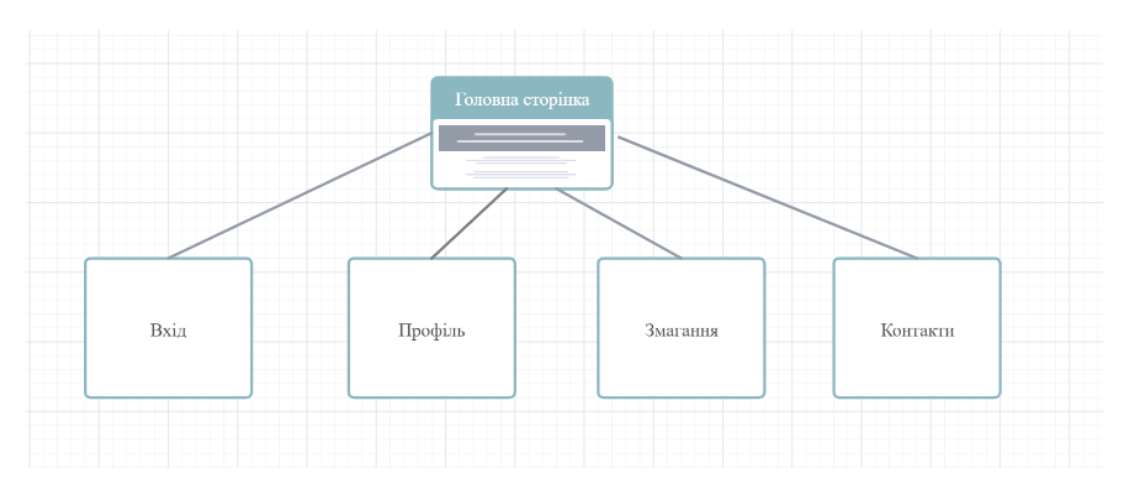

Рисунок 2.9. – Структура головної сторінки веб-сервісу

#### **2.4 Концептуальна модель**

Концептуальна модель формує основні параметри майбутнього вебплатформи, що включає критерії підбору та розташування матеріалу, а також сприяє максимальному донесенню інформації до користувача. Основою для створення веб-платформи слугувала інформація, яку надав спортивний центр, що включала текстовий та ілюстративний матеріал.

Замовником сформульовано задачі, які має виконувати веб-ресурс:

- інформаційна (надання актуальної інформації про діяльність спортивного центру та актуальні змагання;
- комунікативна (обмін інформацією тренерів з іншими користувачами).

При створенні структури веб-платформи, яка розділяється на внутрішню та зовнішню, формується перелік сторінок та взаємозв'язок між ними з урахуванням зручності орієнтації та пошуку інформації.

Будуємо внутрішню структуру веб-платформи, що включає в себе весь контент розбитий на основні теми (розділи), яка враховує продумані логічні відношення між ними (Рис. 2.10).

Створюємо зовнішню структуру веб-платформи, яка відповідає за розташування основних важливих елементів на сторінці, що включає в себе

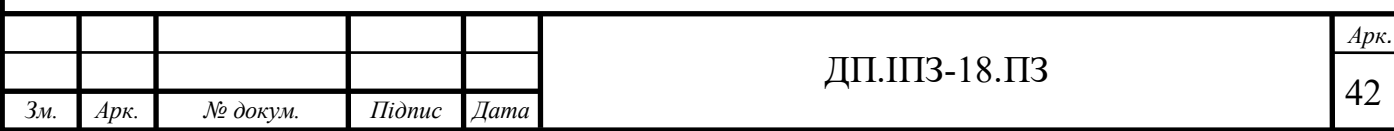

логотип, меню, пошук, інформаційні блоки, контактну інформацію тощо (Рис. 2.11). Опираючись на вимоги ергономіки, розміщуємо базові елементи в інтуїтивно зрозумілих місцях для користувача.

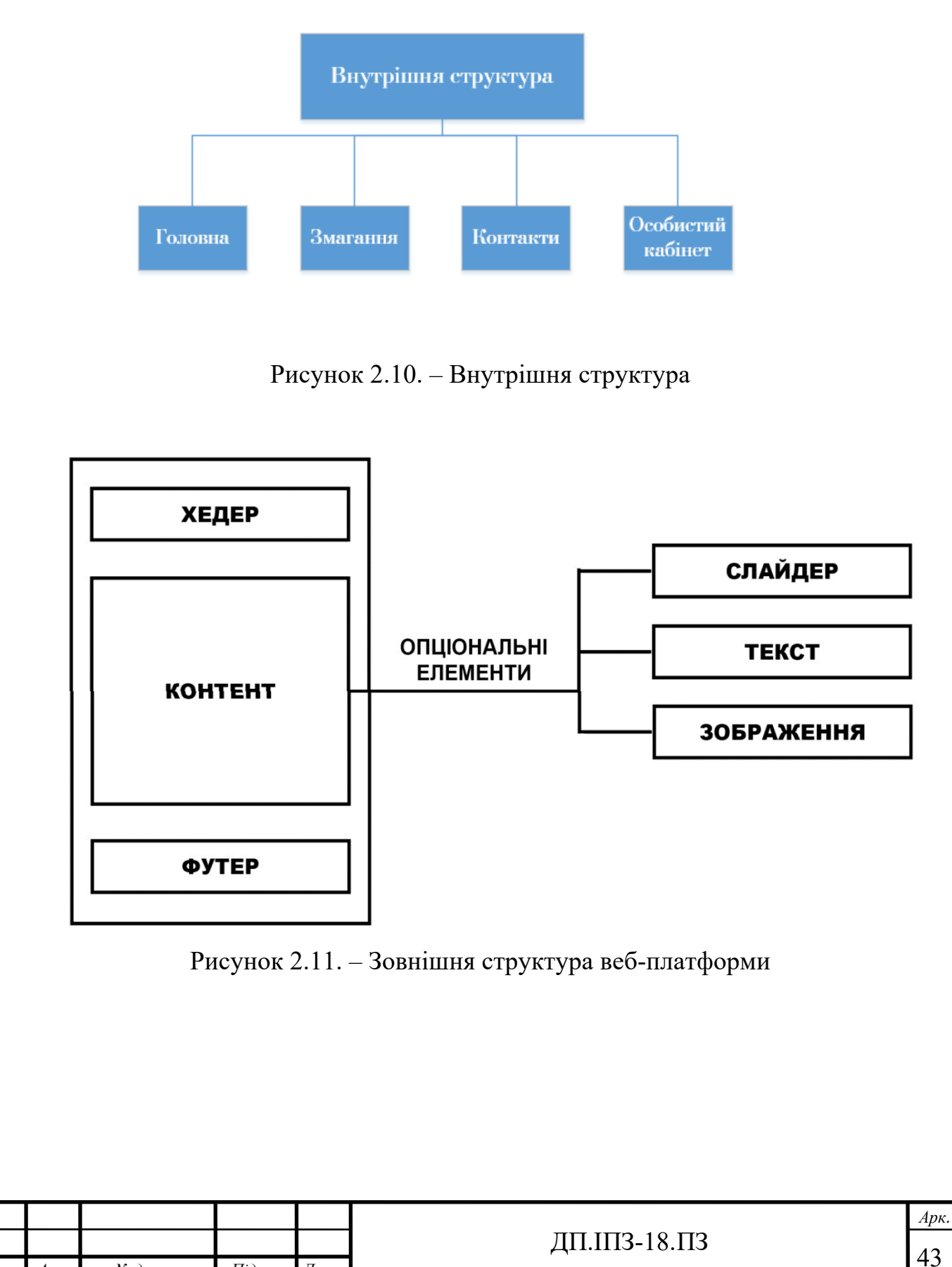

*Зм. Арк. № докум. Підпис Дата*

## **3. ПРОГРАМНА РЕАЛІЗАЦІЯ ФРОНТЕНД ЧАСТИНИ**

### **3.1 Програмна реалізація фронтенд частини веб-платформи**

Ієрархічний поділ процесу розробки обумовлений складністю та багаторівневістю сучасних ресурсів. Він складається з двох частин: клієнтської (фронт-енд) та серверної (бек-енд) розробки.

Front-end – це створення інтерфейсу користувача, функціональності та інтерактивності, що виконується на стороні клієнта веб-платформи або програми [16]. Щоб зрозуміти, що таке front-end розробка, необхідно відкрити сторінку будь-якого ресурсу та переглянути код даної сторінки в браузері. Цей код є прикладом роботи front-end розробки, що завантажується в браузер користувача, де відбувається його парсинг, і даний код можна побачити власними очима. Код сторінки описує все, що користувач бачить перед собою: кольори, верстку, шрифти, розташування графічних елементів тощо (Рис. 3.1).

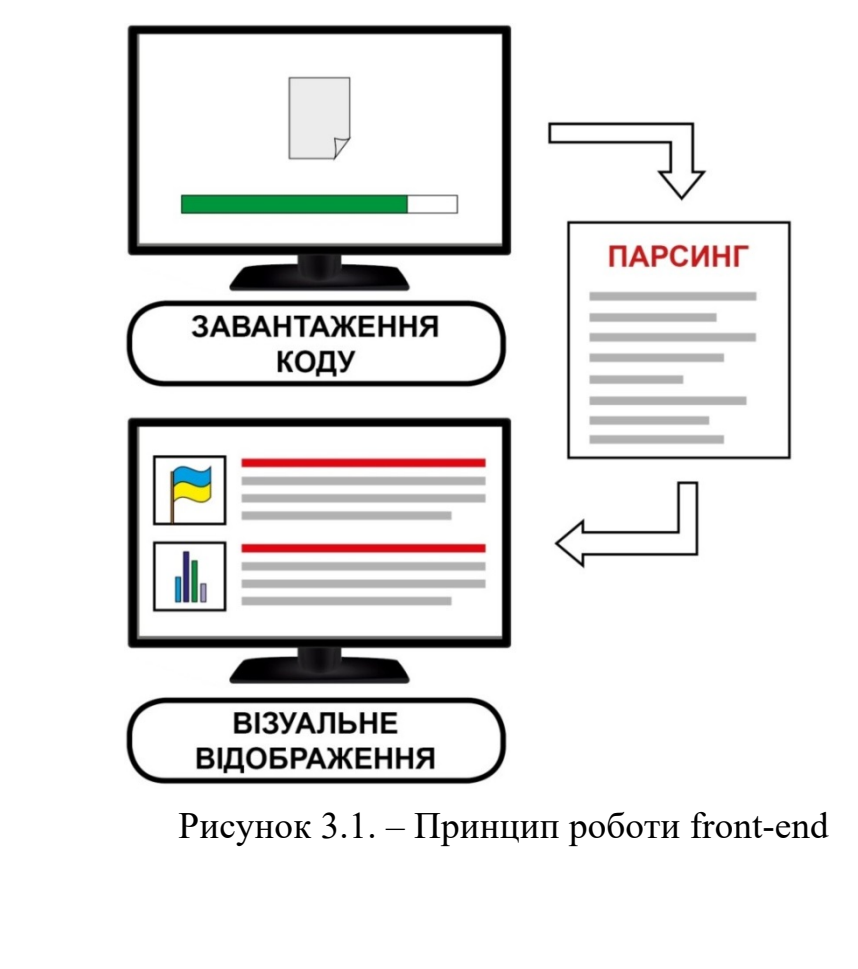

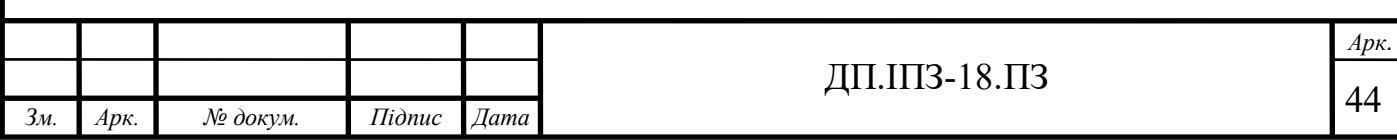

Сучасна front-end розробка тримається на трьох основних мовах: HTML, CSS, JavaScript. Дану структуру називають делегуванням відповідальності, де HTML відповідає за структуру, CSS за дизайн, а JavaScript за інтерактивність (Рис. 3.2). Щоб веб-ресурс був більш досконалим, front-end розробник співпрацює з дизайнерами, програмістами та UX-аналітиками, для створення зручного та конкурентноспроможного продукту [15].

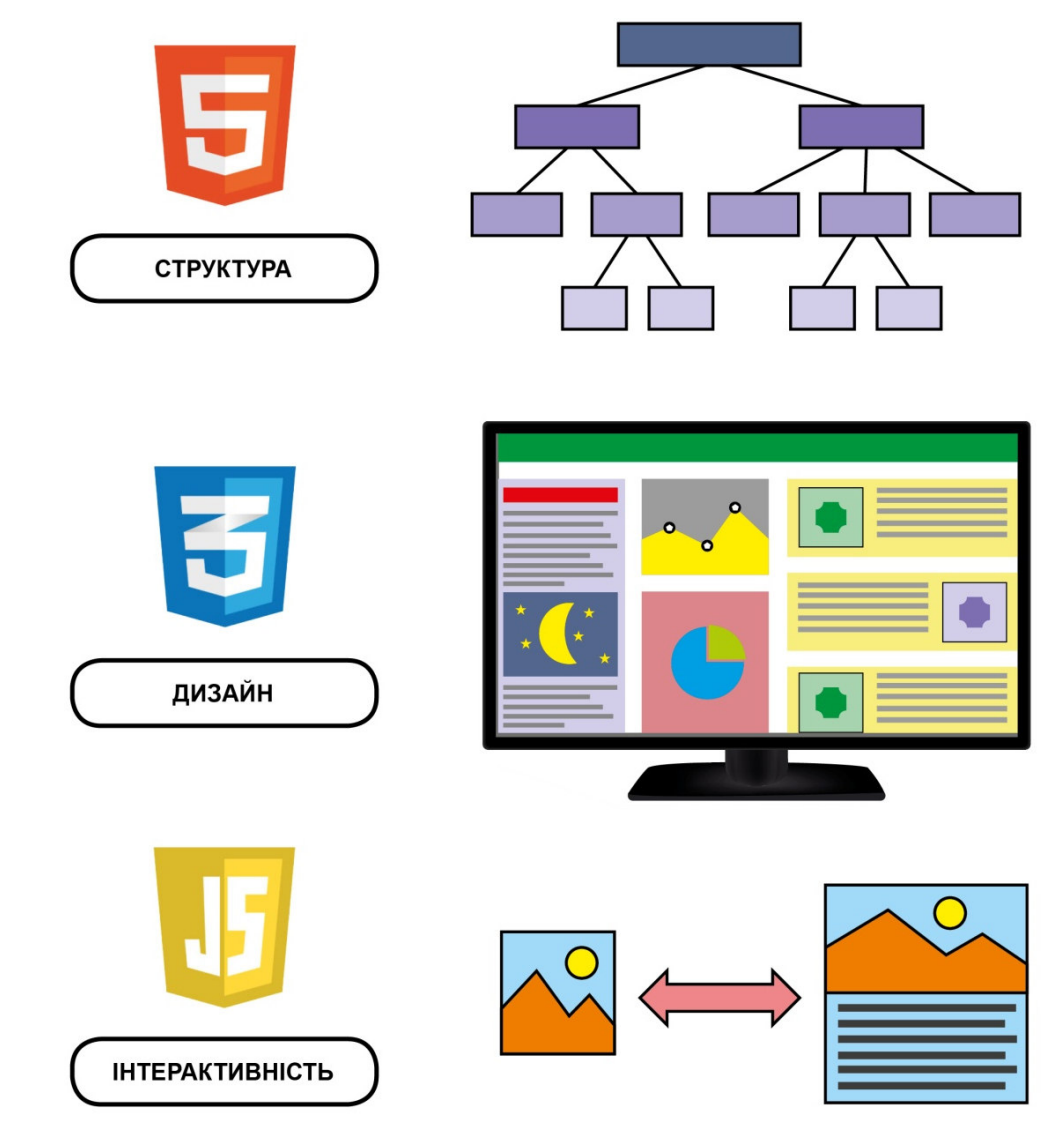

Рисунок 3.2. – Делегування відповідальності в front-end

HTML (HyperText Markup Language) – мова розмітки документів, за допомогою якої формується структура сторінки: заголовки, абзаци, списки тощо.

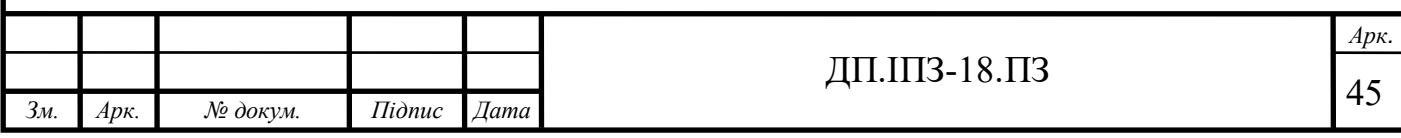

Структура визначає елементи, необхідні для розміщення статичного або динамічного вмісту, а також є основною платформою для веб-ресурсів. Через розмаїття пристроїв з доступом в Інтернет та інтерфейсів для взаємодії з мережею такий базовий аспект, як структура, є надзвичайно важливою частиною документа, оскільки вона повинна забезпечувати форму, порядок та гнучкість. До структури документів HTML ставляться високі вимоги. Всі частини документа мають бути відокремленими одна від одної, кожна з них оголошена та укладена в певні теги. Тегами в HTML є ключові слова (оточені кутовими дужками), що можуть доповнюватися властивостями, відомими як атрибути чи inline-стилями.

Більшість тегів HTML парні, всередині яких знаходиться вміст, хоча й існує невелика кількість непарних тегів [17].

Дуже важливою складовою в HTML верстці є семантика, яка відповідає за відповідність тегів до вмісту інформації, що знаходиться всередині них. Дотримуючись підходу із використанням семантики, можна гарантувати швидше завантаження сторінок та набагато якісніше ранжування пошуковими системами.

CSS (Cascading Style Sheets) – мова для опису і стилізації зовнішнього вигляду документа. Завдяки CSS-коду браузер розуміє, як саме відображати елементи. CSS задає кольори і параметри шрифтів, визначає, як будуть розташовуватися різні блоки веб-платформи тощо. CSS має доволі простий синтаксис, що складається із двох частин: селектора та блоку стилів, оточеного фігурними дужками. Селекторів існує надзвичайно багато, але застосовують, як правило, лише два основних – по класу і за ідентифікатором [18].

Один CSS-файл містить інформацію про стиль всього веб-платформи, а це означає, що корегуючи лише одне правило можна кардинально змінити зовнішній вигляд. Сторінки завантажуються набагато швидше через те, що

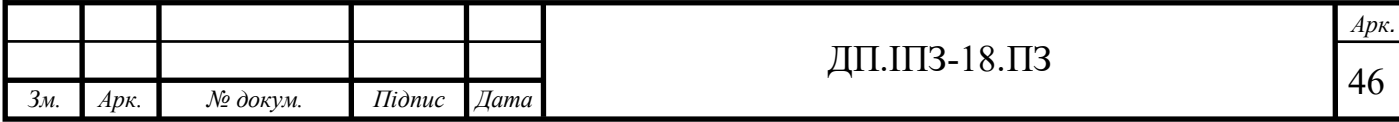

сучасні браузери використовують кешування для стилів та здатні їх застосовувати для всіх сторінок, а не до кожної окремо [19].

JavaScript – це мова, що створювалася для того, щоб оживити веб-сторінки. Його завдання реагувати на дії користувача – обробляти кліки мишкою, переміщення курсора, натискання клавіш [20]. Існує можливість посилання запитів на сервер та завантаження даних без перезавантаження сторінки, що дозволяє вводити повідомлення і багато іншого.

На JavaScript програмуються сценарії, які є набором інструкцій, яким повинен слідувати комп'ютер для досягнення тієї чи іншої мети. Сценарій, по своїй суті, це така сама програма, єдиною відмінністю якого є те, під керуванням якого середовища він виконуються. Сценарії на мові JavaScript інтерпретуються, але інтерпретація виконується не в явному вигляді, а засобами браузера [21].

JavaScript допомагає поліпшити інтерактивність веб-сторінок за допомогою наступних можливостей [22]:

- доступ до контенту (дозволяє виділити чи знайти на сторінці необхідний елемент з певним атрибутом або id, довідатися яку інформацію було введено в текстове поле тощо);
- зміна контенту (використовується для додавання на сторінку або для видалення з неї елементів, атрибутів і тексту);
- програмування правил (дозволяє вказати послідовність операцій, які повинен виконати браузер крок за кроком);
- <sup>−</sup> реагування на події ( надає можливість створити сценарій, підготовлений до запуску після конкретної події).

Виконуючи дипломну роботу для створення веб-платформи кафедри, краще використовувати текстовий редактор, тому що на відміну від IDE, він працює набагато швидше (є певні функції, які завантажують апаратне забезпечення), має зручний інтерфейс, краще доведено при роботі з невеликими проектами (10-20 файлів) [23].

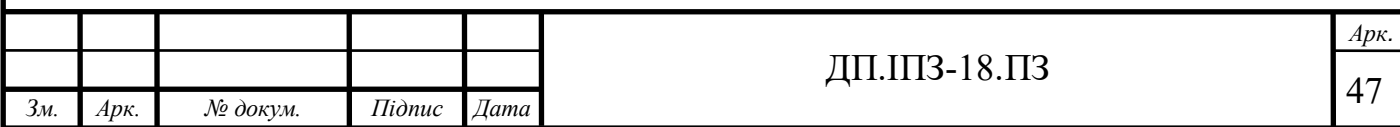

Наступні основні критерії слід враховувати при виборі текстового редактора [24]:

- виділення синтаксису (виділення початку та кінця одного логічного блоку певним кольором полегшує візуальний пошук та робить код легким для читання та виправлення);

- вимоги до обладнання (мінімальні системні вимоги до комфортної та швидкої роботи);

- автоматичні відступи (програма передачі рядків з автоматичним налаштуванням рівня гніздування для поліпшення орієнтації в структурі коду);

- автодоповнення (аналіз коду, написаного програмою, та пропонування варіантів подальшого продовження);

- поділ на робочі зони (можливість поділу робочої зони редактора на необхідну кількість секторів);

- міні-карта (відображення файлової структури та зручної навігації по документу);

- кастомізація інтерфейсу (можливість індивідуального налаштування під користувача);

- інтеграція модулів та додатків (покращення функціональності шляхом додавання плагінів);

- гарячі клавіші (наявність комбінацій клавіш для швидкого виконання специфічних дій та можливість налаштування розробника).

К. Вейзіл (Catalin Vasile), досліджуючи галузь популярних текстових редакторів для написання коду, сформував перелік найбільш зручних та популярних програм [25]. Для аналізу та вибору редактору обираємо трійку лідерів із списку: Visual Studio Code, Sublime Text 3 та Atom.

Для написання коду фронтенд частини веб-платформи було обрано редактор коду Sublime Text 3.

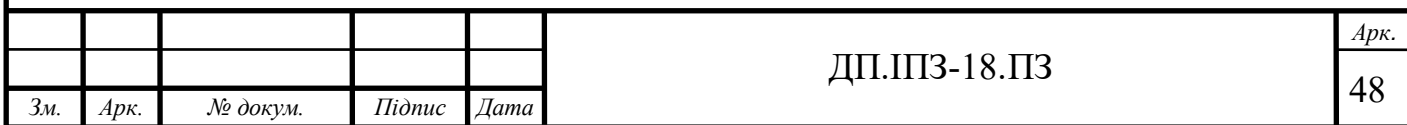

Sublime Text 3 – багатофункціональний текстовий редактор розроблений компанією Sublime HQ Pty Ltd. Інтерфейс програми включає чотири області: робочу, бічну панель, рядок стану та панель перегляду (Рисунок 2.2). Кросплатформеність даного редактору дозволяє працювати з усіма операційними системами на базі Windows, macOS та Linux. Програма не виставляє високі вимоги до апаратного забезпечення, тому дуже швидко завантажується та працює. Існує портативна версія редактора, що не потребує інсталяції, а отже є можливість запуску з будь-якого носія інформації на сторонньому комп'ютері. Також існує велика кількість доповнень з відкритим вихідним кодом, що дозволяє модифіковувати їх під особисті завдання. Для зручності роботи в даному продукті передбачена можливість розділення робочої області на необхідну кількість секцій [26].

Розглянемо детально основні компоненти та функції фронтенд частини веб-платформи.

Для авторизації та реєстрації використовуються компоненти :

- AuthAccount;
- AuthConfirmEmail;
- AuthOrganization;
- AuthPrivate.

Батьківською компонентою є AuthRegister, функція submitForm – відправлення всіх даних у компоненті AuthRegister та реєстрації користувача, код даної компоненти представлений нижче:

```
submitForm : function(){
let formData = new FormData();
```

```
for(let key in this.user \inf){
formData.append(
'user[' + key + ']'.
this.user_inf[key] || "
);
}
```
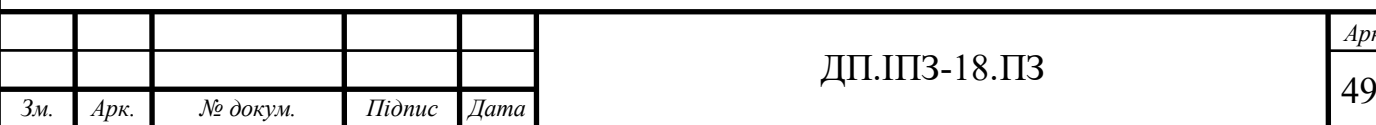

*Арк.*

```
ДП.ІПЗ-18.ПЗ \boxed{50}axios.post(
      '/register',
      formData,
      {
      headers: {
      'Content-type': 'multipart/form-data'
      }
      }
      ).then(function(response){
      window.location.href = "/cabinet";
      \{.catch(function()\{};
      }
      Функція changeStep – використовується для того, щоб змінити етап 
реєстрації у компоненті AuthAccount. У різних компонентах він дещо 
відрізняється (Рис. 3.3.).
      changeStep : function(){
      this. §validator.validateAll().then((result) \Rightarrow {
      if(result){
      this.$parent.confirm
      ? this.$parent.activeForm = 'auth-private'
      : this.$parent.activeForm = 'auth-confirm-email';
      return;
      }
      this.$parent.showError = true;
      });
      },
```
*Арк.*

*Зм. Арк. № докум. Підпис Дата*

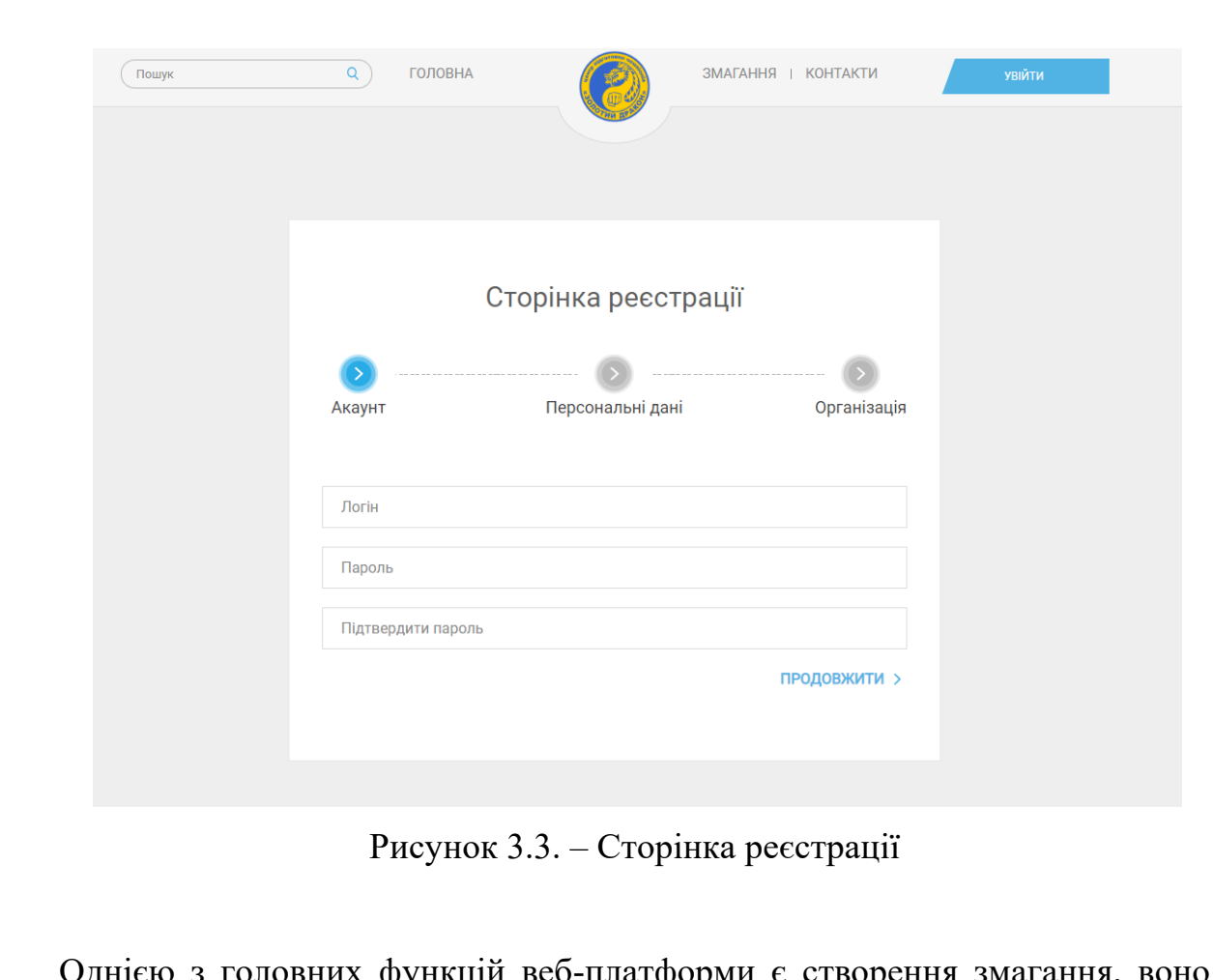

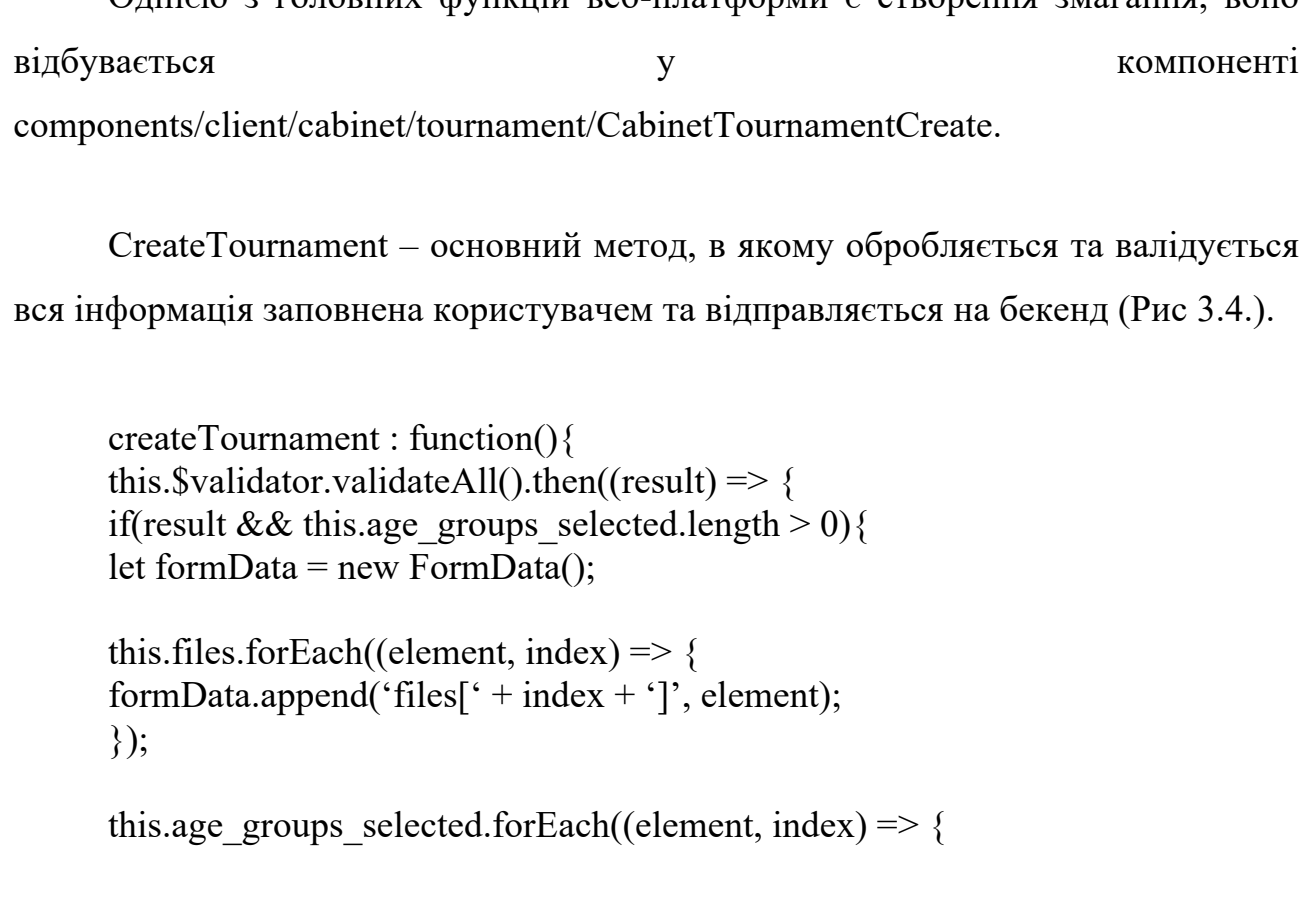

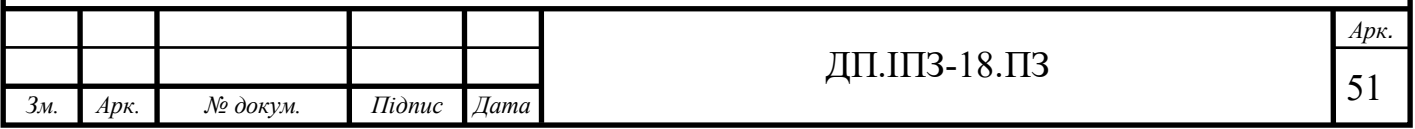

```
formData.append(
'ageGroups[' + index + ']',
JSON.stringify(element)
);
});
for(let key in this.tournament){
formData.append(
'tournament[' + key + ']',
this.tournament[key]
);
}
axios.post(
'/cabinet/tournaments/create',
formData,
{
headers: {
'Content-type': 'multipart/form-data'
}
}
).then(response \Rightarrow {
this.showSuccessMessage();
this.showError = false;
this.datepicker = \{\};this.tournament = \{\};this.age groups selected = [];
this.autocomplete text = ";
$('.upload-image').removeClass('preview');
});
}
this.showError = true;
this.$nextTick(function(){
if($('.form__item.error').length){
$('html, body').animate({
scrollTop: $('.form__item.error')
.first()
.offset()
.top - 30
}, 500);
} else {
$('html, body').animate({
```
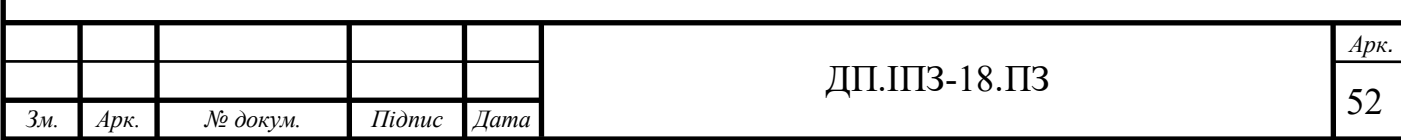

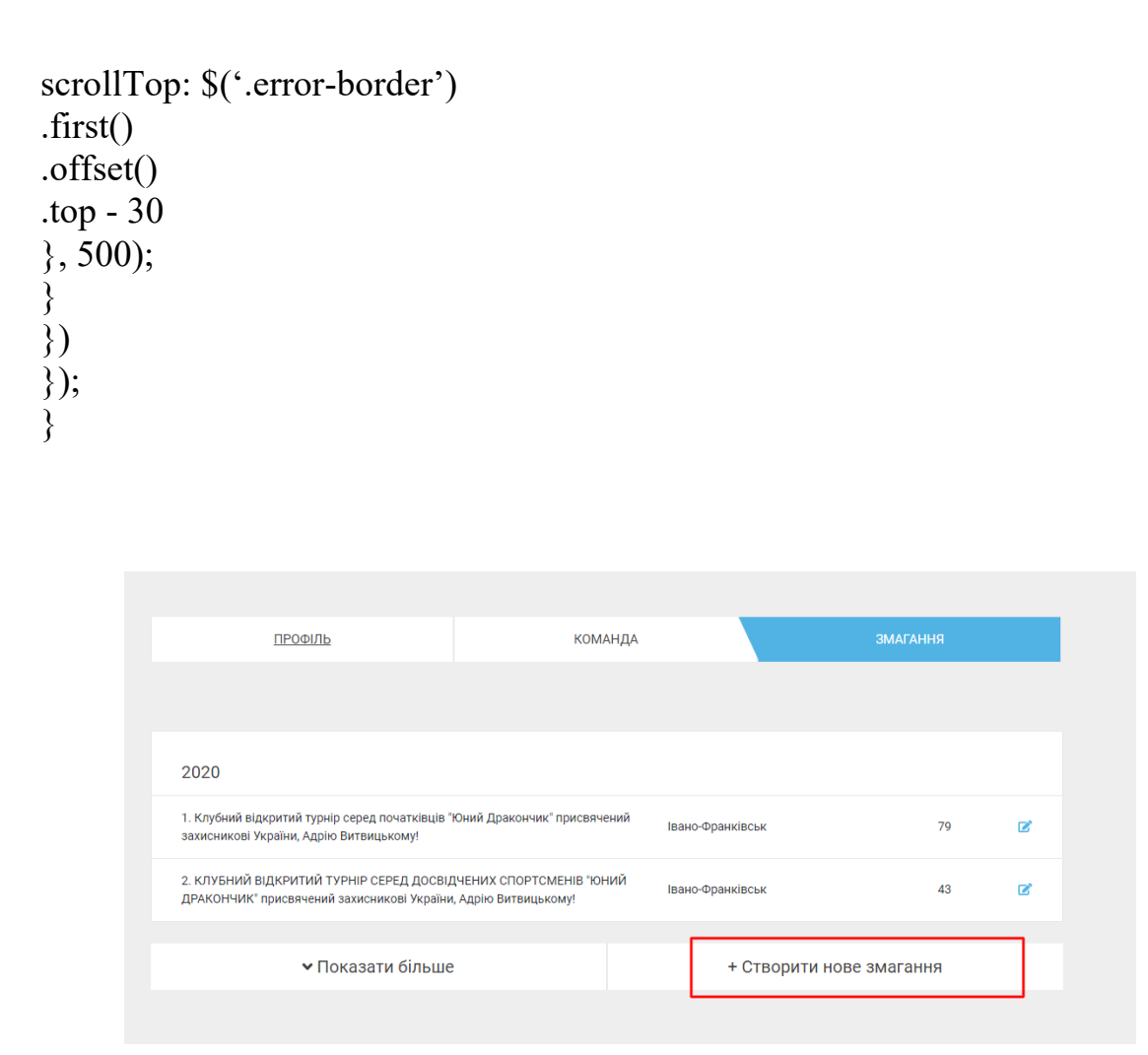

Рисунок 3.4. – Сторінка створення змагання

Наявна також можливість автоматичного генерування сітки жеребкування та створення списку боїв. Формування графіку відбувається у компоненті components/client/tournament-page/components/TournamentDrawPopup. Дана компонента являє собою попап, де власне відбувається відображення графіку боїв [28].

setDrawStructure – основний метод, який обробляє дані з бекенду та форматує їх відповідно до структури html/css фронтенду. Після цього методу відображається сітка.

setDrawStructure(drawData){ this.draws  $=$  []; let drawRange = [1, 2, 4, 8, 16, 32, 64, 128]; let max $C_{\text{Ounf}} = \cdots$ 

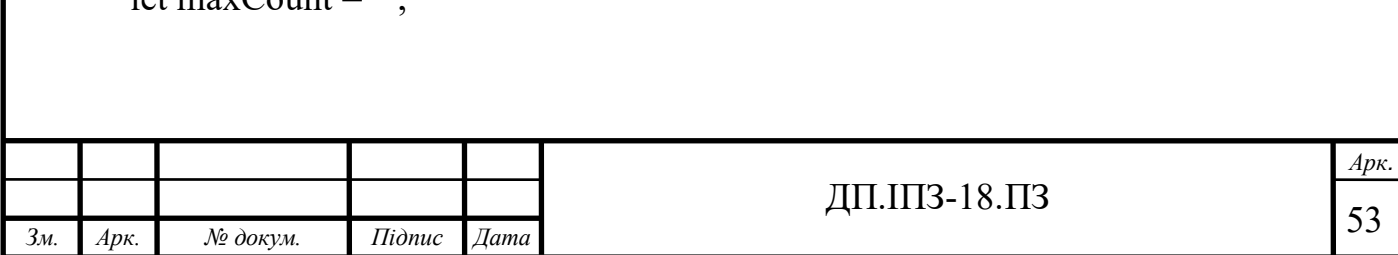

```
let dividedDraws = [];
let maxDeep = 0;
let maxDeepsByDraw = [];
drawData.forEach((element, index) => {
if(index \% 2 = 0)
drawData[index]['couple_order'] = (index + 10) * 100
else
drawData[index]['couple_order'] = (index + 9) * 100
if(!maxDeepsByDraw[element.draw_group]){
maxDeepsByDraw[element.draw_group] = 0;
}
if(element['deep'] > maxDeep)
maxDeep = element['deep'];
if(element['deep'] > maxDeepsByDraw[element.draw_group]){
maxDeepsByDraw[element.draw\_group] = element['deep'];
}
});
```
Також, для формування сітки використовуються методи:

- getTournamentDraw() отримання даних з бекенду, які потім обробляються;
- sendScoreResult () відправлення результатів, які заповнюються на бекенд
- onWheel () метод, який використовується для зуму блоку на скрол мишки
- changeParticipant() зміна спортсменів місцями. Ручне розставлення спортсменів після автоматичного жеребкування.

## **3.2 Розгортання системи**

Для роботи на сайті користувачеві потрібно:

підключитися до мережі Інтернет;

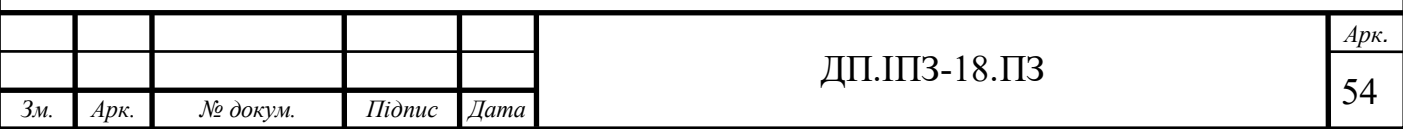

- запустити браузер;
- <sup>−</sup> ввести URL-адресу сайту;
- <sup>−</sup> дочекатися відкриття сайту.

Коректна робота системи буде забезпечена лише при стабільному підключенні до Інтернет мережі.

Для роботи програмної системи необхідне таке апаратне та програмне забезпечення:

Системні вимоги до сервера:

1)Вимоги до апаратного забезпечення:

•Оперативна пам'ять  $-8\Gamma$ б;

•Об'єм дискового простору – 320Гб.

2)Вимоги до програмного забезпечення:

•Операційна система – OS Windows 7 і вище;

•.NЕT Framеwоrk 4.0;

•MS SQL Server 2016.

Системні вимоги до клієнта:

Вимоги до апаратного забезпечення:

•оперативна пам'ять – 256 мб.

•жорсткий диск 100 Гб.

Вимоги до програмного забезпечення:

•операційна система  $-$  OS Windows 7 і вище;

•. NET Framework 4.0.

При запуску веб-платформи завантажується головна сторінка сайту (див. Рис. 3.5.)

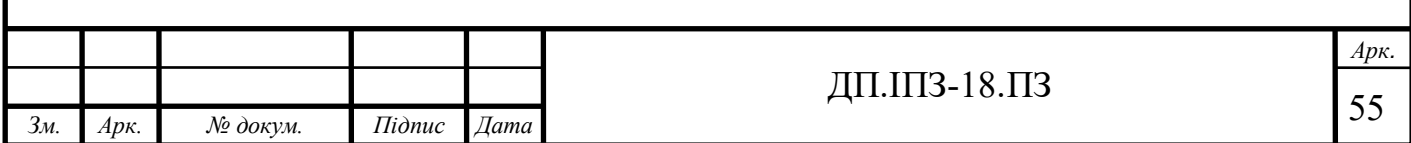

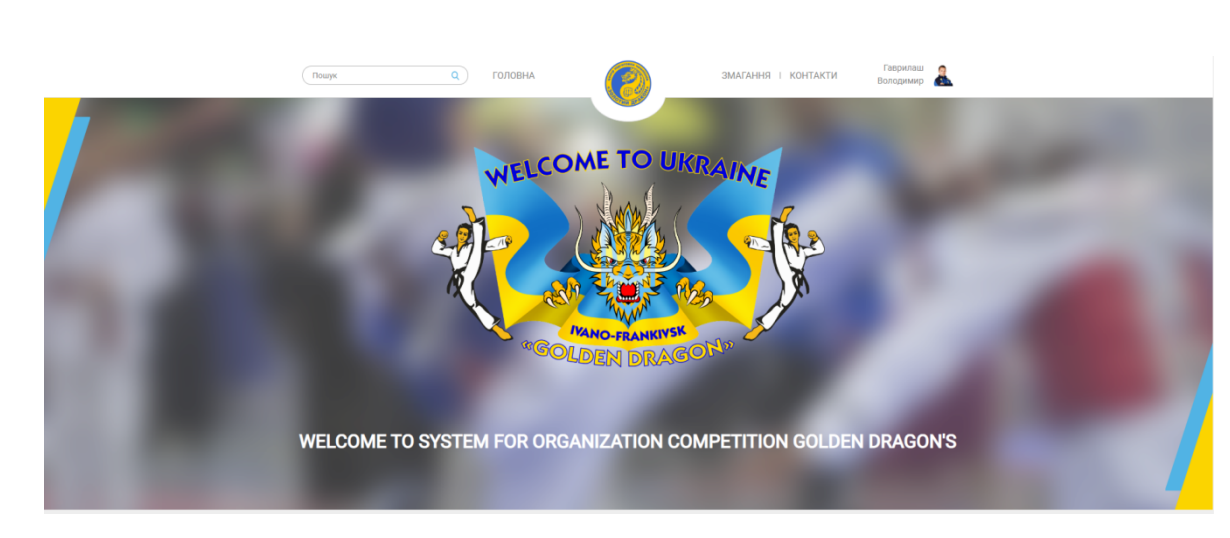

Рисунок 3.5. – Головна сторінка веб-платформи

Щоб залогінитись під своїм іменем, спершу потрібно зареєструватися, реєстрація доступна лише для тренерів. Для цього натисніть «Увійти» у верхньому правому куті вікна на панелі навігації. Після входу в систему результати користувача будуть зберігатися в базі даних (рис. 3.6.).

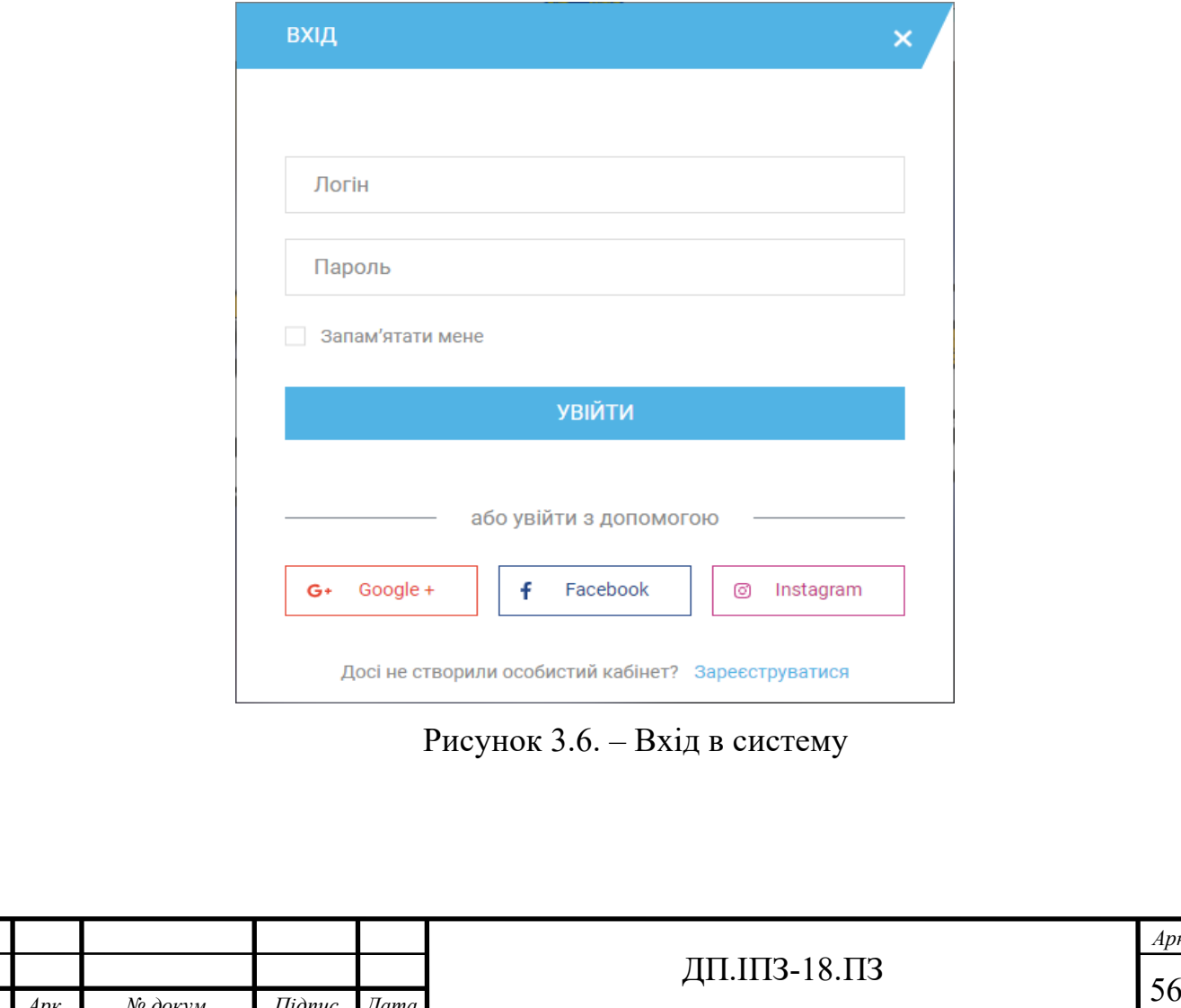

*Арк.*

*Зм. Арк. № докум. Підпис Дата*

Після входу в якості тренера (рис. 3.7.) Доступні функції додавання учасників до команди, а також видалення учасника та редагування профілю учасника (рис. 3.8.).

Лише Адміністратор може додати нові змагання, ця функція недоступна для тренера.

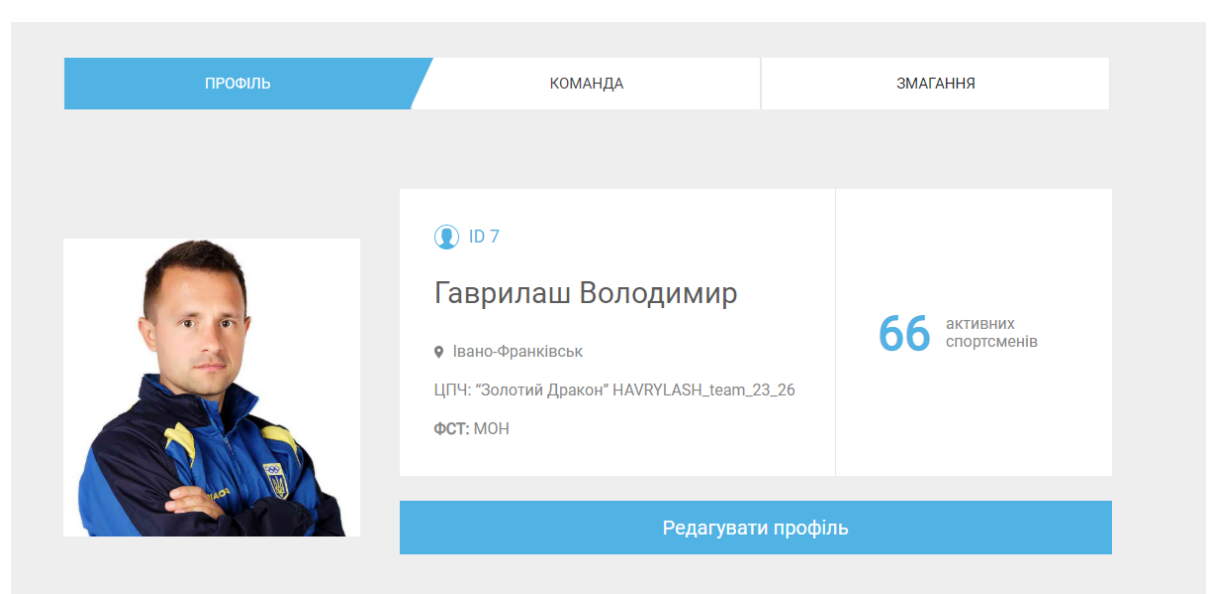

Рисунок 3.7. – Профіль тренера

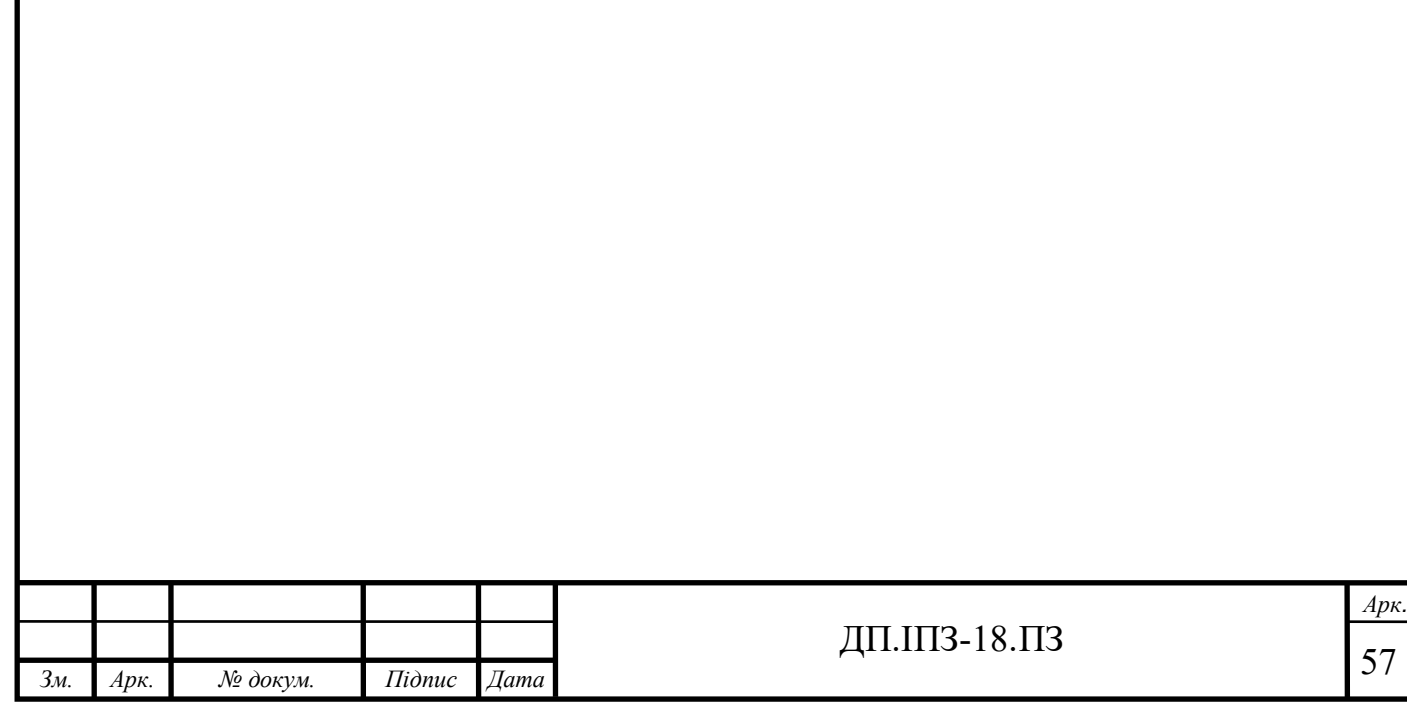

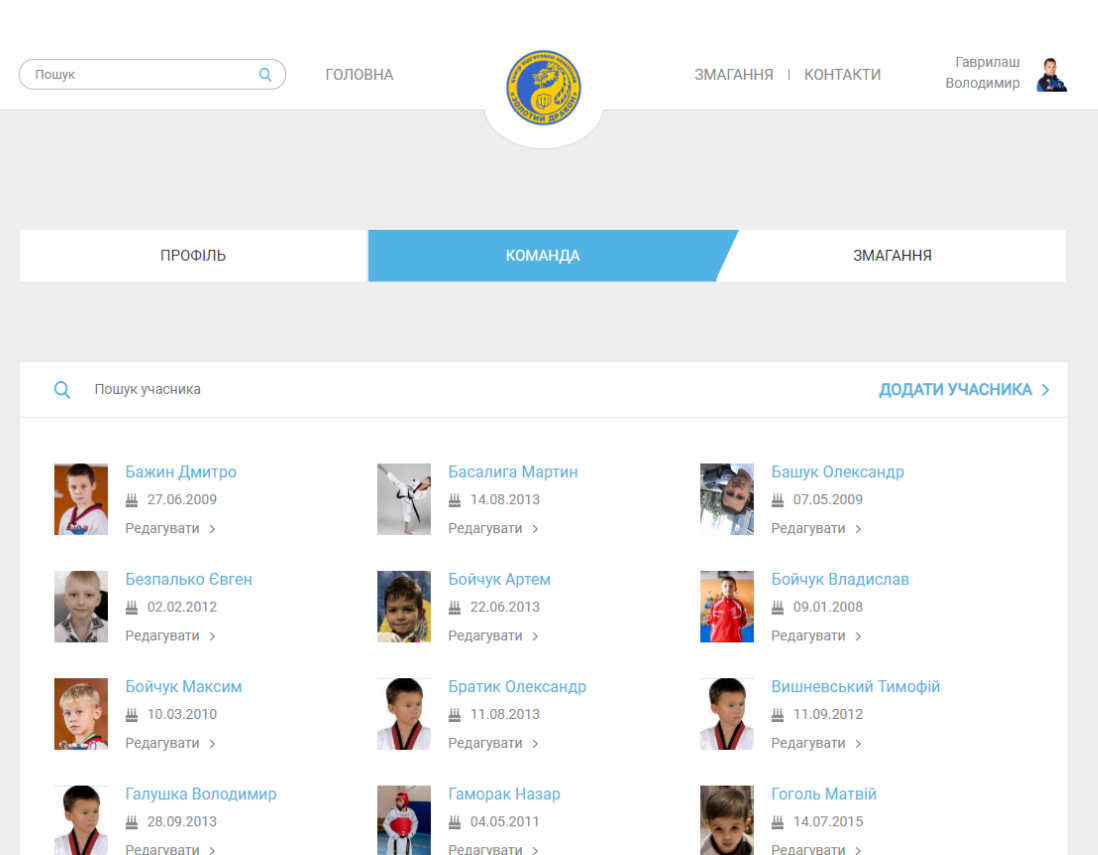

# Рисунок 3.8. – Вкладка «Змагання» у профілі тренера

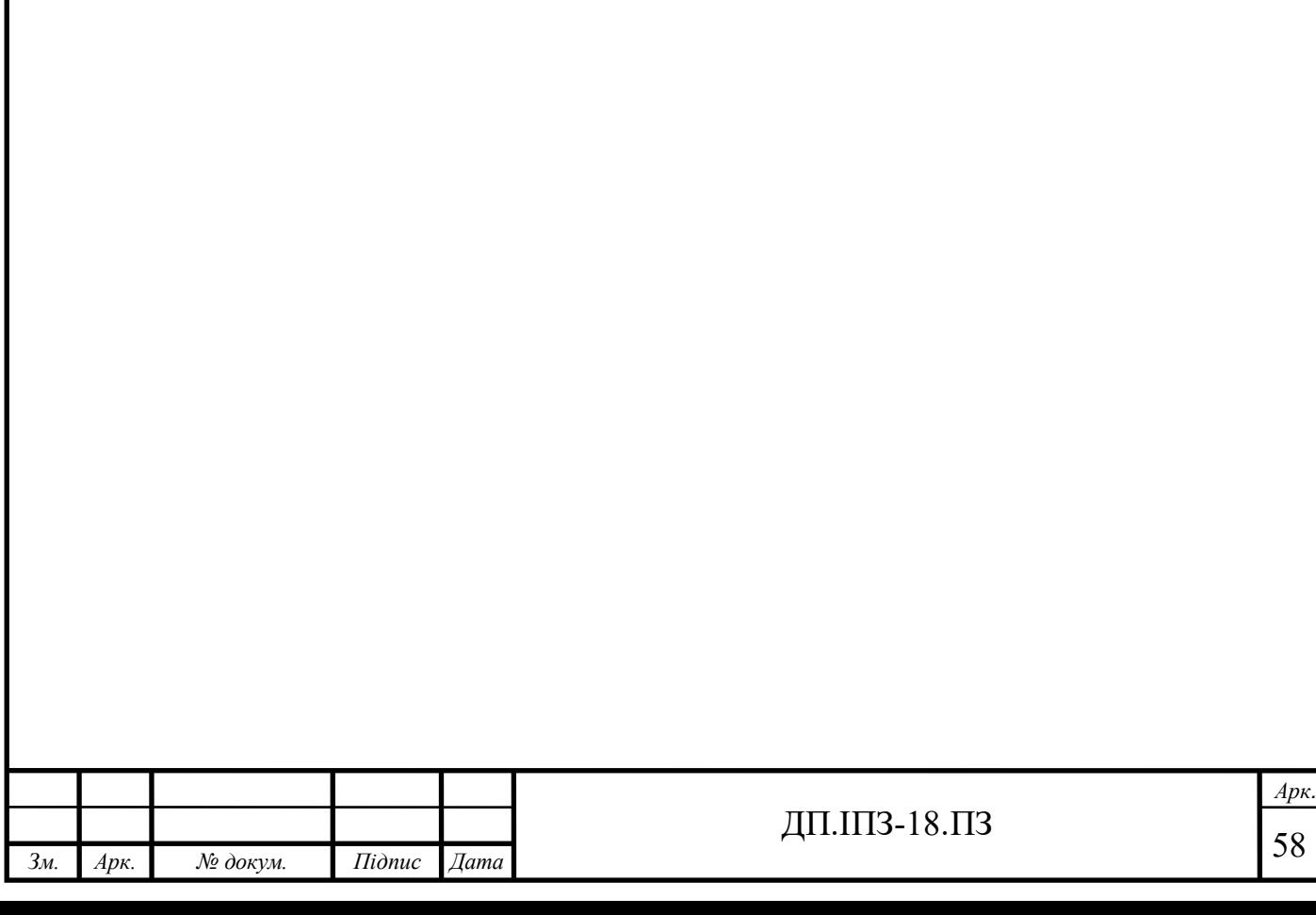

## **4. БІЗНЕС-ПЛАН РОЗРОБКИ ВЕБ-ПЛАТФОРМИ**

### **4.1 Аналіз ринку збуту запуску проекту**

Перш за все, давайте проаналізуємо зміст ідеї веб-платформи, її можливі сфери застосування, чим пропонований сайт відрізняється від існуючих аналогів, а також які основні переваги для користувача. Результати аналізу представлені в таблиці 4.1 [20].

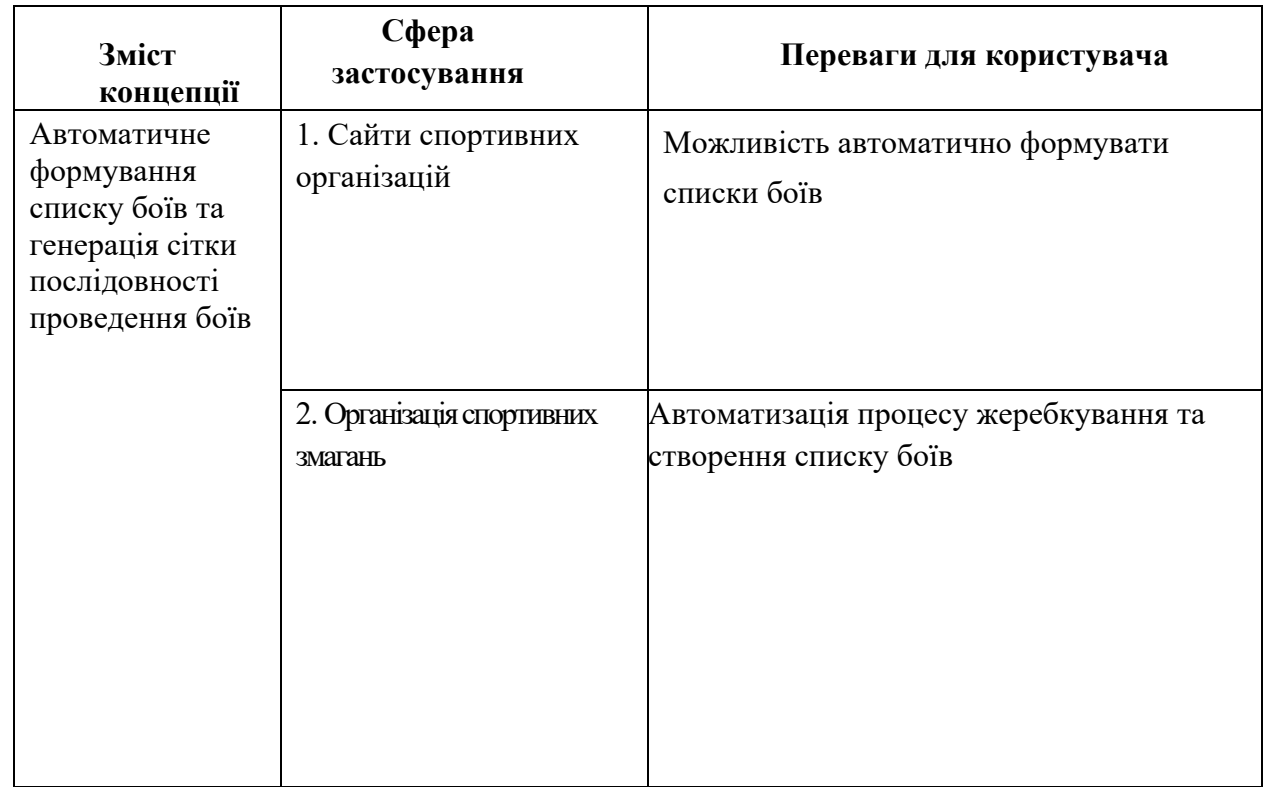

Таблиця 4.1. Опис концепції проекту

Аналіз ринкових можливостей, які можуть бути використані під час ринкової реалізації проекту та ринкових загроз, які можуть перешкоджати проекту, дозволяє планувати розробку проекту з урахуванням ринкового середовища, потреб потенційних замовників та пропозицій проектів конкурентів. Для цього спочатку проводять аналіз попиту (таб. 4.2)

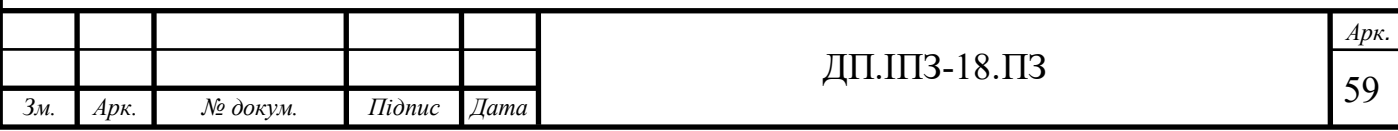

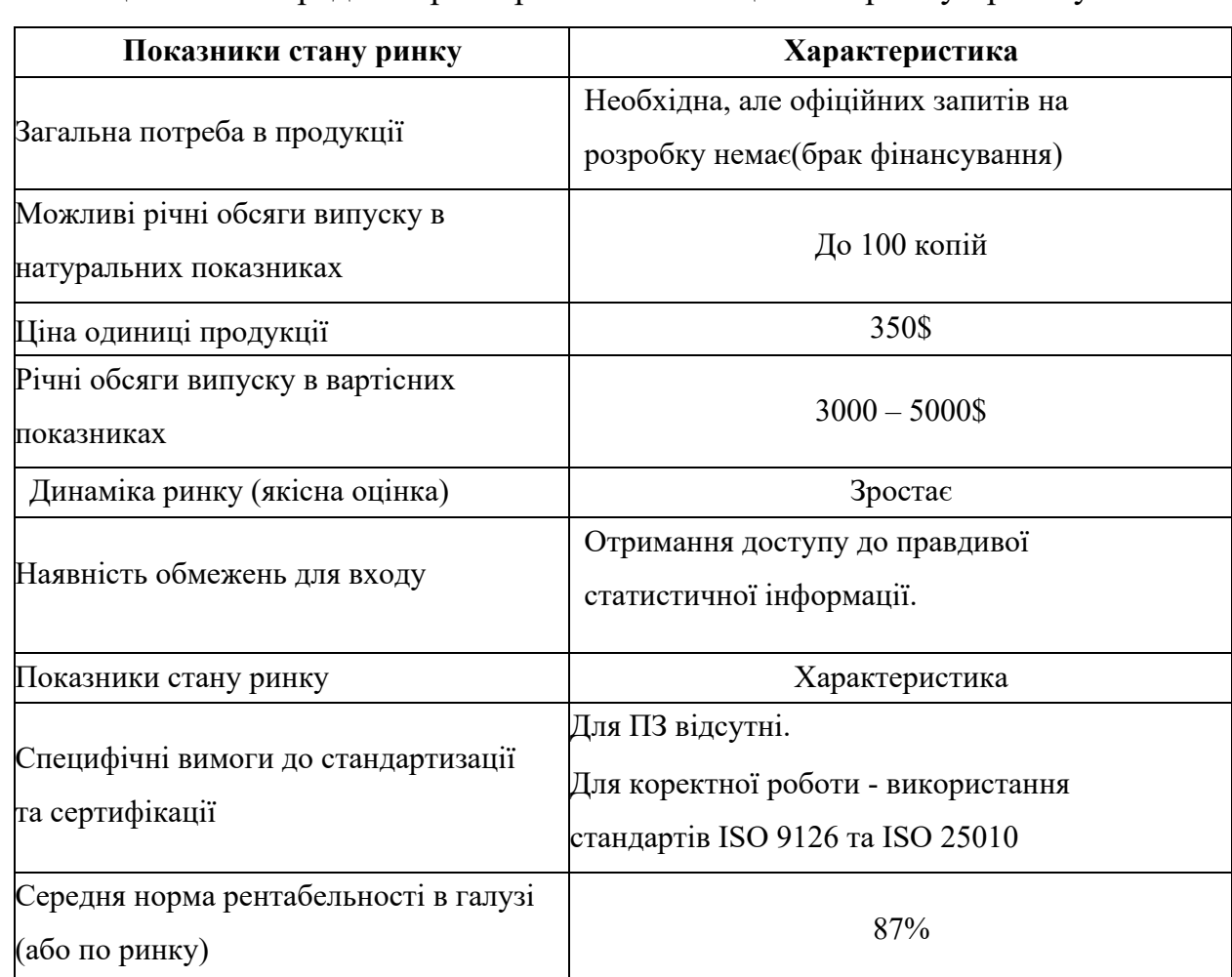

Таблиця 4.2. Попередня характеристика потенційного ринку проекту

За попередніми підрахунками, ринок здається недостатньо привабливим для входу. Але простежується аодночас підвищений інтерес до галузі фізичної культури [21].

Визначення ринкових можливостей дозволяє планувати напрями розвитку проекту, враховувати ринкове середовище та потреби потенційних замовників та пропозицій конкурентів.

Далі ми визначаємо цільову аудиторію, їх характеристики та формуємо орієнтовний перелік вимог до продукції для кожної групи (таб. 4.3).

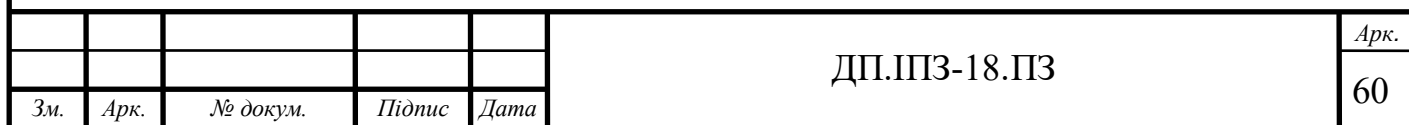

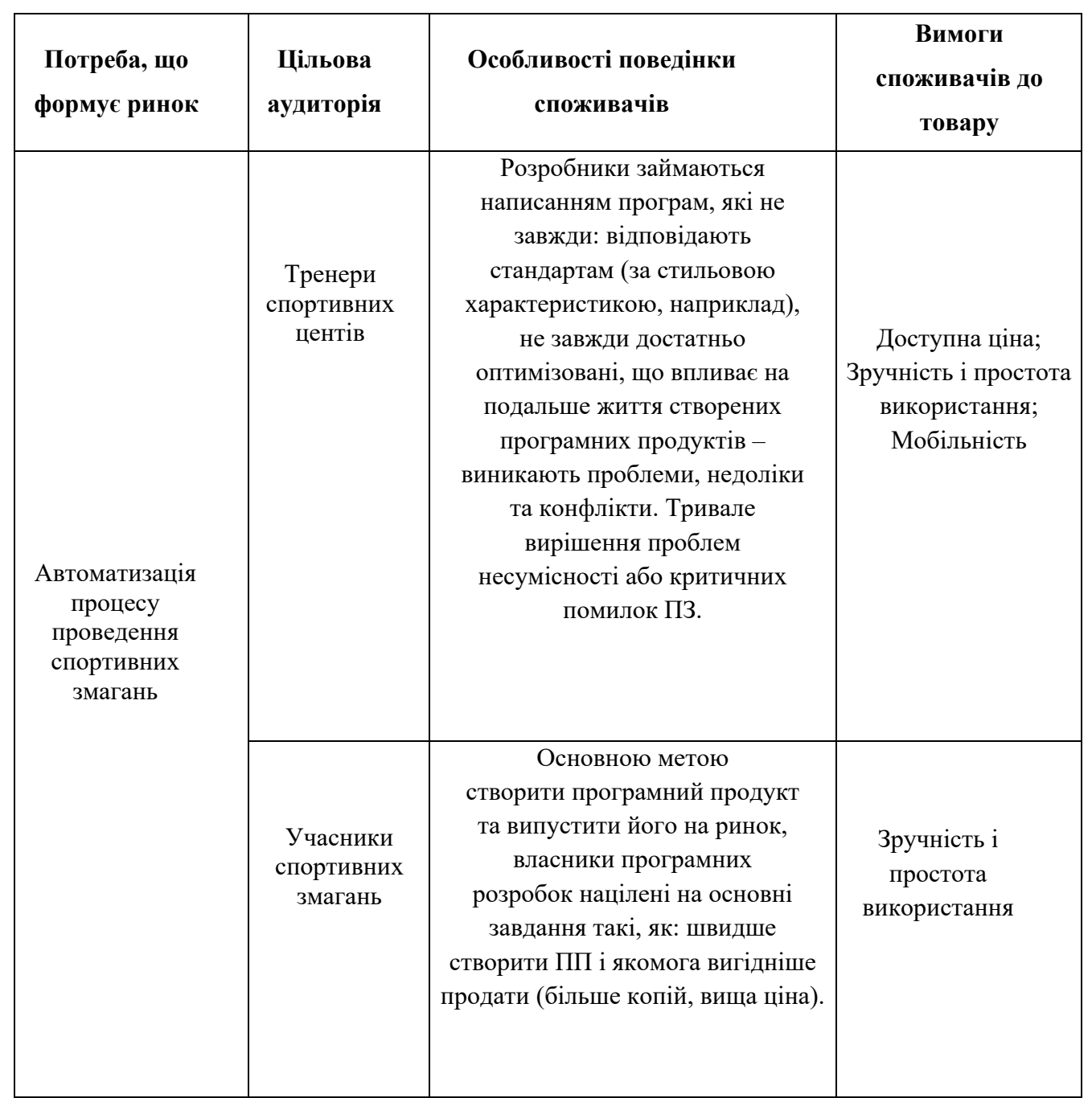

# Таблиця 4.3. Характеристика потенційних клієнтів проекту

Аналіз факторів загроз та можливої реакції компанії на них подано в таблиці 4.4.

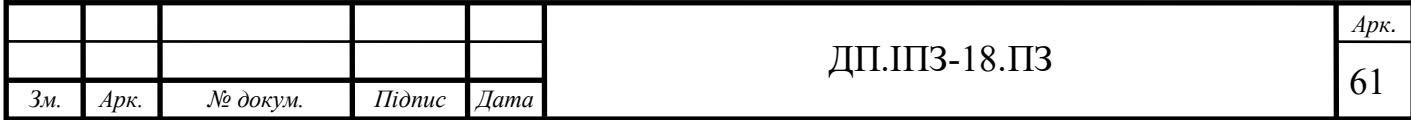

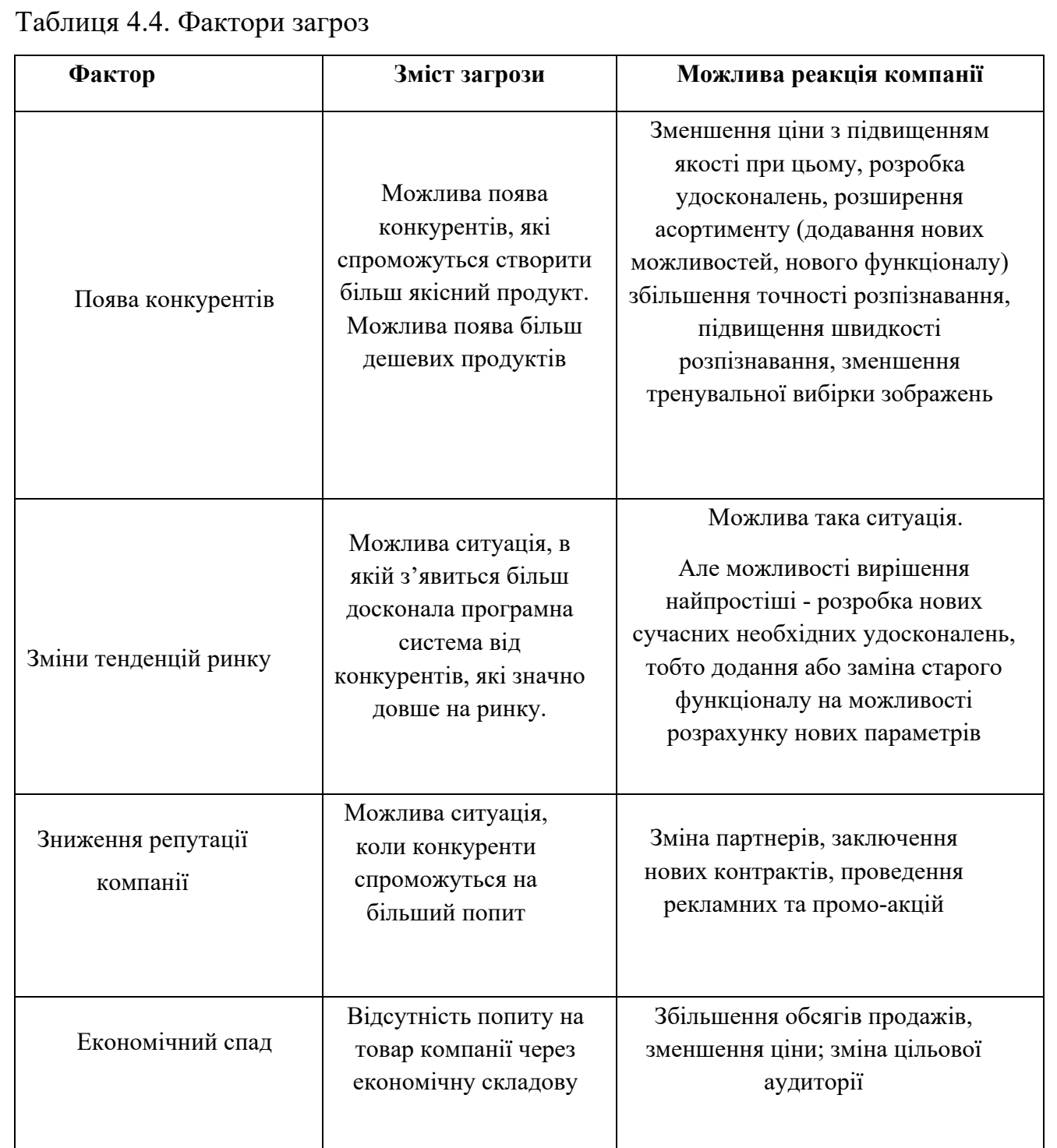

Аналіз факторів можливостей та реакції компанії на них подано в таблиці 4.5.

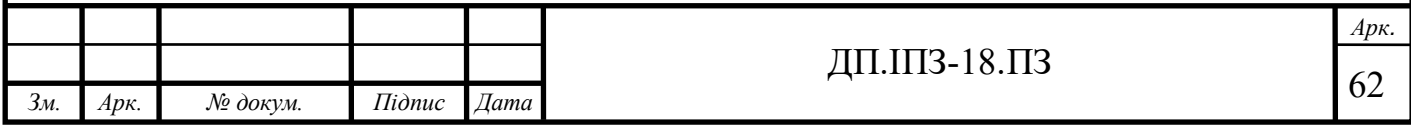

# Таблиця 4.5. Фактори можливостей

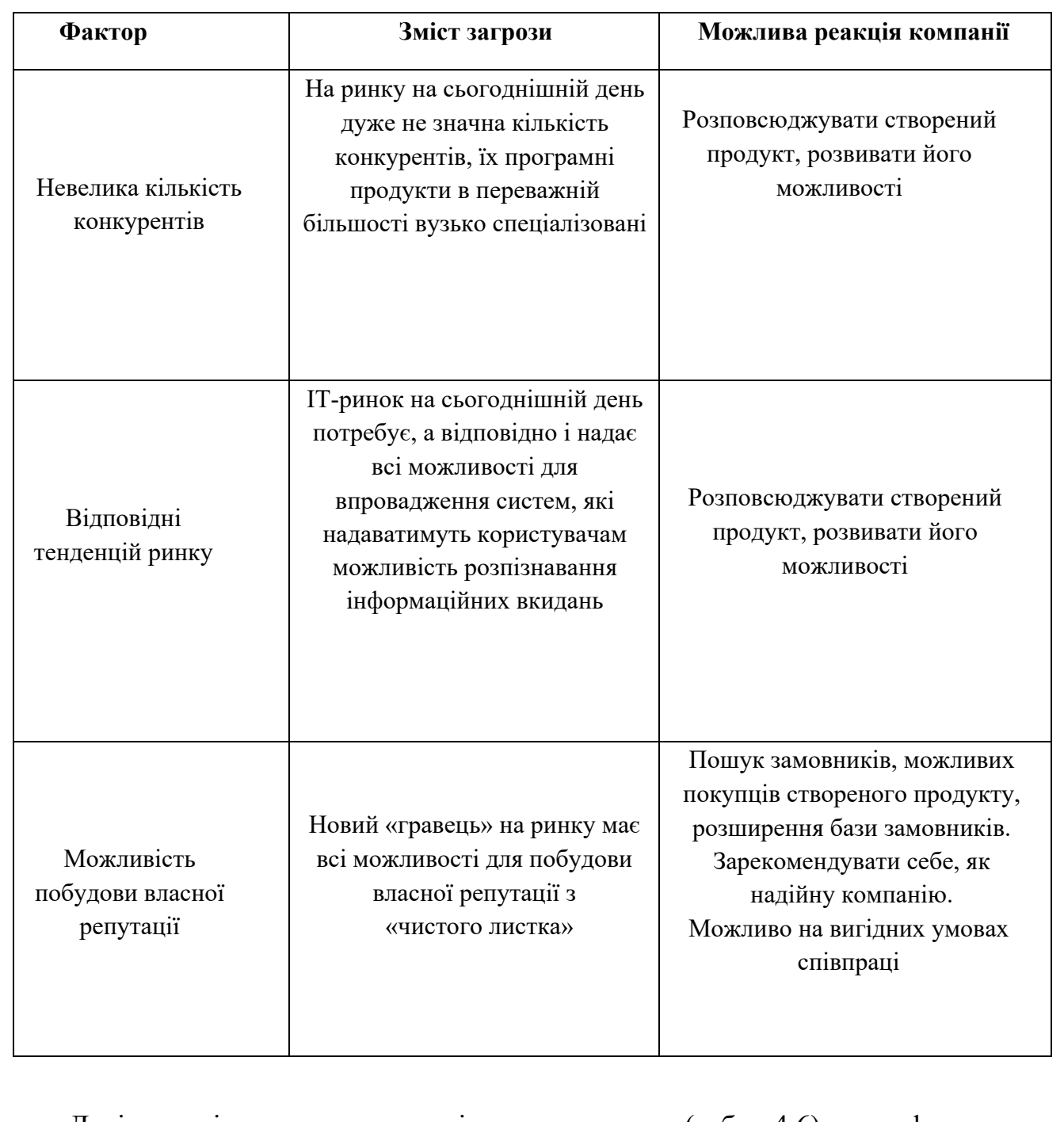

Далі аналізуємо конкуренцію на ринку (таб. 4.6) та фактори конкурентноспроможності (таб. 4.7).

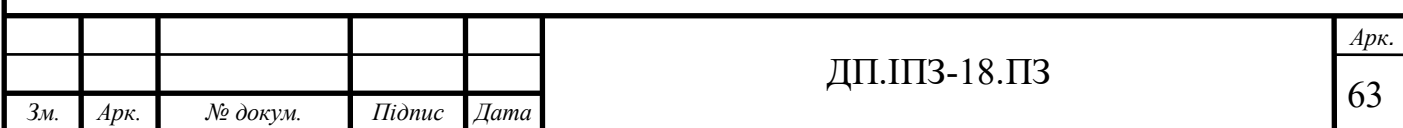

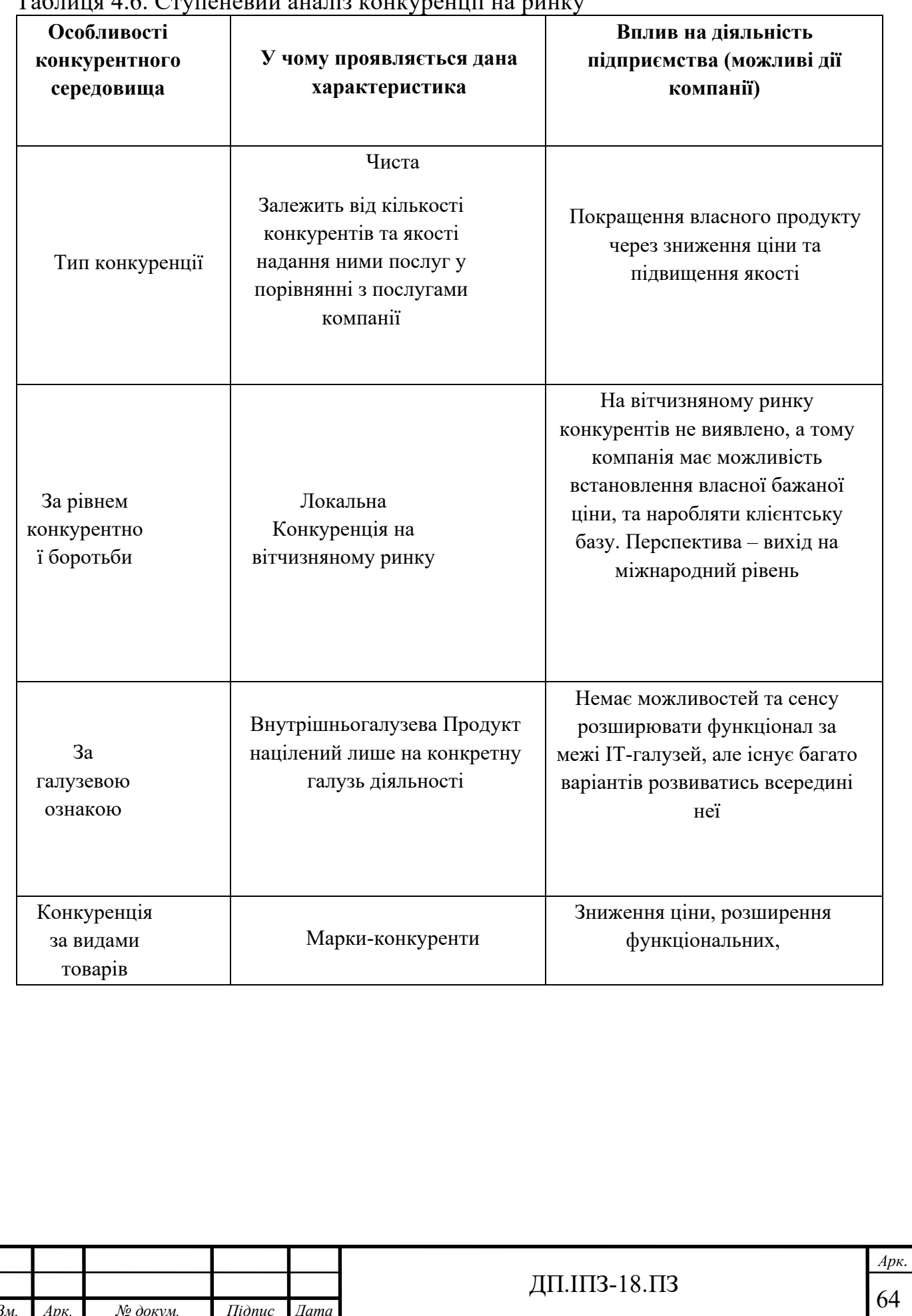

Таблиця 4.6. Ступеневий аналіз конкуренції на ринку

*Зм. Арк. № докум. Підпис Дата*

# Продовження таблиці 4.6.

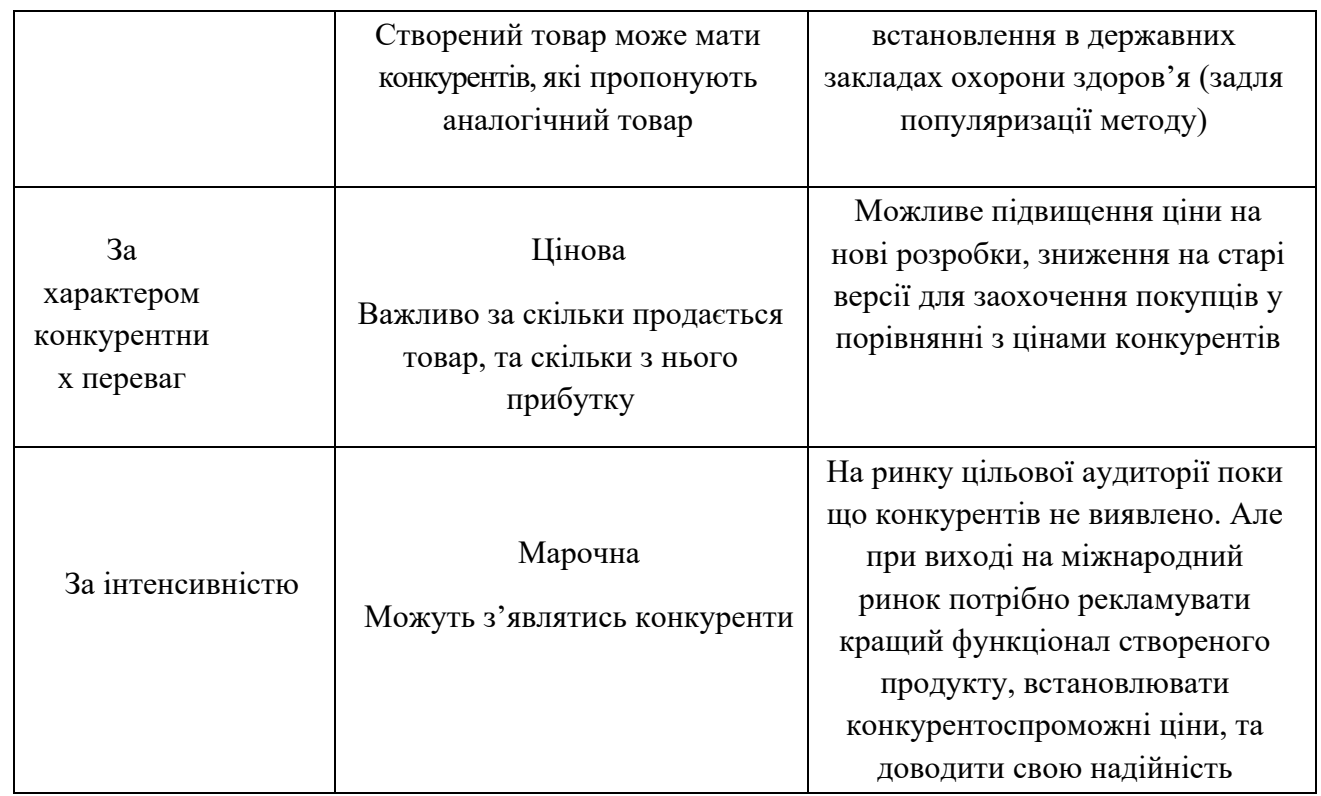

### Таблиця 4.7. Обґрунтування факторів конкурентоспроможності

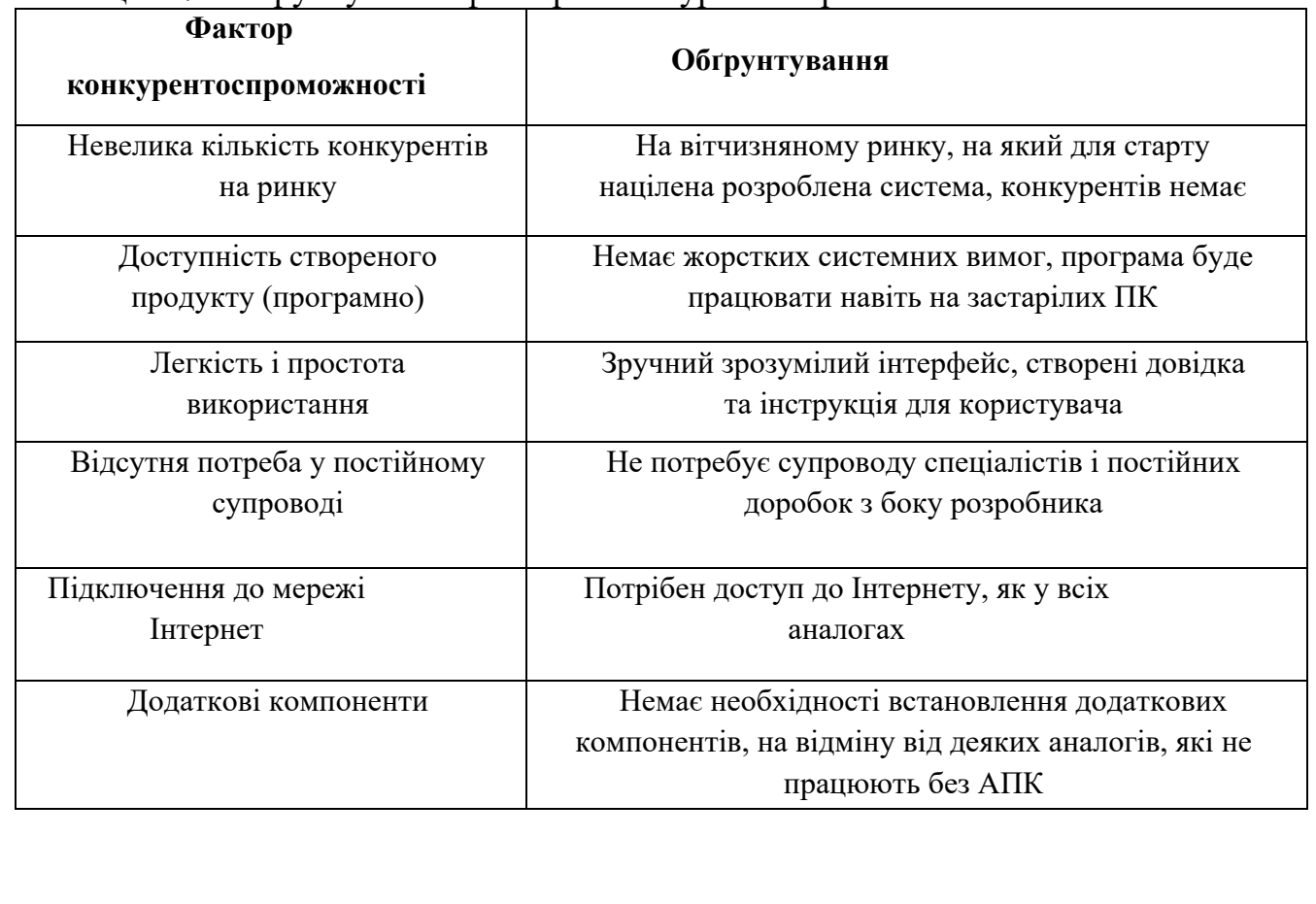

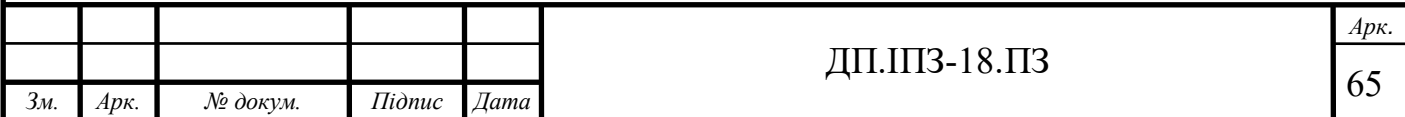

Заключним етапом аналізу ринкових можливостей реалізації проектів є складання SWOT-аналізу (таб. 4.8). Ми обираємо ринкові загрози та можливості; сильні та слабкі сторони [22].

На основі SWOT-аналізу розроблені альтернативи ринкової поведінки (перелік заходів) для виведення стартового проекту на ринок та приблизний оптимальний час їх реалізації на ринку з урахуванням потенційних проектів конкурентів, які можуть бути виведені на ринок.

Виявлені альтернативи аналізуються з точки зору термінів та ймовірності отримання ресурсів (таб. 4.9).

Таблиця 4.8. SWOT-аналіз проекту

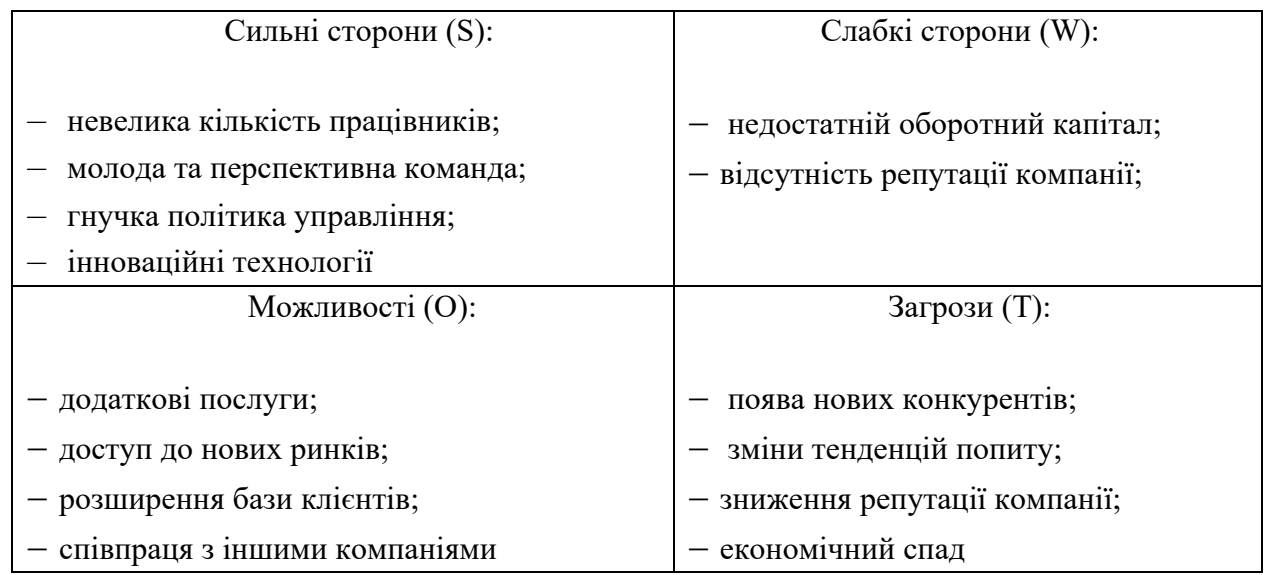

#### Таблиця 4.9. Альтернативи ринкового впровадження стартап-проекту

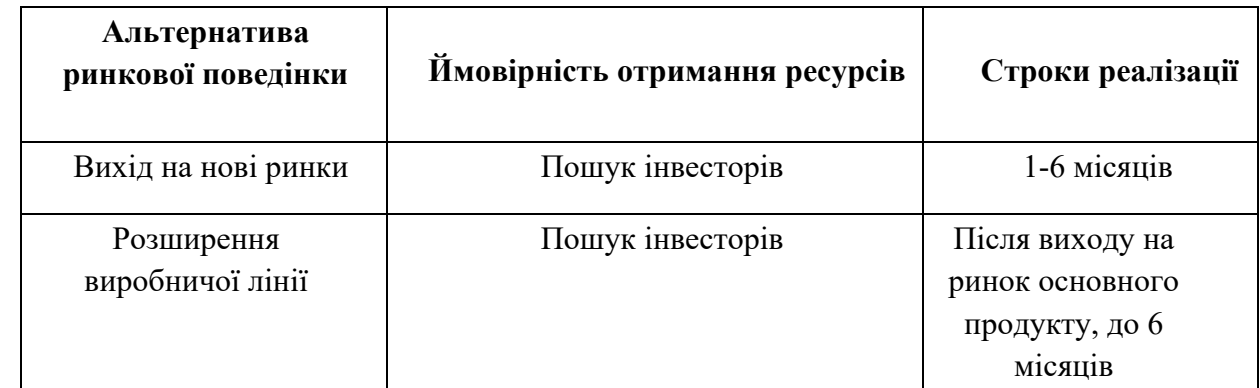

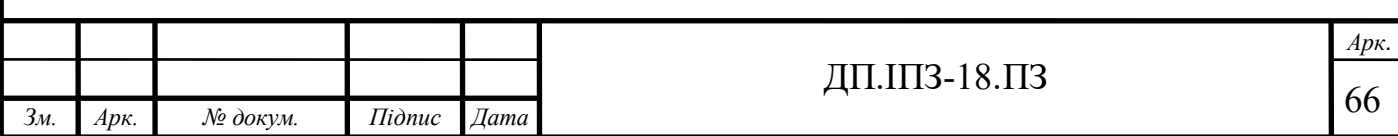

Отже, спочатку потрібно вивести розроблену систему на основний ринок, а вже потім шукати можливості для розширення функціональних можливостей.

Кошторис витрат – це усі витрати підприємства на запланований період виробничої та фінансової діяльності.

Кошторис на розробку прикордонної частини веб-платформи передбачає такі основні витрати:

1) на основну зарплату;

2) за додаткову зарплату;

3) фонд оплати праці;

4) амортизація обладнання, машин та приміщень, що використовуються в процесі розробки;

5) в оренду;

6) вартість матеріалів, які були використані для розробки рішення;

7) для компонентів;

8) на електроенергію;

9) інші витрати.

Основна зарплата розробників інтерфейсу розраховується за формулою 1.

$$
3_o = \frac{M}{T_p} * t,\tag{1}
$$

де М – місячний посадовий оклад конкретного фронтенд розробника, грн.;

Тр – число робочих днів у місяці, дні (21…23);

t – число днів роботи розробника.

Один розробник і супервайзер frontend працював над програмним додатком. Щомісячна заробітна плата переднього розробника - близько 10000 гривень, науковий керівник, який займає посаду доцента кафедри - близько 9500 гривень.

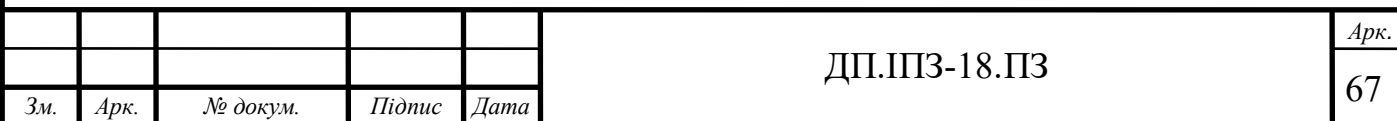

Робота над конструюванням, написанням коду, тестуванням зайняла близько двох місяців. Наглядач проводив консультації раз на тиждень.

Тоді основна зарплата переднього розробника та керівника складає:

$$
3_{\text{oP}} = \frac{10000}{22} * 44 = 20000 \text{ rph}
$$

$$
3_{\text{oK}} = \frac{9500}{22} * 9 = 3886 \text{ rph}
$$

Оцінка витрат на основну зарплату наведена в таблиці 4.10.

| Назва<br>посади | Місячний<br>посадовий<br>оклад, грн. | Оплата за<br>робочий<br>день, грн. | Число днів<br>роботи | Витрати на<br>заробітну<br>плату,<br>грн. | Примітка       |
|-----------------|--------------------------------------|------------------------------------|----------------------|-------------------------------------------|----------------|
| Інженер-        | 10000                                | 454,5                              | 44                   | 20000                                     |                |
| програміс<br>T  |                                      |                                    |                      |                                           |                |
| Науковий        | 9500                                 | 431,8                              | 9                    | 3886                                      | Консультація   |
| керівник        |                                      |                                    |                      |                                           | раз на тиждень |
| Всього          |                                      |                                    |                      | 23886                                     |                |

Таблиця 4.10 – Основна заробітна плата працівників

Додаткові зарплати працівників розраховуються у відсотках від базової зарплати 10-12% (формула 2). Тоді додаткова зарплата:

$$
3_{\underline{\mu}} = \frac{3_{\mathrm{o}} \times 10 \dots 12\%}{100\%},\tag{2}
$$

$$
3_{\overline{A}} = \frac{23886 * 10}{100} = 2388,6
$$
 rph

Стаття нарахування включає внески на державне (загальнообов'язкове) соціальне страхування у вигляді єдиного соціального внеску. Відрахування на

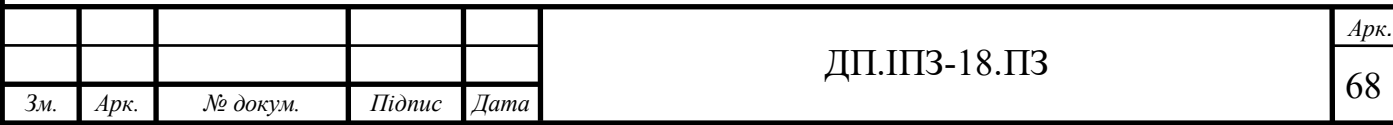

соціальну діяльність виробляються із суми всіх витрат на оплату праці працівників, безпосередньо зайнятих виробництвом.

Норми відрахувань моніторяться на державному рівні відповідно до класів професійного ризику виробництва. Що стосується публікації програмного забезпечення, СПЗ становить 22% (формула 3).

$$
B_{C3} = \frac{22\%*(3_o + 3_{\text{A}})}{100\%},
$$
  
\n
$$
B_{C3} = \frac{22*(23886 + 2388,6)}{100} = 5780 \text{ rph}
$$
 (3)

Амортизаційні відрахування для кожного предмета обчислюються прямолінійним методом (формула 4).

$$
A = \frac{II}{T_K} * \frac{T}{12}
$$
 (4)

де Ц – балансова вартість пункту, що входить до підрахунку, грн.;

Тк – термін корисного використання обладнання (для ЕОМ від 2-х років);

Т – термін використання (місяці).

Ми використовували: один персональний комп'ютер з операційною системою Windows 10. Підставляючи відповідні значення у формулу 4, отримуємо амортизаційні відрахування.

$$
A = \frac{10000}{6} * \frac{2}{12} = 277.8
$$
 rph

Вартість матеріалів визначається формулою 5. Через особливості продажу розробленого програмного забезпечення вартість засобів масової інформації з інсталятором програмного забезпечення відсутня. Враховуються витрати на канцтовари.

$$
M = \sum_{i}^{n} H_i H_i K_i - \sum_{i}^{n} B_i H_{Bi}
$$
 (5)

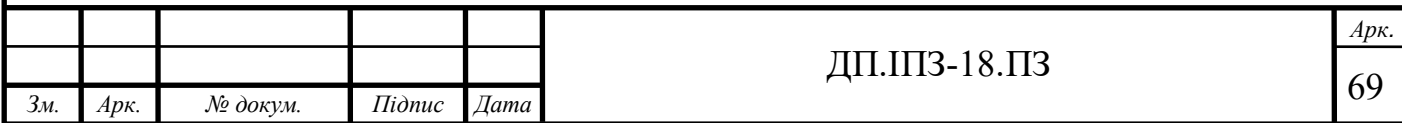

де Н<sub>і</sub> – витрати матеріалу і-го найменування;

Ці – вартість матеріалу і-го найменування;

Кі – коефіцієнт транспортних витрат;

Ві – маса відходів матеріалу і-го найменування;

 $II_{Bi}$  – ціна відходів матеріалу і-го найменування.

Підставляючи відповідні значення у формулу 5, отримуємо вартість матеріалів:

 $M = 80 * 1 + 1,1 + 110 * 1 * 1,1 + 5 * 4 * 1,1 = 231$  грн

Витрати на матеріали зведено до таблиці 4.11.

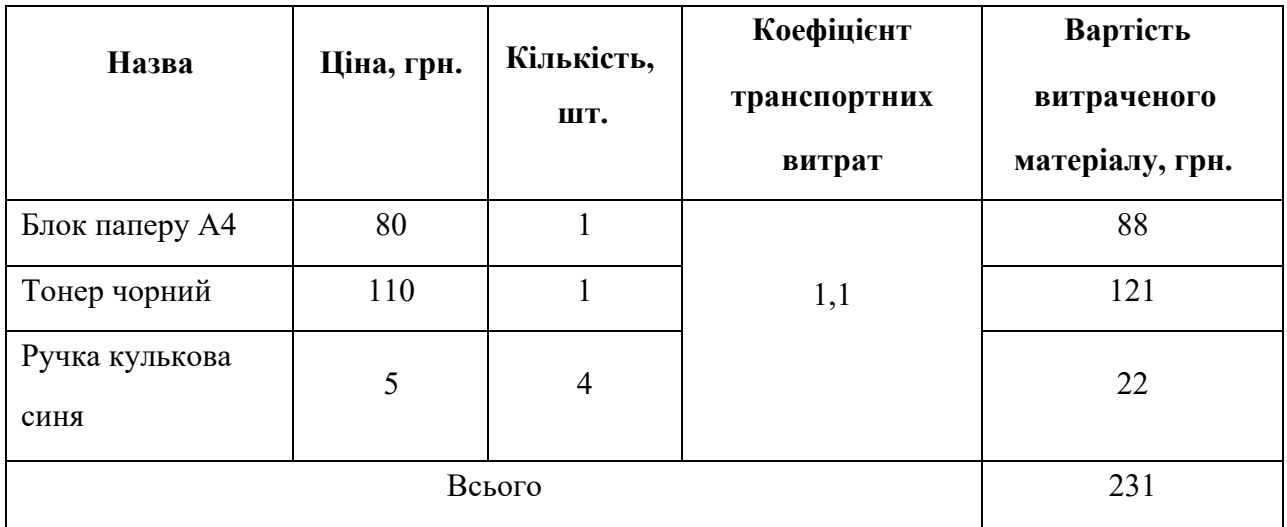

Таблиця 4.11 – Витратні матеріали

Загальні витрати є сумою всіх попередніх статей витрат.

$$
B = 3o + 3A + BC3 + A + M
$$
 (6)

 $B = 23886 + 23886 + 5780 + 2778 + 231 = 32563.4$  грн

Таким чином, кошторис витрат на розробку фронтенд частини програмного продукту становить 45 983 грн.

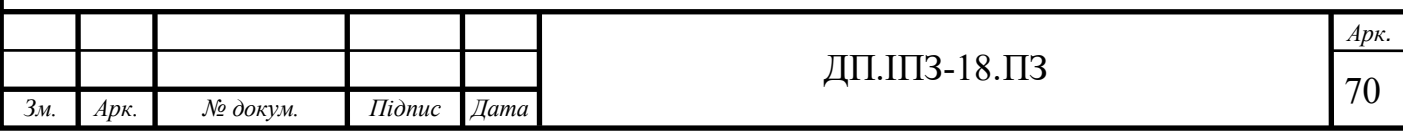

Програмний продукт - це специфічний продукт, який відрізняється від продуктів звичайного матеріального виробництва. Ця специфіка виявляється у формуванні витрат на виробництво та реалізацію програмних продуктів, а не на виробництво та відтворення.

Програмний продукт буде продаватися через Інтернет, тому не потрібно розраховувати вартість матеріальних носіїв із програмним продуктом. Витрати також повинні включати вартість інтелектуальної власності (формула 7).

$$
I_B = K * I_p \tag{7}
$$

де I<sub>p</sub> – кошти, які буде отримано від продажу однієї копії програмного продукту;

К – коефіцієнт, який враховує відповідні нарахування на заробітну плату,  $(k = 1,22, 22\%$  ССВ).

Кошти, які планується отримати від продажу кожної копії резервної частини програмного продукту, становлять 4000 гривень. Тоді вартість інтелектуальної власності становить:

$$
I_B = 1,22 * 4000 = 4880 \text{ rph}
$$

Інші витрати включають вартість продажу програмного забезпечення і дорівнюють витратам на реєстрацію облікового запису в службі розповсюдження програмного забезпечення Windows Store і становлять 20% від ціни продукту. Результати розрахунку всіх предметів виробничої собівартості наведені в таблиці 4.12.

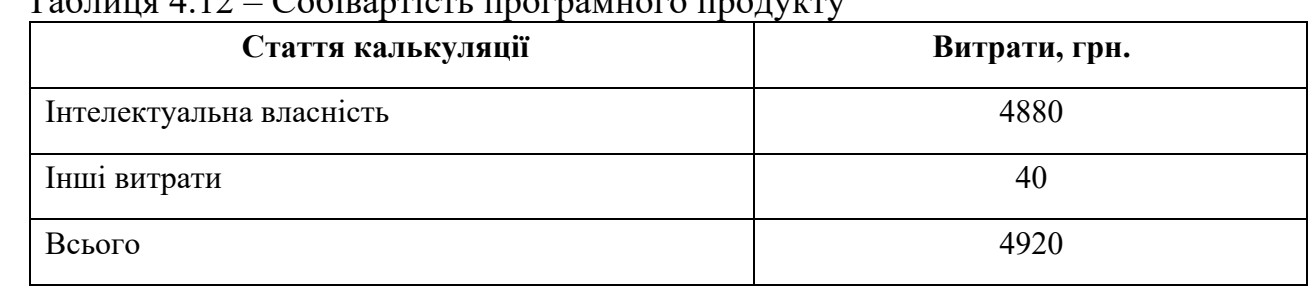

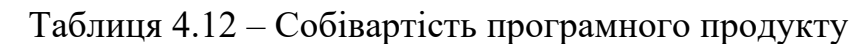

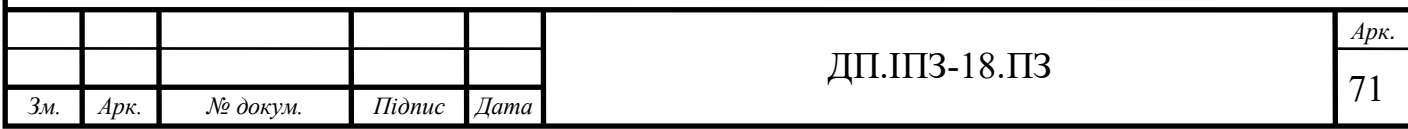

Розраховується вартість продажу фронтенд частини програмного продукту. Нижня межа відпускної ціни товару обчислюється за формулою:

$$
II_{HM} = S_B (1 + \frac{P}{100}) (1 + \frac{\alpha_{IIAB}}{100})
$$
 (8)

де  $S_R$  – виробнича собівартість продукту, грн.;

Р – норматив рентабельності, % (Р=30…60%);

 $\alpha_{\text{II} \text{I} \text{I} \text{B}}$  – ставка податку на додану вартість, % (20%).

Отже, нижня межа ціни становить:

$$
II_{HM} = 4920 \left( 1 + \frac{50}{100} \right) \left( 1 + \frac{20}{100} \right) = 8856 \text{ rph}
$$

Верхню межу ціни можна розрахувати за формулою:

$$
H_{BM} = H_{HM} * K_{BH}
$$
 (9)

де К<sub>вя</sub> – відносний коефіцієнт якості (К<sub>вя</sub>. = 1.36).

Підставимо відповідні значення у формулу 9:

$$
II_{BM} = 8856 * 1,36 = 12044 \text{ rph}
$$

Тоді ціну продажу можна прийняти у розмірі 12044 грн.

Аналітично критичний обсяг виробництва прикордонної частини виробу можна визначити за формулою 10.

$$
Q_K = \frac{\text{IB}}{\text{II}_{\text{HM}} - 3\text{M}}}
$$
(10)

де ПВ – постійні витрати, їх прирівнюємо до витрат на розробку;

ЗМ – змінні витрати або виробничі витрати [20].

$$
Q_K = \frac{32563,4}{8856 - 4920} = 8
$$
 koniŭ

Тому для досягнення точки беззбитковості необхідно продати 8 примірників коду фронтенд частини програмного продукту.

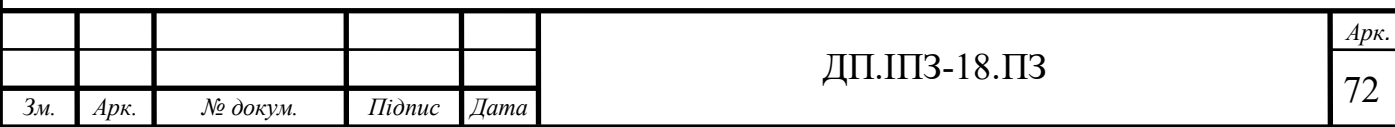
# **ВИСНОВКИ**

Результатом роботи бакалавра є платформа для організації змагань спортивного центру «Золотий Дракон». Цей ресурс буде доступний для всіх користувачів персональних комп'ютерів або ноутбуків з активним підключенням до Інтернету.

У першому розділі проаналізовано існуючі системи організації та проведення спортивних змагань, в результаті чого необхідно додати до програми такі компоненти, як team building, створюючи змагання та генеруючи розіграшну сітку.

У другому розділі розроблена структура системного інтерфейсу та концептуальна модель, яка дозволяє описати процеси взаємодії користувачів з веб-платформою.

У третьому розділі було здійснено реалізацію програмного забезпечення з використанням мови програмування JavaScript, також використовували мову розмітки гіпертексту HTML, CSS3 та технологію Vue.js для написання коду, що дозволило реалізувати функціональність системи та виконувати практичні завдання.

Детальний опис програмних вимог та характеристик сервера, на якому система буде функціонувати належним чином.

У четвертому розділі описаний бізнес-план розробленої веб-системи, який дозволяє передбачити всі ризики та можливі проблеми, які можуть виникнути під час введення в експлуатацію.

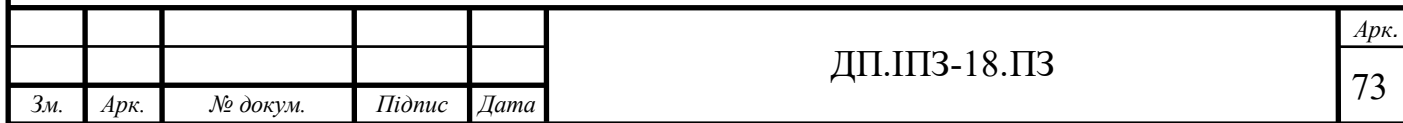

# **СПИСОК ВИКОРИСТАНИХ ДЖЕРЕЛ**

### **REFERENCES**

1. С.Ю. Золотов. Проектирование информационных систем: Учебное методическое пособие. – Томск: ТМЦДО, 2006 – 34с.

2. Вендров А.М. Проектирование программного обеспечения экономических информационных систем: Учебник. – 2-е изд., перераб. и доп.– М.: Финансы и статистика, 2006. – 544 с: ил.

3. Основы системного анализа и проектирования АСУ./ под. ред.А.А.Павлова. -К: Вища школа, 1991 – 367с.

4. Побудова діаграми варіантів використання. URL:

http://moodle.ipo.kpi.ua/

(дата звернення: 27.11.2019).

5. Перегудов Ф.И, Тарасенко Ф.П. Введение в системный анализ. М: Высшая школа, 1992. – 360 с.

6. Системный анализ и структуры управления./ под ред. В.Г.Щорина - М.:Знание, 1975 – 303с.

7. Шарапов О.Д., Терехов Л.М., Сiднєв С.П. Системний аналiз. К.: Вища школа, 1983 – 303с.

8. Hawryszkiewych I.T. Introduction to system analysis and design. New York, 1992. 379 р.

9. Бібліотека MSDN - цінне джерело інформації для розробників, які використовують засоби, продукти, технології та служби корпорації Майкрософт. URL:

https://docs.microsoft.com/ru-ru/ (дата звернення: 04.01.2020).

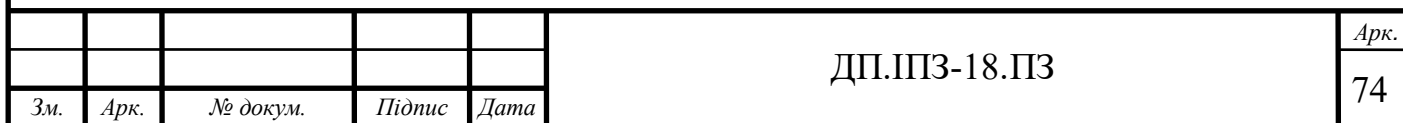

10. Захарова И. Г. Информационные технологии в образовании. Учебное пособие / И. Г.Захарова – М.: Академия, 2003. – 192 с.

11. Камер Дуглас Компьютерные сети и Internet / Дуглас Камер – М.: Вильямс, 2007. – 640 с.

12. Успенский И. В. Энциклопедия Інтернет-бизнеса / И. В. Успенский – СПб.: Питер, 2001. – 432 с.

13. Автоматизована інформаційна система «Результати сесії». URL:

http://www.kursovik.com/programming/190423.html

(дата звернення: 12.01.2020).

14. Система електронних журналів та щоденників. URL:

http://schools.by

(дата звернення: 12.01.2020).

15. Джамcа К. Эффективный самоучитель по креативному Web – дизайну. Перевод с англ. / Крис Джамса, Конрад Кинг, Энди Андерсон – М.: ДиаСофтЮП,  $2005. - 672$  c.

16. Розенсон И. А. Основы теории дизайна: учебник для вузов / И. А. Розен- сон – СПб.: Издательство «Питер», 2010. – 219 с.

17. Фрейн Б. HTML5 и CSS3. Разработка сайтов для любых браузеров и устройств / Бен Фрейн – СПб.: Питер, 2014. – 304 с.

18. Купер А. Об интерфейсе. Основы проектирования взаимодействия / А. Купер – М.: Символ-Плюс, 2009. – 688 с.

19. JSP: Java Server Pages. URL:

http://www.javaportal.ru/java/articles/jsp.html

(дата звернення: 20.03.2020).

20. Стотлемайер Д. Тестирование Web-приложений / Д. Стотлемайер – М.: Кудиц-образ, 2003. – 240 с.

21. Веб-програмування. Що таке кросбраузерність? URL :

http://webstudio2u.net/ua/programming/126-cross-browser.html

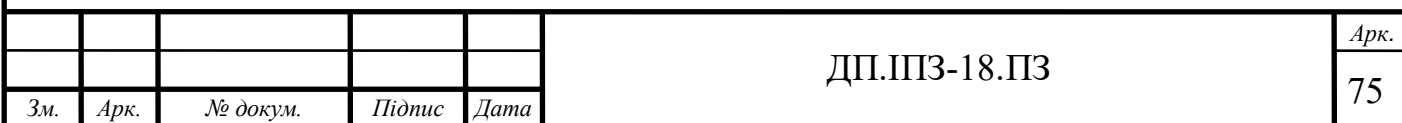

(дата звернення: 07.02.2020).

22. Евдокимов Н.С. Создание сайтов / Н.С. Евдокимов. – Санкт-Петербург: Питер, 2014. – 410 с.

23. Компанєєтс М.О. Принципи проектування ефективних вебсайтів / М.О. Компанєєтс // Молодий вчений. – 2015. – № 9. – Част. 2. – С. 106- 108. URL:

http://molodyvcheny.in.ua/files/journal/ 2015/9/66.pdf (дата звернення: 19.12.2019).

24. Мельник О. Выбираем профессию frontend- и backend-разработчика: принципы и отличия / О. Мельник URL:

https://skillbox.ru/media/code/frontend\_i\_backend\_razrabotka/

(дата звернення: 19.12.2019).

25. Мейер Э., Уэйл Э. CSS: полный справочник / Э. Мейер, Э. Уэйл. – Санкт- Петербург: ООО "Диалектика", 2019. – 1088 с.

26. Милин В. Обзор редакторов кода / В. Милиню URL:

https://htmlacademy.ru/blog/useful/programming/editors-for-the-coders

(дата звернення: 19.12.2019).

27. Никсон Р. Создаем динамические веб-сайты с помощью PHP, MySQL, JavaScript, CSS и HTML5 / Р. Никсон. – Санкт-Петербург: Питер, 2016. – 768 с.

28. M. Kozlenko, V. Tkachuk, and M. Dutchak, "Software implementation of microcomputer based intrusion detection and prevention system with binary neural network," in Proc. 2nd International Scientific-Practical Conference "Problems of Cyber Security of Information and Telecommunication Systems" (PCSIТS), O. Oksiiuk et al, Eds. Taras Shevсhenko National University of Kyiv, Kyiv, Ukraine, Apr. 11-12, 2019, pp. 371-373.

29. M. Kozlenko, V. Tkachuk, and M. Dutchak, "Software implementation of microcomputer based intrusion detection and prevention system with binary neural network," in Proc. 2nd International Scientific-Practical Conference "Problems of

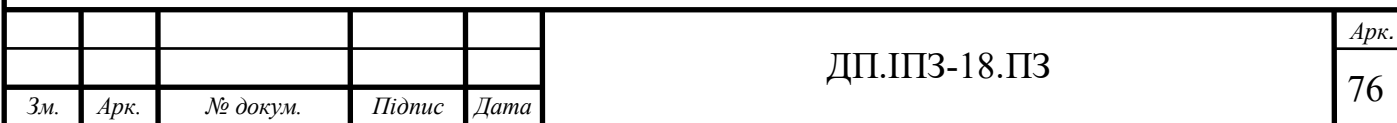

Cyber Security of Information and Telecommunication Systems" (PCSIТS), O. Oksiiuk et al, Eds. Taras Shevсhenko National University of Kyiv, Kyiv, Ukraine, Apr. 11-12, 2019, pp. 371-373.

30. V. Tkachuk, M. Kozlenko, M. Kuz, and M. Dutchak, "Function optimization based on higher-order quantum genetic algorithm," Electronic Modeling, vol. 41, no. 3, pp. 43–58, 2019, doi:10.15407/emodel.41.03.043.

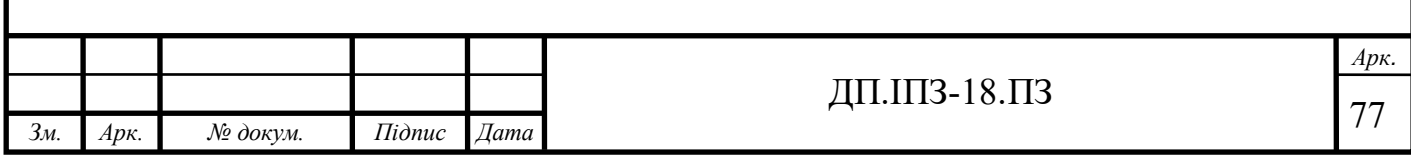

## **ДОДАТОК А**

### ЛІСТИНГ ФРОНТЕНД ЧАСТИНИ ВЕБ-ПЛАТФОРМИ

#### (обов'язковий)

```
<template lang="jade">
```

```
section
div(
class="banner"
:style="'background: url(image/' + banner + ')'")
div(class="bannet-text")
//- p Афіша змагань
div(class="container")
div(class="filter")
div(
class="filter-section-mobile"
@click="mobileFilter = !mobileFilter"
:class="{'open': mobileFilter}")
p Фільтр
span
i(class="fas fa-chevron-down")
div(
class="filter-section-wrap"
:class="{'show': mobileFilter}")
div(
class="filter-section")
div(class="filter-section__item")
div(class="custom_select" @click="toggleShowSelectList('sport_kind_id')")
div(
class="custom_select__active"
v-bind:class="{'selected' : filterData.sport_kind_id, 'list-open' : select.sport_kind_id}")
p {{ activeSelect('sportKinds', 'sport_kind_id', 'Вид спорту') }}
i(class="fas fa-sort-down")
div(class="custom_select__list" v-show="select.sport_kind_id")
div(
class="custom_select__list__item"
@click="selectChoose('sport_kind_id', 0)")
p Не вибрано
div(
class="custom_select__list__item"
v-for="sportKind in sportKinds"
@click="selectChoose('sport_kind_id', sportKind.id)")
p {{ sportKind.name }}
```

```
div(class="filter-section__item")
div(class="custom_select" @click="toggleShowSelectList('status')")
```
div( class="custom\_select\_\_active" v-bind:class="{'selected' : filterData.status, 'list-open' : select.status}") p {{ activeSelect('statuses', 'status', 'Статус змагань') }} i(class="fas fa-sort-down") div(class="custom\_select\_\_list" v-show="select.status") div( class="custom\_select\_\_list\_\_item" @click="selectChoose('status', 0)") p Не вибрано div( class="custom\_select\_\_list\_\_item" v-for="status in statuses" @click="selectChoose('status', status.id)") p {{ status.name }} div(class="filter-section\_\_item") div(class="custom\_select" @click="toggleShowSelectList('city\_id')") div( class="custom\_select\_\_active" v-bind:class="{'selected' : filterData.city\_id, 'list-open' : select.city\_id}") p {{ activeSelect('cities', 'city id', 'Місце проведення') }} i(class="fas fa-sort-down") div(class="custom\_select\_\_list" v-show="select.city\_id") div( class="custom\_select\_\_list\_\_item" @click="selectChoose('city\_id', 0)") p Не вибрано div( class="custom\_select\_\_list\_\_item" v-for="city in cities" @click="selectChoose('city\_id', city.id)") p {{ city.name }} div(class="calendar-wraps") div(class="filter-section\_\_item calendar-wrap") div(class="form\_\_item calendar form") datepicker( format="dd/MM/yyyy" language="uk" name="date\_from" v-model="datepicker.date\_from" @selected="setDateFormat('date\_from')") img( src="/img/calendar-icon-gray.png" v-show="!datepicker.date\_from") div(class="filter-section\_\_item calendar-wrap") div(class="form\_\_item calendar form")

```
datepicker(
format="dd/MM/yyyy"
language="uk"
name="date_to"
v-model="datepicker.date_to"
@selected="setDateFormat('date_to')")
img(
src="/img/calendar-icon-gray.png"
v-show="!datepicker.date_to")
div(class="tournaments")
div(class="tournaments-groups")
div(
class="tournaments-groups__item"
v-for="month in getCountGroups()")
div(
class="tournaments-groups__item-left"
:style="'background-image: url(/img/' + seasonImage[month.monthNumber] + '.png), url(/img/' + 
seasonImage[month.monthNumber] + '-2.png)'"
v-if="getTournamentsByMonth(month.monthNumber, month.year).length > 1 && screenWidth > 
992")
div(class="tournaments-groups__text")
p \{ \{ \text{month.month } \} \} {\{ \text{month.year } \}}
div(
class="tournaments-groups__item-left"
:style="'background-image: url(/img/' + seasonImage[month.monthNumber] + '-mobile.png), 
url(/img/' + seasonImage[month.monthNumber] + '-mobile-2.png)'"
v-if="getTournamentsByMonth(month.monthNumber, month.year).length > 1 && (screenWidth < 
992 && screenWidth > 480)")
div(class="tournaments-groups__text")
p \{ \} month.month \}} \{ \} month.year \}div(
class="tournaments-groups__item-left"
:style="'background-image: url(/img/' + seasonImage[month.monthNumber] + '-mobile.png)'"
v-if="getTournamentsByMonth(month.monthNumber, month.year).length > 1 && (screenWidth < 
480)")
div(class="tournaments-groups__text")
p \{ \{ \text{month.month} \} \} {\{ \text{month.year} \}}
div(
class="tournaments-groups__item-left"
:style="'background-image: url(/img/' + seasonImage[month.monthNumber] + '.png)'"
v-if="getTournamentsByMonth(month.monthNumber, month.year).length <= 1 && screenWidth > 
992")
div(class="tournaments-groups__text")
p \{ \{ \text{month.month} \} \} \{ \} month.year \}
```
80

```
div(
class="tournaments-groups__item-left"
:style="'background-image: url(/img/' + seasonImage[month.monthNumber] + '-mobile.png)'"
v-if="getTournamentsByMonth(month.monthNumber, month.year).length <= 1 && screenWidth < 
992")
div(class="tournaments-groups__text")
p \{ \{ month.month \} \} \{ \} month.year \}div(class="tournaments-groups__item-right")
div(class="tournaments-list")
div(
class="tournaments-list__item"
v-for="tournament in getTournamentsByMonth(month.monthNumber, month.year)")
tournament-card(:data-tournament="tournament")
div(class="empty-list" v-show="!getCountGroups().length")
p Список змагань порожній
```

```
div(class="more-tournaments-wrap" v-if="showMoreButton")
div(
class="more-tournaments"
@click="getMoreTournaments()")
button
| Більше змагань
img(src="/img/big-white-icon-right.png")
img(src="/img/big-white-icon-right.png")
```
</template>

<script>

```
let tournamentCard = require('../layouts/TournamentCard.vue');
let moment = require('moment');
var queryString = require('query-string');
```
import Datepicker from 'vuejs-datepicker';

```
export default {
```

```
components: {
'tournament-card': tournamentCard,
Datepicker
},
```

```
data : function(){
return {
tournaments: [],
```

```
sportKinds: [],
cities: [],
statuses: [],
select: {
sport_kind_id: false,
city_id: false,
status: false
},
filterData: {},
datepicker: {},
offset: 0,
showMoreButton: false,
seasonImage: [
'winter',
'winter',
'spring',
'spring',
'spring', 'summer',
'summer',
'summer',
'autumn',
'autumn',
'autumn',
'winter'
],
mobileFilter: false,
screenWidth: null,
banner: ''
};
},
created(){
let url = queryString.parse(location.search);
if(url.sport_kind_id)
this.filterData['sport_kind_id'] = url.sport_kind_id
if(url.city_id)
this.filterData['city_id'] = url.city_id
if(url.status)
this.filterData['status'] = url.status
if(url.date_from){
this.datepicker['date_from'] = new Date(url.date_from);
this.filterData['date_from'] = url.date_from
```
}

```
if(url.date_to){
this.datepicker['date_to'] = new Date(url.date_to);
this.filterData['date_to'] = url.date_to }
```

```
this.getTournamentList();
this.getAdditionalData();
this.changeState();
```

```
this.statuses = [ {
id: 1,
name: 'Очікується початок реєстрації'
},{
id: 2,
name: 'Реєстрація відкрита'
},{
id: 3,
name: 'Очікується початок змагань'
},{
id: 4,
name: 'Змагання відбуваються'
},{
id: 5,
name: 'Завершені' }
];
$(document).ready(() => {
this.screenWidth = $(window).width();
});
this.$forceUpdate();
},
```

```
mounted(){
$(document).click((e) => {
this.closeAllSelect(e);
});
},
```

```
methods : {
getSeasonName(month){
let name = '';
this.seasonImage.forEach((element, index) => {
if(month.monthNumber == index){
name = element.name;
}
});
return name;
},
getMoreTournaments(){
this.offset++;
this.getTournamentList();
},
setDateFormat : function(property){
this.$nextTick(function(){
this.$set(
this.filterData,
property,
moment(this.datepicker[property]).format('YYYY-MM-DD')
);
this.changeState();
});
},
selectChoose : function(property, value){
this.$set(this.filterData, property, value);
this.$forceUpdate();
},
toggleShowSelectList : function(property){
var selects = Object.keys(this.select);
selects.splice(selects.indexOf(property), 1);
selects.forEach((element) => {
this.$set(this.select, element, false);
});
this.$set(this.select, property, !this.select[property]);
```

```
this.changeState();
this.$forceUpdate();
},
changeState(changedElement = null){
let url = ";let \text{Sparams} = \{\};for(let item in this.filterData){
if(this.filterData[item] != 0)
$params[item] = this.filterData[item];
}
url = queryString.stringify(
$params,
{
arrayFormat: 'bracket'
}
);
if(url)
url = '/?' + url;history.pushState(
{},
"golder-dragon",
'/tournaments-list' + url
);
this.offset = 0;
this.getTournamentList();
},
activeSelect : function(array, property, placeholder) {
let id = this.filterData[property];
if(!id)
return placeholder;
let object = this[array].find(el => el.id == id);
return object
? object.name
```

```
},
closeAllSelect : function(e){
var customSelect = $('.custom_select');
if (
!customSelect.is(e.target)
&& customSelect.has(e.target).length === 0
\lambdaObject.keys(this.select).forEach((element) => {
this.$set(this.select, element, false);
})
},
getAdditionalData(){
axios.post(
'/tournaments-list/modification',
{
name: 'getAdditionalData'
}
).then(response \Rightarrow {
let data = response.data;
this.sportKinds = data['sportKinds'];
this.cities = data['cities'];
this.banner = data['banner']['value'];
});
},
getCountGroups(){
return this.getDifferentMonths(this.tournaments);
},
getTournamentsByMonth(month, year){
let tournaments = [];
```
: placeholder;

```
for(let i = 0; i < this.tournaments.length; i++){
let date = new Date(this.tournaments[i].date_from);
let monthCurrent = date.getMonth();
let yearCurrent = date.getFullYear();
let dateCondition = month == monthCurrent && year == yearCurrent;
```

```
if(!dateCondition && tournaments.length == 0)
continue;
```

```
if(!dateCondition && tournaments.length > 0)
break;
```

```
tournaments.push(this.tournaments[i]);
}
return tournaments;
},
getTournamentList(){
let \text{SqueryParams} = \{\};let url = queryString.parse(location.search);
if(url.sport_kind_id)
$queryParams['sport_kind_id'] = url.sport_kind_id
if(url.city_id)
$queryParams['city_id'] = url.city_id
if(url.status)
$queryParams['status'] = url.status
if(url.date_from)
$queryParams['date_from'] = url.date_from
if(url.date_to)
$queryParams['date_to'] = url.date_to
$queryParams['offset'] = this.offset;
$queryParams['limit'] = 8;
axios.post(
'/tournaments-list/get-list',
{
params: $queryParams
}
).then(response \Rightarrow {
let data = response.data;
if(this.offset > 0)
data.tournaments.forEach(element => {
this.tournaments.push(element);
});
else
this.tournaments = data.tournaments;
this.showMoreButton = data.tournamentsCount > this.tournaments.length
this.$forceUpdate();
```
});

},

```
getDifferentMonths(array){
let differentMonths = [];
let monthPrevious = '';
let yearPrevious = '';
let months = [
'Січень',
'Лютий',
'Березень',
'Квітень',
'Травень',
'Червень',
'Липень',
'Серпень',
'Вересень',
'Жовтень',
'Листопад',
'Грудень'
];
for(let i = 0; i < array.length; i++){
let date = new Date(array[i].date_from);
let month = date.getMonth();
let year = date.getFullYear();
if(
i != 0&& monthPrevious == month
&& yearPrevious == year )
continue;
differentMonths.push({
month: months[month],
monthNumber: month,
year: year
});
monthPrevious = month;
yearPrevious = year; }
return differentMonths; \left\{ \right\}
```

```
}}}
\}\}</script>
```
<style lang="sass" scoped>

@import "~app"

.calendar -wraps display: flex

.filter -section -mobile display: none background -color: #ffffff border: 1px solid #e8e8e8 padding: 20px 35px justify -content: space -between align -items: center margin -top: 50px // margin -bottom: 50px

#### p

color: #404040 font -size: 16px

#### span max -width: 11px

.empty -list min -height: 283px width: 100% background -color: #fff display: flex justify -content: center align -items: center

#### p

color: #000 opacity: 0.6 font -size: 20px

.more -tournaments -wrap height: 38px margin: -10px auto 0 overflow -y: hidden

.more -tournaments padding: 0 25px 0 35px height: 38px background -color: #51b3e4 width: fit -content

display: flex align -items: center margin: 0px auto 0 position: relative cursor: pointer transition: all 0.3s button color: #ffffff font -family: Roboto font -size: 16px font -weight: 500 text -transform: uppercase display: flex align -items: center line -height: 1 img &:first -child margin -left: 10px &:last -child opacity: 0 &:before, &:after content: '' display: block width: 20px height: 54px background -color: #51b3e4 position: absolute top: -8px left: 10px transition: all 0.3s transform: translateX( -100%) rotate(25deg) &:after right: 10px left: initial transform: translateX(100%) rotate(205deg) &:hover background -color: #2e8be2

&:before, &:after background -color: #2e8be2

button img:last -child opacity: 1

.filter -section .vdp -datepicker\_\_calendar right: 0 !important

.calendar -wrap width: 100%

.calendar width: 100% position: relative

input padding: 0 text -align: center

img position: absolute top: 50% right: 10px transform: translateY( -50%)

.custom\_select\_\_active p white -space: nowrap text -overflow: ellipsis overflow: hidden width: 170px

.filter -section\_\_item .custom\_select width: 225px

&:not(:last -child) margin -right: 20px

.tournaments -list\_\_item margin -bottom: 90px background: #fff

&:last -child margin -bottom: 0

.tournaments -groups\_\_item display: flex position: relative margin -bottom: 90px

.tournaments -groups\_\_item -left width: 45px margin -right: 45px

background -position: left bottom, left top !important background -size: contain background: #51b3e4 background -repeat: no -repeat

.tournaments -groups\_\_text height: 100% position: absolute left: 0 top: 0 width: 100% height: 100% display: flex justify -content: center align -items: center width: 45px

#### p

transform: rotate( -90deg) white -space: nowrap text -transform: uppercase color: #fff font -size: 20px font -weight: 700

.tournaments -groups\_\_item -right width: 100%

.filter -section display: flex align -items: center background -color: #ffffff border: 1px solid #e8e8e8 padding: 20px 35px margin: 100px 0 80px

.banner height: 400px width: 100% background -size: cover !important background -position: center center !important background -repeat: no -repeat !important .bannet -text height: 100% display: flex align -items: center justify -content: center p

```
font-size: 40px
color: #ffffff
font-weight: 700
@import "~response"
</style>
<template lang="jade">
section
tournament-banner
div(class="tournament-navbar")
tournament-menu(v-bind:data-id="dataId")
div(class="container")
div(class="content-wrap")
div(class="results-filter")
div(class="results-filter__item")
div(
class="form__item")
div(class="custom_select" @click="toggleShowSelectList('filterLeft')")
div(
class="custom_select__active"
:class="{'list-open' : select.filterLeft, 'selected' : filterData.filterLeft}")
p {{ activeSelect('filterLeft', 'filterLeft', 'Всі результати:') }}
i(class="fas fa-sort-down")
div(class="custom_select__list" v-show="select.filterLeft")
div(
class="custom_select__list__item"
v-for="item in filterLeft"
@click="selectChoose('filterLeft', item.id)")
p {{ item.name }}
div(class="results-filter__item")
div(
class="form__item")
div(
class="custom_select"
@click="toggleShowSelectList('filterRight')"
:class="{'empty-custom-select' : !filterRight.length}")
div(
class="custom_select__active"
:class="{'list-open' : select.filterRight, 'selected' : filterData.filterRight}")
p {{ activeSelect('filterRight', 'filterRight', 'Даний тип немає додаткового списку') }}
i(class="fas fa-sort-down")
div(class="custom_select__list" v-show="select.filterRight")
```
text-transform: uppercase

```
div(
class="custom_select__list__item"
v-for="item in filterRight"
@click="selectChoose('filterRight', item.id)")
p {{ item.name }}
div(class="results-filter__item")
button(@click="$root.$emit('downloadResults')")
img(src="/img/arrow-bottom-gray.png")
div(class="results-content")
table(v-if="filterData.filterLeft != 2")
tr
th(
@click="changeOrder('name')"
:class="{'top-arrow' : filterData.orderDirection && filterData.orderFilter == 'name', 'active': 
filterData.orderFilter == 'name'}")
| Ім'я
span(v-show="filterData.orderFilter == 'name' && filterData.orderDirection")
i(class="fas fa-sort-up")
span(v-show="filterData.orderFilter != 'name' || (filterData.orderFilter == 'name' && 
!filterData.orderDirection)")
i(class="fas fa-sort-down")
th(
@click="changeOrder('place')"
:class="{'top-arrow' : filterData.orderDirection && filterData.orderFilter == 'place', 'active': 
filterData.orderFilter == 'place'}")
| Місце
span(v-show="filterData.orderFilter == 'place' && filterData.orderDirection")
i(class="fas fa-sort-up")
span(v-show="filterData.orderFilter != 'place' || (filterData.orderFilter == 'place' && 
!filterData.orderDirection)")
i(class="fas fa-sort-down")
th(
@click="changeOrder('age_group')"
:class="{'top-arrow' : filterData.orderDirection && filterData.orderFilter == 'age_group', 'active': 
filterData.orderFilter == 'age_group'}")
| Вікова категорія
span(v-show="filterData.orderFilter == 'age_group' && filterData.orderDirection")
i(class="fas fa-sort-up")
span(v-show="filterData.orderFilter != 'age_group' || (filterData.orderFilter == 'age_group' && 
!filterData.orderDirection)")
i(class="fas fa-sort-down")
th(
@click="changeOrder('weight')"
:class="{'top-arrow' : filterData.orderDirection && filterData.orderFilter == 'weight', 'active': 
filterData.orderFilter == 'weight'}")
| Вагова категорія
```

```
span(v-show="filterData.orderFilter == 'weight' && filterData.orderDirection")
i(class="fas fa-sort-up")
span(v-show="filterData.orderFilter != 'weight' || (filterData.orderFilter == 'weight' && 
!filterData.orderDirection)")
i(class="fas fa-sort-down")
th(
@click="changeOrder('organization_name')"
:class="{'top-arrow' : filterData.orderDirection && filterData.orderFilter == 'organization_name', 
'active': filterData.orderFilter == 'organization_name'}")
| Організація
span(v-show="filterData.orderFilter == 'organization_name' && filterData.orderDirection")
i(class="fas fa-sort-up")
span(v-show="filterData.orderFilter != 'organization_name' | | (filterData.orderFilter ==
'organization_name' && !filterData.orderDirection)")
i(class="fas fa-sort-down")
th(
@click="changeOrder('trainer')"
:class="{'top-arrow' : filterData.orderDirection && filterData.orderFilter == 'trainer', 'active': 
filterData.orderFilter == 'trainer'}")
| Тренер
span(v-show="filterData.orderFilter == 'trainer' && filterData.orderDirection")
i(class="fas fa-sort-up")
span(v-show="filterData.orderFilter != 'trainer' || (filterData.orderFilter == 'trainer' && 
!filterData.orderDirection)")
i(class="fas fa-sort-down")
tr(v-for="(result, index) in results")
td \{ (index + 1) + '. ' + result.name \}td {{ placeFromDeep[result.maxDeep - result.currentDeep] }}
td \{ result.age group name \}td {{ getDirectionChar(result.direction) + result.weight }}
td \{ result.organization name \}td {{ result.trainer }}
table(v-else)
tr
th(
@click="changeOrder('medal_name')"
:class="{'top-arrow' : filterData.orderDirection && filterData.orderFilter == 'medal_name', 'active': 
filterData.orderFilter == 'medal_name'}")
| {{ regionsType[filterData.filterRight - 1].tableName }}
span(v-show="filterData.orderFilter == 'medal_name' && filterData.orderDirection")
i(class="fas fa-sort-up")
span(v-show="filterData.orderFilter != 'medal_name' || (filterData.orderFilter == 'medal_name' 
&& !filterData.orderDirection)")
i(class="fas fa-sort-down")
th Золото
th Срібло
th Бронза
th Медалі
```
95

```
tr(v-for="(result, index) in results")
td \{ (index + 1) + '. ' + result.name \}td {{ result[0] }}
td {{ result[1] }}
td {{ result[2] }}
td \{ result[0] + result[1] + result[2] \}div(class="hide-pdf")
result-pdf
</template>
<script>
let tournamentMenu = require('./components/TournamentMenu.vue');
let tournamentBanner = require('./components/TournamentBanner.vue');
let ResultPdf = require('./components/ResultPdf.vue');
export default {
components: {
'tournament-menu' : tournamentMenu,
'tournament-banner': tournamentBanner,
'result-pdf': ResultPdf
},
props : new Array(
'dataId',
'dataAuth'
),
data : function(){
return {
tournament: {},
results: [],
filterLeft: [],
filterRight: [],
filterData: {
filterLeft: 1,
filterRight: 0,
orderFilter: 'name',
orderDirection: 0
},
regionsType: [
{
id: 1,
name: 'По областях',
tableName: 'Області'
```

```
},{
id: 2,
name: 'По організаціях',
tableName: 'Організації'
},{
id: 3,
name: 'По тренерах',
tableName: 'Тренери' }
],
select: {
filterLeft: false,
filterRight: false
},
placeFromDeep : {
0: '1',
1: '2',
2: '3',
3: '5
-8',
4: '9
-16',
5: '17
-32',
6: '33
-64',
7: '65
-128'
}
};
},
created(){
this.getTournamentData();
this.getResults();
this.filterLeft = [ {
id: 1,
name: 'Всі результати'
},{
id: 2,
name: 'По медалях'
},{
id: 3,
name: 'По областях'
},{
```

```
id: 4,
name: 'По організаціях'
},
{
id: 5,
name: 'По тренерах'
}
];
this.auth = JSON.parse(this.dataAuth);
},
mounted(){
$(document).click((e) => {
this.closeAllSelect(e);
});
},
methods : {
changeOrder(name = 'name'){
if(this.filterData.orderFilter == name){
this.filterData.orderDirection = !this.filterData.orderDirection;
} else{
this.filterData.orderFilter = name;
this.filterData.orderDirection = 0;
}
this.$forceUpdate();
},
getDirectionChar(number){
if(number)
return '+';
return '-';
},
getResults(){
axios.post(
'/tournament/' + this.dataId + '/modification',
{
name: 'getTournamentResults',
id: this.dataId,
filterData: this.filterData
}
).then(response \Rightarrow {
this.results = response.data;
```

```
this.$forceUpdate();
});
},
getRightFilters(){
axios.post(
'/tournament/' + this.dataId + '/modification', {
name: 'getRightFilterData',
tournamentId: this.dataId,
leftFilterId: this.filterData.filterLeft }
).then(response \Rightarrow {
this.filterRight = response.data;
this.filterData.filterRight = this.filterRight[0].id;
this.getResults();
this.$forceUpdate();
});
},
selectChoose : function(property, value){
this.$set(this.filterData, property, value);
this.$forceUpdate();
},
getTournamentData(){
axios.post(
'/tournament/' + this.dataId + '/modification', {
name: 'getTournamentData',
id: this.dataId }
).then(response \Rightarrow {
this.tournament = response.data;
this.$forceUpdate();
});
},
toggleShowSelectList : function(property){
var selects = Object.keys(this.select);
selects.splice(selects.indexOf(property), 1);
selects.forEach((element) => {
this.$set(this.select, element, false);
```

```
});
```

```
this.$set(this.select, property, !this.select[property]);
this.$forceUpdate();
},
```

```
activeSelect : function(array, property, placeholder) {
let id = this.filterData[property];
let object = this[array].find(el => el.id == id);
```

```
return object
? object.name
: placeholder;
},
```

```
closeAllSelect : function(e){
var customSelect = $('.custom_select');
```

```
if (
```

```
!customSelect.is(e.target)
&& customSelect.has(e.target).length === 0
\lambdaObject.keys(this.select).forEach((element) => {
this.$set(this.select, element, false);
```

```
})
```

```
}
```

```
},
```

```
watch : {
"filterData.filterLeft"(val){
switch(val){
case 1:
this.filterRight = [];
this.filterData.filterRight = null;
break;
case 2:
this.filterRight = this.regionsType;
this.filterData.filterRight = this.filterRight[0].id;
this.getResults();
break;
default:
this.getRightFilters();
}
this.$forceUpdate();
```

```
},
```

```
"filterData.filterRight"(val){
```

```
this.getResults();
},
"filterData.orderFilter"(val, oldVal){
this.getResults();
},
"filterData.orderDirection"(){
this.getResults(); \}\}\left\{ \right\}</script>
<style lang="sass" scoped>
@import "~app"
.hide
-pdf
display: none
.empty
-custom
-select
pointer
-events: none
user
-select: none
opacity: 0.6
.results
-content
padding: 20px 0
background
-color: #fff
margin
-top: 15px
border: 1px solid #e8e8e8
table
width: 100%
th, td
color: #404040
font
-size: 16px
padding: 15px 15px
svg
position: relative
bottom: 2px
margin
-left: 5px
&:first
-child
padding
-left: 35px
```
}}}

&:not(:first -child) text -align: center

&:last -child white -space: nowrap padding -right: 35px

&.active color: #51b3e4 &.top -arrow svg bottom: -4px

th user -select: none cursor: pointer

tr:not(:last -child) td, th border -bottom: 1px solid #e8e8e8

td color: #888888

.results -filter display: flex width: 100% padding: 35px 20px border: 1px solid #e8e8e8 background -color: #ffffff

.results -filter\_\_item &:not(:last -child) width: 100% margin -right: 20px

button width: 45px height: 45px border: 1px solid #e8e8e8 outline: 0 display: flex align -items: center justify -content: center transition: all 0.3s &:hover border -color: #51b3e4 </style>